Lietuvos kaimo plėtros 2014–2020 m. programos priemonės "LEADER programa" veiklos srities "Parengiamoji parama" įgyvendinimo taisyklių, taikomų projektams, skirtiems 2023–2027 metų vietos plėtros strategijoms parengti, 6 priedas

# **(Kaimo vietovių VPS formos pildymo instrukcija)**

## **VIETOS PLĖTROS STRATEGIJA**

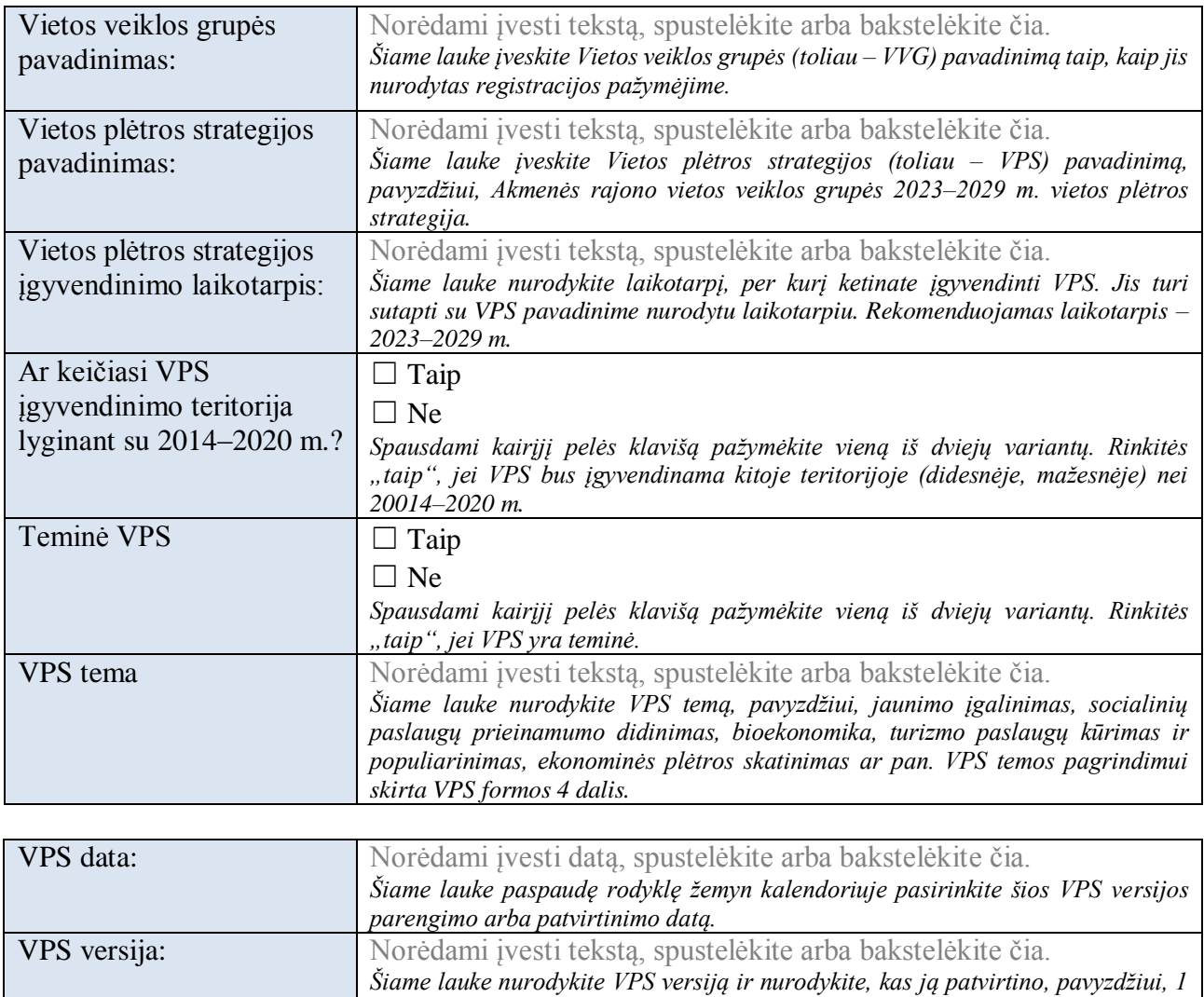

*versija, patvirtinta visuotinio narių susirinkimo Nr. 1 sprendimu.* 

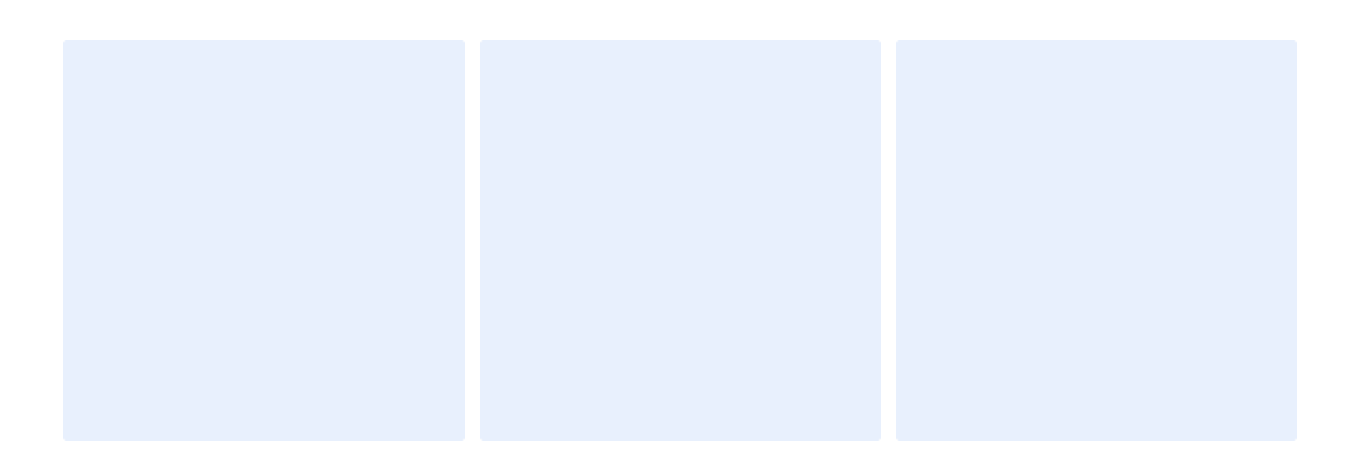

*Šioje skiltyje numatyta vieta trims logotipams: VVG, LEADER ir Lietuvos žemės ūkio ir kaimo plėtros 2023–2027 m. strateginis plano (toliau – SP). Logotipui (paveikslėliui) įterpti spauskite ikoną kiekvieno lauko viduryje ir pasirinkite, iš kur įterpsite paveikslėlį. Rekomenduojama paveikslėlius išsisaugoti kompiuteryje ir rinktis variantą "Iš failo". Atsidariusiame lange pasirinkite vietą, kur išsaugotas paveikslėlis. Paveikslėlio dydis bus automatiškai priderintas prie lauko dydžio.* 

## **TURINYS**

*Rekomenduojama VPS pildymo eiga:*

- *1. Užpildykite VPS formos (Word) 1 dalį (VVG teritorijos situacijos ir poreikių analizė).*
- *2. Užpildykite VPS formos II dalį (Excel) nuo 1 iki 18 lapo. Pildydami Excel lapus vadovaukitės juose pateiktomis pildymo instrukcijomis.*
- *3. Užpildę VPS formos II dalį (Excel) grįžkite į VPS formą (Word) ir užpildykite likusias dalis (nuo 2 iki 15).*

*Užpildę visą VPS, atnaujinkite turinį (puslapių numerius). Užveskite pelę ant turinio, spauskite dešinį pelės klavišą,*  pasirinkite "Naujinti lauką" ir atsidariusiame lange pasirinkite "Naujinti tik puslapių numerius". Skyrių ir poskyrių *pavadinimų VPS formoje nekeiskite. VPS priedų pavadinimus nurodykite lentelėje VPS IV dalyje.* 

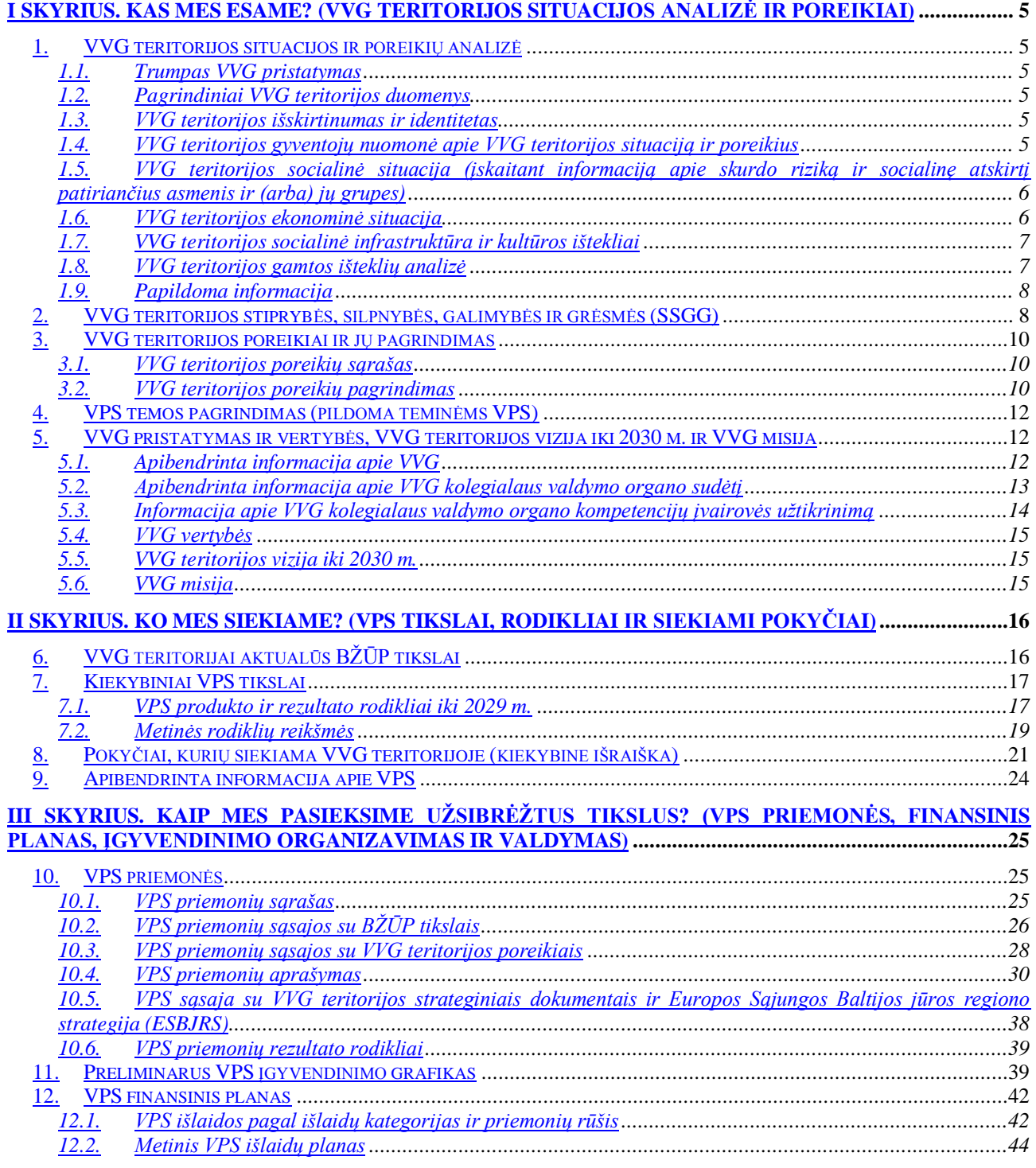

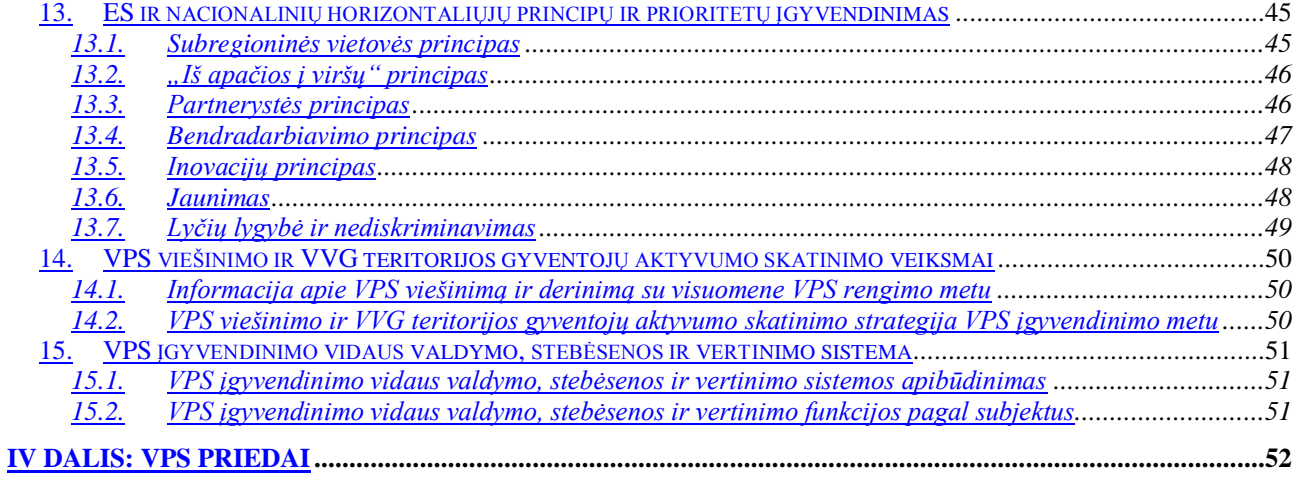

# I skyrius: Kas mes esame? (VVG teritorijos situacijos analizė ir poreikiai)

### 1. VVG teritorijos situacijos ir poreikių analizė

### 1.1. Trumpas VVG pristatymas

*Šioje dalyje trumpai (iki 0,5 psl.) aprašykite, kada ir kaip įsteigta VVG, kaip keitėsi VVG teritorija ir narių skaičius nuo VVG įsteigimo dienos, apibūdinkite VVG narių ir VVG kolegialaus valdymo organo narių kompetencijas, aktyvumą ir įsitraukimą į VPS įgyvendinimą ankstesniais VPS įgyvendinimo laikotarpiais.* 

### 1.2. Pagrindiniai VVG teritorijos duomenys

*Pateikite pagrindinius statistinius duomenis<sup>1</sup> apie VVG teritoriją (iki 1 psl.)<sup>2</sup> :*

- *geografinę padėtį, plotą (kv.m.);*

<u>.</u>

- *VVG teritorijos administracinį suskirstymą (pagal savivaldybę (-es) ir seniūnijas);*
- *VVG teritorijos administracinį suskirstymą pagal gyvenamąsias vietoves (viensėdžius (vienkiemius), kaimus, miestelius, miestus iki 6 tūkst. gyventojų);*
- *VVG teritorijos gyventojų skaičių pagal gyvenamąsias vietoves, t. y. kiek gyvenančių viensėdžiuose (vienkiemiuose), kaimuose iki 200 gyventojų, kaimuose ir miesteliuose nuo 201 iki 1000 gyventojų, miesteliuose nuo 1001 iki 2999 gyventojų ir miestuose nuo 3000 iki 6000 gyventojų);*
- *Nurodykite, kaip ir kodėl keitėsi VVG teritorija lyginant su 2014–2020 m.*

*Rekomenduojami informacijos šaltiniai: Lietuvos statistikos departamento duomenys (interneto tinklalapis www.stat.gov.lt)<sup>3</sup> , savivaldybės administracijos, seniūnijų duomenys.<sup>4</sup>*

### 1.3. VVG teritorijos išskirtinumas ir identitetas

*Apibūdinkite VVG teritorijos išskirtinumą ir identitetą (iki 0,5 psl.).*

#### 1.4. VVG teritorijos gyventojų nuomonė apie VVG teritorijos situaciją ir poreikius

*Pateikite informaciją apie VVG teritorijos gyventojų nuomonės tyrimo metodus rengiant VPS, apibendrinkite tyrimo rezultatus (iki 1 psl.), pvz., kokios apklausos, kada ir kokiu būdu atliktos (kas ir kaip išplatino klausimynus, pvz., tiesiogiai, el. paštu, internetu, socialiniuose tinkluose ar pan.), kokie apklausų rezultatai. VPS priede pateikite apklausų klausimynus.* 

<sup>1</sup> Čia ir toliau VVG teritorijos situacijos analizei rekomenduojame naudoti statistinius duomenis nuo 2014 m. iki 2022 m. arba iki 2021 m. (jei duomenys už 2022 m. dar nėra paskelbti), t. y. įvertinti rodiklių dinamiką (padidėjimą ar sumažėjimą nuo 2014 m.). Rekomenduojama situacijos analizę atlikti savivaldybės lygmeniu, neįtraukiant duomenų apie savivaldybės centrą. Jeigu Lietuvos statistikos departamento ar kito informacijos šaltinio pateikiami duomenys apima ir savivaldybės centrą, šiuos duomenis leidžiama naudoti situacijos analizėje, tačiau tokiu atveju turi būti aiškiai nurodomas duomenų šaltinis, pažymint, kad duomenų reikšmė apima ir savivaldybės centrą. Statistiniai duomenys gali būti pateikiami ir atskirų seniūnijų lygmeniu. Taip pat rekomenduojama nurodyti rodiklio reikšmės palyginimą su šalies ir regiono to paties rodiklio reikšme. Visoms situacijos analizės rodiklių reikšmėms suteikite numerį (R1, R2 ir t.t), pvz., VVG teritorijos plotas yra 1404 km² (R1).

<sup>2</sup> Čia ir toliau informacija apie prašomos informacijos kiekį pateikiama vadovaujantis nuostata, kad tekstas bus renkamas *Times New Roman* 12 punktų dydžio šriftu, esant viengubam tarpui tarp eilučių.

<sup>3</sup> Ypač aktualūs detalūs 2021 m. gyventojų ir būstų surašymo atviri duomenys. Duomenų pobūdis, detalumas ir analizės galimybės aprašytos čia: https://www.stat.gov.lt/home/-/asset\_publisher/lbrXvLVHX2ln/content/id/9724859

<sup>4</sup> Čia ir toliau rekomenduojama cituojant statistinės informacijos šaltiniuose esančią informaciją, šios informacijos šaltinį nurodyti puslapio išnašose, o ne pagrindiniame tekste. Jeigu cituojama informacija, esanti valstybės institucijų, taip pat valstybės įmonių interneto tinklalapiuose, puslapio išnašose leidžiama nurodyti tik interneto puslapio nuorodą, tačiau VVG turi šią informaciją išspausdinti ir saugoti savo buveinėje (rekomenduojama šią informaciją spausdinti vaizdo spausdinimo (anglų k. *Print Screen*) formatu).

### 1.5. VVG teritorijos socialinė situacija (įskaitant informaciją apie skurdo riziką ir socialinę atskirtį patiriančius asmenis ir (arba) jų grupes)

*Pateikite informaciją apie VVG teritorijos gyventojus ir jų socialinę situaciją (iki 3 psl.):* 

- *gyventojų kaitos tendencijas (t. y. ar VVG teritorijos gyventojų skaičius auga ar mažėja), paaiškinkite ir pagrįskite kaitos priežastis (pvz., VVG teritorijos gyventojų skaičius mažėja dėl migracijos, nedidelio gimstamumo ir pan.);*
- *gyventojų pasiskirstymą pagal amžių (rekomenduojama pateikti informaciją apie VVG teritorijos gyventojus amžiaus grupėmis, kurias skiria 5 metų tarpsnis, kai kurias amžiaus grupes galima susumuoti, pavyzdžiui, gyventojai iki 5 m., 5–9 m., 10–14 m. 15–24 m., 25–39 m., 40–64 m., 65 m. ir vyresni<sup>5</sup> arba nurodyti gyventojus iki 7 m., 7–17 m. (įskaitytinai), 18–24 m. (įskaitytinai), 25–44 m. (įskaitytinai), 45–64 m. (įskaitytinai), 65–84 m. (įskaitytinai), 85 m. ir vyresni<sup>6</sup> );*
- *gyventojų pasiskirstymą pagal lytį (vyrai, moterys);*
- *gyventojų pasiskirstymą pagal tautybę;*
- *gyventojų pasiskirstymą pagal išsilavinimą: turintys pradinį, pagrindinį, vidurinį, aukštesnįjį (įskaitant specialųjį vidurinį), aukštąjį išsilavinimą, neturintys išsilavinimo (nebaigę pradinės mokyklos, nelankę mokyklos, neraštingi). Šią informaciją galima pateikti tik už 2021 m. vadovaujantis Lietuvos Respublikos 2021 m. gyventojų ir būstų surašymo rezultatais, pateikiamais Lietuvos statistikos departamento; gyventojų pasiskirstymą pagal ekonominį aktyvumą, išskiriant bent bedarbius ir (arba) asmenis, neturinčius nuolatinių pajamų šaltinio. Informaciją už 2014–2022 m. apie bedarbių skaičių VVG teritorijoje prašome pateikti vadovaujantis Lietuvos užimtumo tarnybos tinklalapyje www.uzt.lt skelbiamais statistiniais duomenimis. Informaciją už 2021 m. apie gyventojų aktyvumą (užimti gyventojai, ekonomiškai neaktyvūs gyventojai, bedarbiai) prašome pateikti vadovaujantis Lietuvos Respublikos 2021 m. gyventojų ir būstų surašymo rezultatais, pateikiamais Lietuvos statistikos departamento;*
- *gyventojų pasiskirstymą pagal pragyvenimo šaltinį (pragyvenimo šaltiniai: darbo užmokestis, pajamos iš savo ar šeimos verslo, pensija, pašalpa, stipendija, valstybės, šeimos ar kitų asmenų išlaikymas). Šią informaciją galima pateikti tik už 2021 m. vadovaujantis Lietuvos Respublikos 2021 m. gyventojų ir būstų surašymo rezultatais, pateikiamais Lietuvos statistikos departamento;*
- *socialinę atskirtį patiriančius gyventojus (skurdą patiriančius asmenis, socialinės rizikos šeimas, socialinės rizikos šeimose augančius vaikus, pašalpų gavėjų skaičių, neįgalius, sergančius priklausomybės ligomis, taip pat vienišus, socialinės rūpybos ar globos reikalaujančius asmenis ir pan.).*

*Nurodykite, kaip socialinė situacija atitinka VVG teritorijos viziją (iki 0,5 psl.).*

*Rekomenduojami informacijos šaltiniai: Lietuvos statistikos departamento duomenys (interneto tinklalapis www.stat.gov.lt) 7 , Lietuvos užimtumo tarnybos duomenys (interneto tinklalapis www.uzt.lt), savivaldybės administracijos, seniūnijų duomenys, VVG teritorijos gyventojų apklausų duomenys.*

#### 1.6. VVG teritorijos ekonominė situacija

<u>.</u>

*Pateikite informaciją apie VVG teritorijos ekonomikos sektorius (iki 3 psl.):*

- *bendra informacija apie ekonominę situaciją (rekomenduojama pateikti informaciją apie VVG teritorijos gyventojus – užimtuosius žemės ūkio, miškininkystės, žuvininkystės, pramonės, paslaugų sektoriuose; nedarbo lygį ir jo tendencijas; laisvų darbo vietų skaičių ir tendencijas; informaciją apie ES ir kitų fondų pritraukimą į teritoriją);*
- *ne žemės ūkio sektorių (rekomenduojama pateikti informaciją apie alternatyviųjų veiklų pobūdį ir skaičių VVG teritorijoje; kokios smulkiojo ir vidutinio verslo tendencijos (smulkiojo ir vidutinio verslo subjektų skaičius (įskaitant kaimo turizmo sodybas), jų darbuotojų skaičius); kokios bendruomeninio ir (arba) socialinio verslo tendencijos; svarbiausios ne žemės ūkio ekonominės veiklos; savarankiškai dirbančių asmenų (pagal verslo liudijimą arba individualios veiklos pažymą) skaičius; pramonės ir stambaus ne žemės ūkio verslo subjektų skaičius teritorijoje, dirbančiųjų jame skaičius; informacija apie paslaugų sektorių (susisiekimą, komunalinį ūkį, prekybą));*

<sup>5</sup> Amžiaus grupėmis, kurias skiria 5 metų tarpsnis, pateikti 2021 m. gyventojų ir būstų surašymo duomenys.

<sup>6</sup> Tokiais amžiaus tarpsniais pateikiami Lietuvos Respublikos gyventojų registro atviri duomenys apie Lietuvos Respublikos teritorijoje įregistruotus fizinius asmenis.

<sup>7</sup> Ypač aktualūs detalūs 2021 m. gyventojų ir būstų surašymo atviri duomenys. Duomenų pobūdis, detalumas ir analizės galimybės aprašytos čia: https://www.stat.gov.lt/home/-/asset\_publisher/lbrXvLVHX2ln/content/id/9724859

- *žemės ūkio sektorių (rekomenduojama pateikti informaciją apie ūkininkavimo tendencijas (koks ūkininkaujančiųjų skaičius pagal ūkių dydį: iki 5 ha (įskaitytinai), 6–20 ha (įskaitytinai), 21–50 ha (įskaitytinai), 51–100 ha (įskaitytinai), daugiau nei 101 ha; kiek ūkininkaujančiųjų pagal amžių (iki 40 m. ir vyresnių nei 55 m.); kokia ūkininkaujančiųjų specializacija (augalininkystės, gyvulininkystės, mišriųjų ūkių skaičiai); koks ekologiškai ūkininkaujančiųjų skaičius; koks užsiimančiųjų žemės ūkio produktų perdirbimu ir realizavimu skaičius.*

*Nurodykite, kaip ekonominė situacija atitinka VVG teritorijos viziją (iki 0,5 psl.).*

*Rekomenduojami informacijos šaltiniai: Lietuvos statistikos departamento duomenys (interneto tinklalapis www.stat.gov.lt)), 2020 m. žemės ūkio surašymo duomenys (interneto tinklapis https://osp.stat.gov.lt/zemes-ukiosurasymai), VĮ Žemės ūkio informacijos ir kaimo verslo centro duomenys (interneto tinklalapis www.vic.lt), Lietuvos užimtumo tarnybos duomenys (interneto tinklalapis www.uzt.lt), patvirtinti savivaldybių strateginiai dokumentai, savivaldybių administracijų ir seniūnijų pateikti duomenys, VVG teritorijos gyventojų apklausų duomenys.*

### 1.7. VVG teritorijos socialinė infrastruktūra ir kultūros ištekliai

*Pateikite informaciją apie VVG teritorijoje veikiančias įstaigas, organizacijas ir institucijas (iki 2 psl.):*

- *NVO (rekomenduojama pateikti informaciją apie kaimo bendruomenines organizacijas, jaunimo, moterų, vyrų ir pan. organizacijas, viešąsias įstaigas (kai jų steigėja nėra valstybės ar savivaldybės institucija), pateikiant informaciją apie NVO (kaip organizacijų) skaičių ir jo kaitą, apie atskirų NVO narių skaičių ir jo kaitą VVG teritorijoje; NVO įgyvendintų vietos projektų skaičių ir pokytį per kelis metus);*
- *savivaldybę (-es) ir jai pavaldžias įstaigas ir organizacijas (rekomenduojama pateikti informaciją apie švietimo įstaigas, veikiančias VVG teritorijoje, įskaitant besimokančių VVG teritorijoje veikiančiose mokyklose, kolegijose ar kt. mokymosi įstaigose skaičių; įstaigas, susijusias su socialinių paslaugų teikimu (pvz., globos įstaigas ir pan.); kultūros įstaigas (pvz., muziejus, bibliotekas, kultūros centrus); įstaigas, susijusias su visuomenės sveikatos gerinimu (pvz., ligonines, ambulatorijas, dantų priežiūros įstaigas, sanatorijas, reabilitacijos įstaigas); įstaigas, susijusias su visuomenės saugumo užtikrinimu (pvz., policijos nuovadas, policijos rėmėjus, priešgaisrinės apsaugos postus ir pan.); sporto organizacijas;*
- *valstybės institucijas ar jų padalinius (jei tokių VVG teritorijoje yra).*

*Pateikite informaciją apie VVG teritorijos kultūros išteklius (iki 1 psl.):*

- *profesionalų bei mėgėjų meną, teatrą, muziką, dailę, kiną;*
- *kultūros ir istorijos objektus bei vertybes;*
- *plėtojamą tautinį paveldą, įskaitant tradicinius ir netradicinius amatus (pagrindinės nuostatos dėl tautinio paveldo, įskaitant tradicinius amatus, sampratos ir plėtros pateikiamos Lietuvos Respublikos tautinio paveldo produktų įstatyme);*
- *organizuojamus tradicinius renginius.*

<u>.</u>

*Nurodykite, kaip socialinė infrastruktūra ir jos veikla, taip pat kultūros ištekliai atitinka VVG teritorijos viziją (iki 1 psl.).*

*Rekomenduojami informacijos šaltiniai: Lietuvos statistikos departamento duomenys (interneto tinklalapis www.stat.gov.lt), interneto svetainė www.tautinispavedas.lt, kurioje skelbiama informacija apie tradicinius amatininkus, tradicinių amatų centrus ir etnografinius kaimus, taip pat 2021 m. atlikta studija "Tautinio paveldo produktų apsaugos, jų rinkos ir amatų plėtros 2012–2020 m. programos įgyvendinimo analizė, pamokos ir įžvalgos ateičiai"*<sup>8</sup> *, patvirtinti savivaldybių strateginiai dokumentai, savivaldybių administracijų ir seniūnijų duomenys, VVG teritorijos gyventojų apklausų duomenys.*

#### 1.8. VVG teritorijos gamtos išteklių analizė

*Pateikite informaciją apie VVG teritorijos gamtos išteklius (iki 3 psl.):* 

- *žemės fondą, jo struktūrą, žemės ūkio naudmenų kokybę ir jų tinkamumą žemės ūkio veiklai;*
- *žemės ūkio naudmenų plotą, kuriame ekologiškai ūkininkaujama;*
- *kraštovaizdį, įskaitant vandens telkinius ir miškus, jų tinkamumą rekreacijai;*

<sup>8</sup> Studija skelbiama čia: https://www.tautinispaveldas.lt/wp-content/uploads/2022/09/ESTEP\_TPP-programosvertinimas\_galutine-ataskaita\_v3\_FINAL.pdf (ypač aktuali studijos 5.2 dalis, kurioje pateikta tautinio paveldo produktų ir atestuotų tradicinių amatų meistrų registro duomenų teritorinė analizė – duomenys savivaldybių lygiu).

- *biologinę įvairovę ir saugomas teritorijas;*
- *vandens kokybę;*
- *energijos gamybai naudotinus atsinaujinančius išteklius (pvz., saulės, vėjo energija) ir jos gamybą.*

*Nurodykite, kaip gamtos ištekliai, jų būklė atitinka VVG teritorijos viziją (iki 0,5 psl.).*

*Rekomenduojami informacijos šaltiniai: Lietuvos statistikos departamento duomenys (interneto tinklalapis www.stat.gov.lt), VĮ "Valstybės žemės fondas" duomenys (interneto puslapis www.vzf.lt; detalūs duomenys apie žemės fondą pateikiami interneto puslapyje www.zis.lt), VĮ Žemės ūkio informacijos ir kaimo verslo centro duomenys (interneto tinklalapis www.vic.lt), patvirtinti savivaldybių strateginiai dokumentai, savivaldybių administracijų ir seniūnijų duomenys.*

## 1.9. Papildoma informacija

*Pateikite papildomą informaciją, kurios turinys neatitinka 1.1–1.8 papunkčiuose nurodytos tematikos, tačiau ji yra reikšminga, siekiant tinkamai suprasti investavimo logiką pagal VPS.*

## 2. VVG teritorijos stiprybės, silpnybės, galimybės ir grėsmės (SSGG)

## Žr. VPS II dalies (Excel) 2 lapą.

*Užpildykite nurodytą VPS II dalies (Excel) lapą pagal jame pateiktas instrukcijas.* 

*Šioje VPS dalyje galite palikti geltonai pažymėtą nuorodą į VPS II dalį (Excel failą) arba įkelti (nukopijuoti ir įklijuoti) lentelę (juodžiau pažymėtą dalį) iš Excel 2 lapo.* 

*Įkėlę lentelę priderinkite ją prie lapo pločio, t. y. atlikite šiuos veiksmus:*

- *1. Spragtelėkite kairį pelės klavišą bet kurioje lentelės vietoje.*
- 2. Pasirinkite meniu punktą "Maketas" ir paspauskite mygtuką "Automatiškai priderinti".
- *3. Atsidariusiame lange pasirinkite punktą "Automatiškai priderinti pagal langą".*
- *4. Atlikus šiuos veiksmus lentelė užims visą lapo plotį nuo paraštės kairėje iki paraštės dešinėje.*
- *5. Jokiu būdu nekeiskite lentelės stulpelių pločio rankiniu būdu.*

*Toliau pateiktas pavyzdys, kaip turėtų atrodyti tinkamai įkelta ir prie lapo pločio priderinta lentelė.*

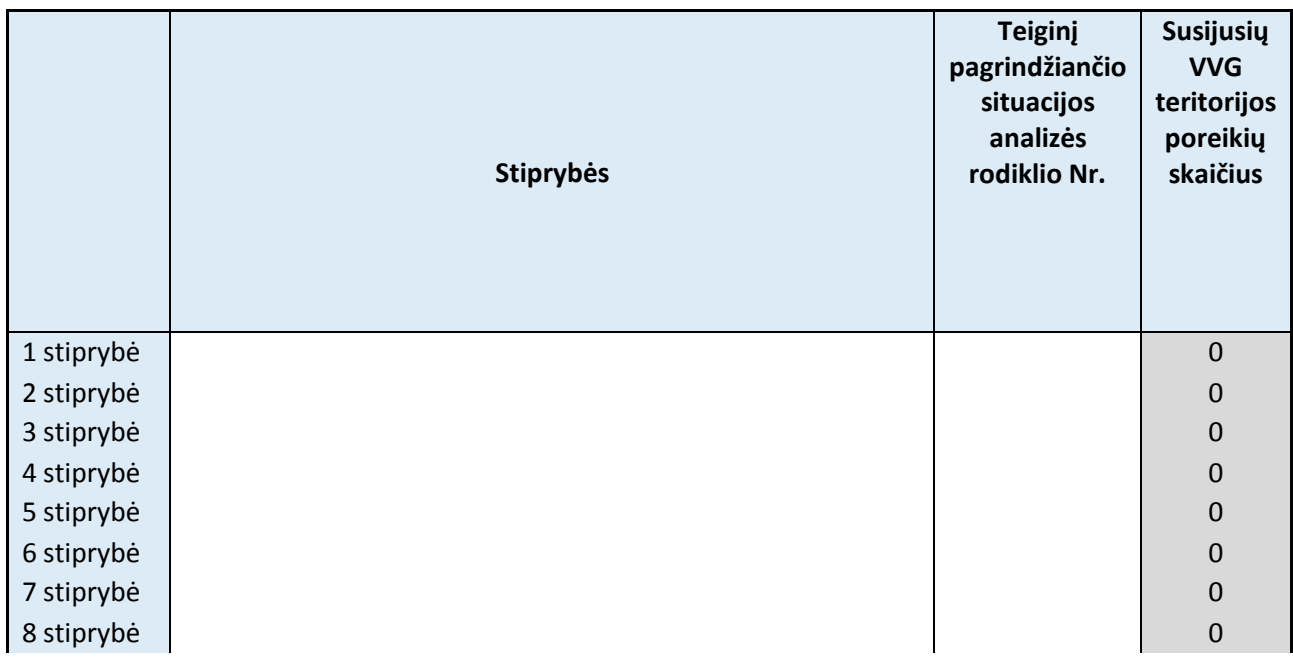

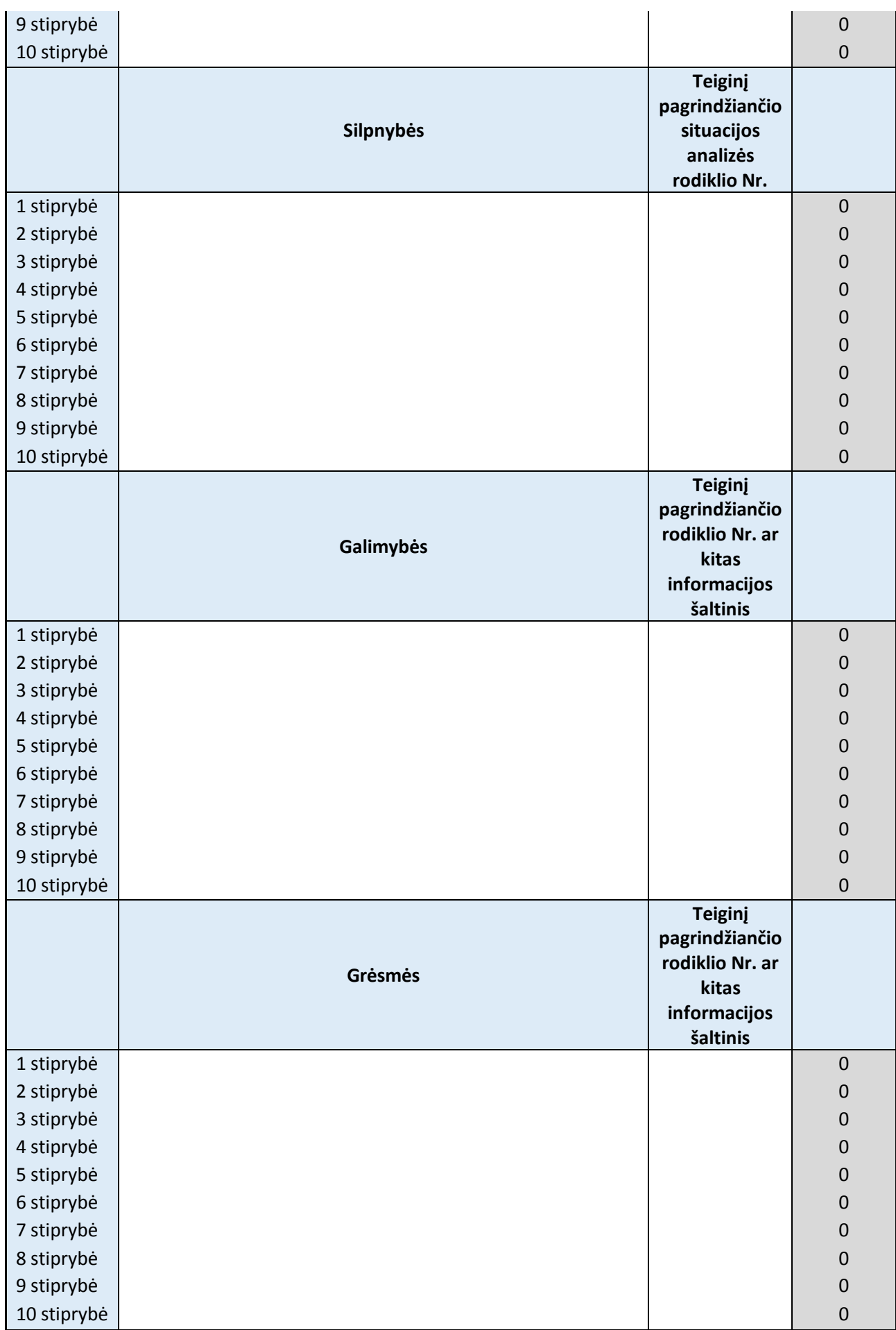

## 3. VVG teritorijos poreikiai ir jų pagrindimas

3.1. VVG teritorijos poreikių sąrašas

## Žr. VPS II dalies (Excel) 3 lapą.

*Užpildykite nurodytą VPS II dalies (Excel) lapą pagal jame pateiktas instrukcijas.* 

*Šioje VPS dalyje galite palikti geltonai pažymėtą nuorodą į VPS II dalį (Excel failą) arba įkelti (nukopijuoti ir įklijuoti) lentelę (juodžiau pažymėtą dalį) iš Excel 3 lapo. Jei lentelėje nurodyta mažiau nei 20 poreikių, įkelkite tiek eilučių, kiek nurodyta poreikių.*

*Įkėlę lentelę priderinkite ją prie lapo pločio pagal 2 dalyje aprašytą algoritmą. Toliau pateiktas pavyzdys, kaip turėtų atrodyti tinkamai įkelta ir prie lapo pločio priderinta lentelė.*

*Jei dalis lentelės persikelia į kitą puslapį, įjunkite antraštės eilučių kartojimą kiekviename lape:* 

- *1. Pažymėkite antraštės eilutes (1 ir 2 eilutės).*
- *2. Pasirinkite meniu punktą "Maketas" ir paspauskite mygtuką "Kartoti antraštės eilutes".*

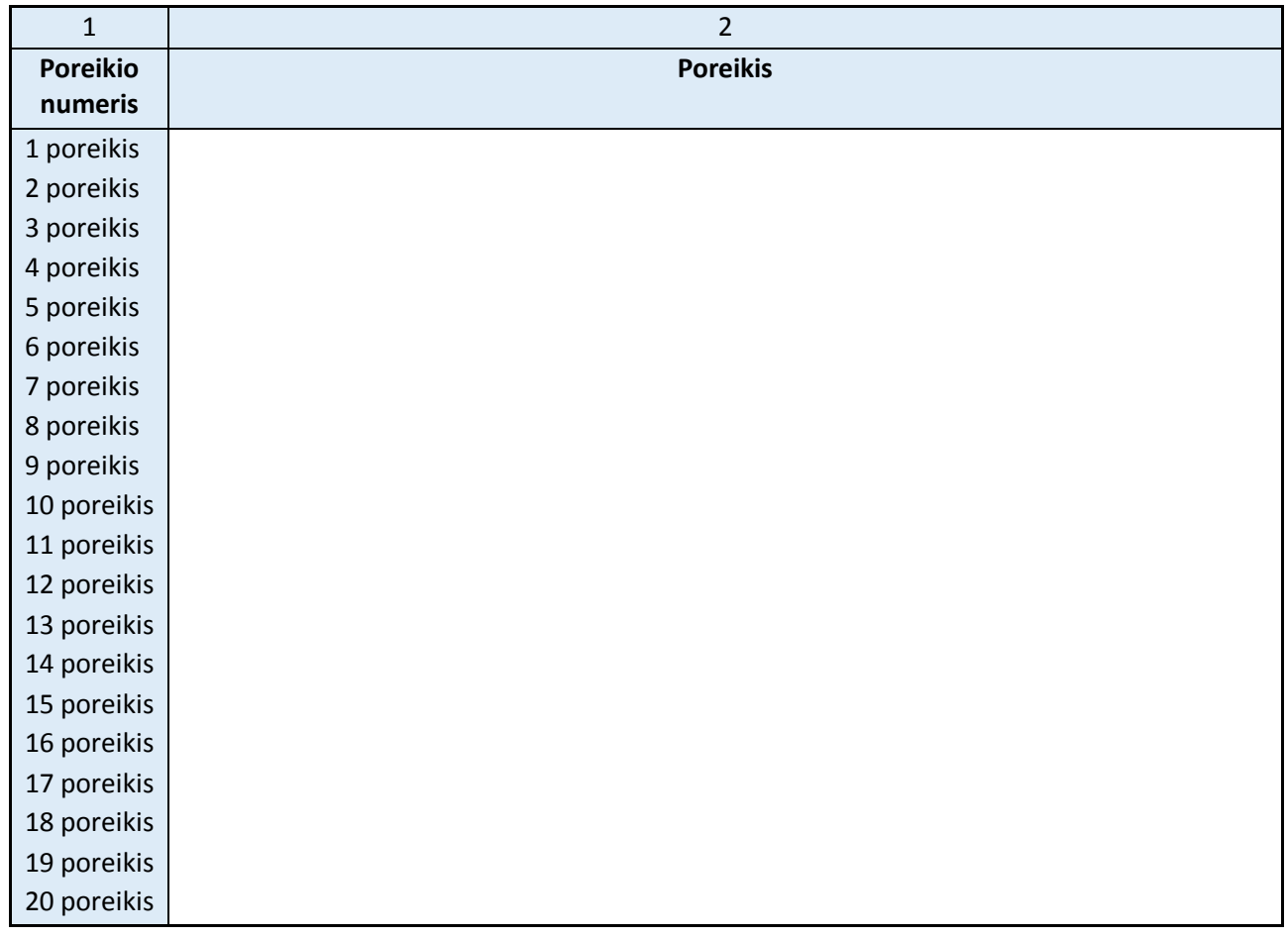

## 3.2. VVG teritorijos poreikių pagrindimas

### Žr. VPS II dalies (Excel) 4.1 lapą.

*Užpildykite VPS II dalies (Excel) 4 lapą pagal jame pateiktas instrukcijas. Užpildžius šį lapą informacija bus automatiškai perkelta į spausdinimui arba perkėlimui į Word skirtą šio lapo versiją (4.1 lapą).* 

*Šioje VPS dalyje galite palikti geltonai pažymėtą nuorodą į VPS II dalį (Excel failą) arba įkelti (nukopijuoti ir įklijuoti) lentelę (juodžiau pažymėtą dalį) iš Excel 4.1 lapo. Įkelkite tiek lentelės segmentų, kiek yra poreikių (vienas segmentas, t. y. vieno poreikio pagrindimas apima eilutes nuo 4.1 iki 4.15).* 

*Įkėlę lentelę priderinkite ją prie lapo pločio pagal 2 dalyje aprašytą algoritmą. Toliau pateiktas pavyzdys, kaip turėtų atrodyti tinkamai įkelta ir prie lapo pločio priderinta lentelė.*

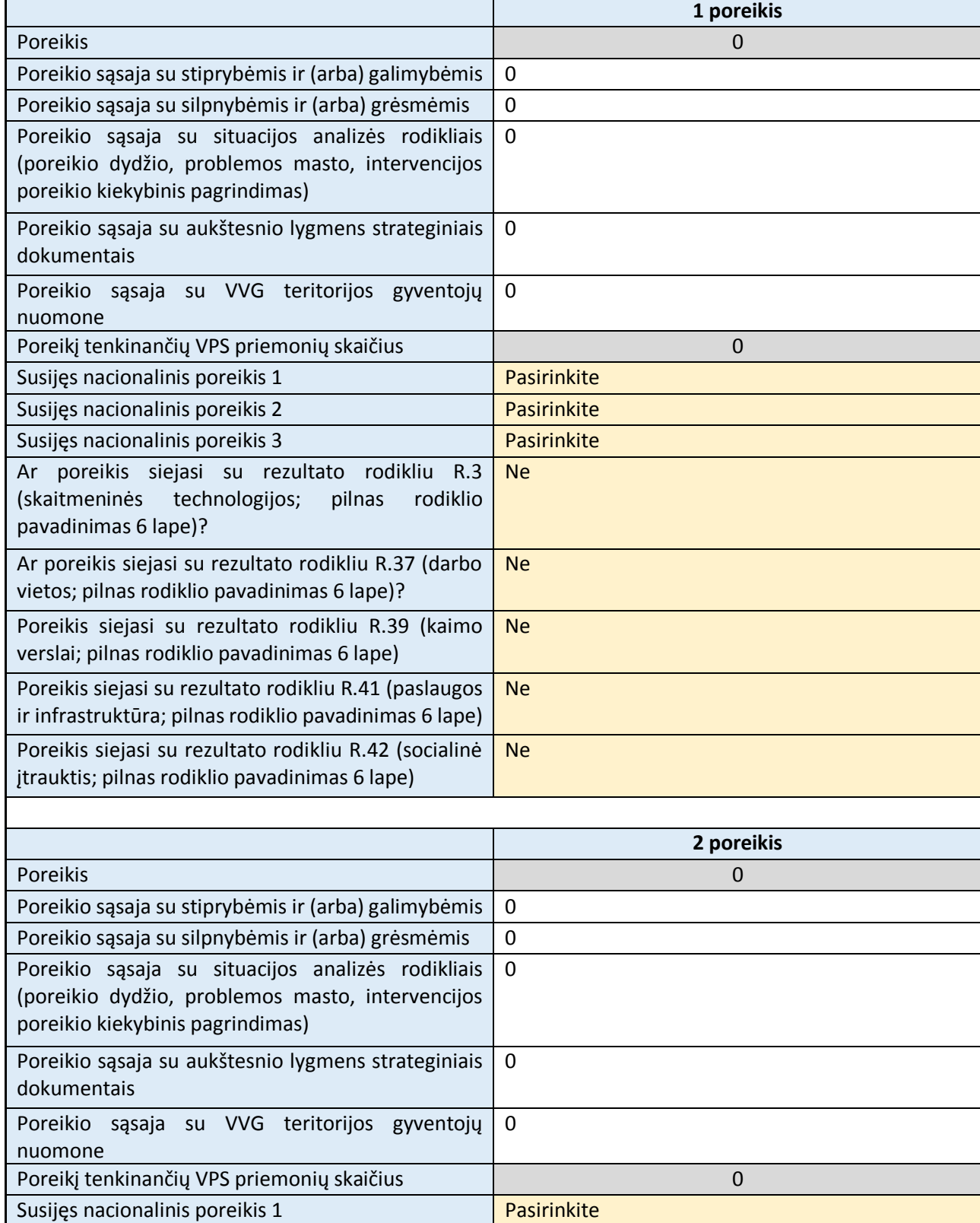

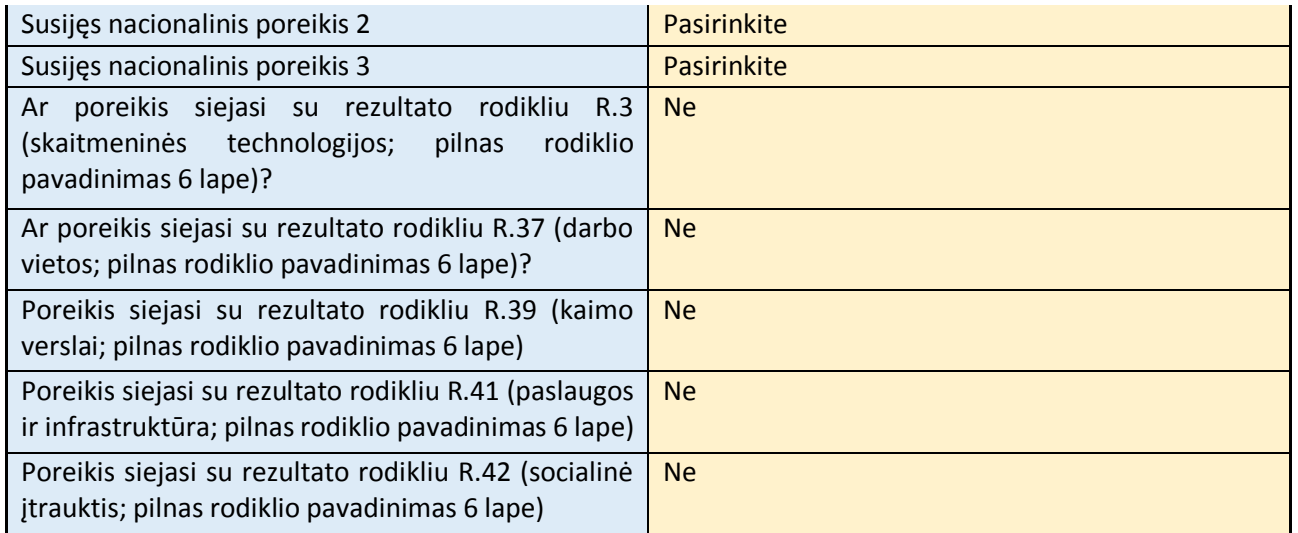

## 4. VPS temos pagrindimas (pildoma teminėms VPS)

*Atsižvelgdami į atliktą VVG teritorijos situacijos ir poreikių analizę, šioje dalyje pagrįskite pasirinktą VPS temą (iki 1 psl.), t. y. nurodykite:*

- *Kurie VVG teritorijos situacijos analizės rodikliai pagrindžia pasirinktą temą (VPS tema nurodoma tituliniame puslapyje);*
- *Kurie SSGG analizės teiginiai pagrindžia pasirinktą temą;*
- *Kurie VVG poreikiai yra susiję su pasirinkta tema;*
- *Kokia VVG teritorijos gyventojų nuomonė apie pasirinktą temą.*

## 5. VVG pristatymas ir vertybės, VVG teritorijos vizija iki 2030 m. ir VVG misija

### 5.1. Apibendrinta informacija apie VVG

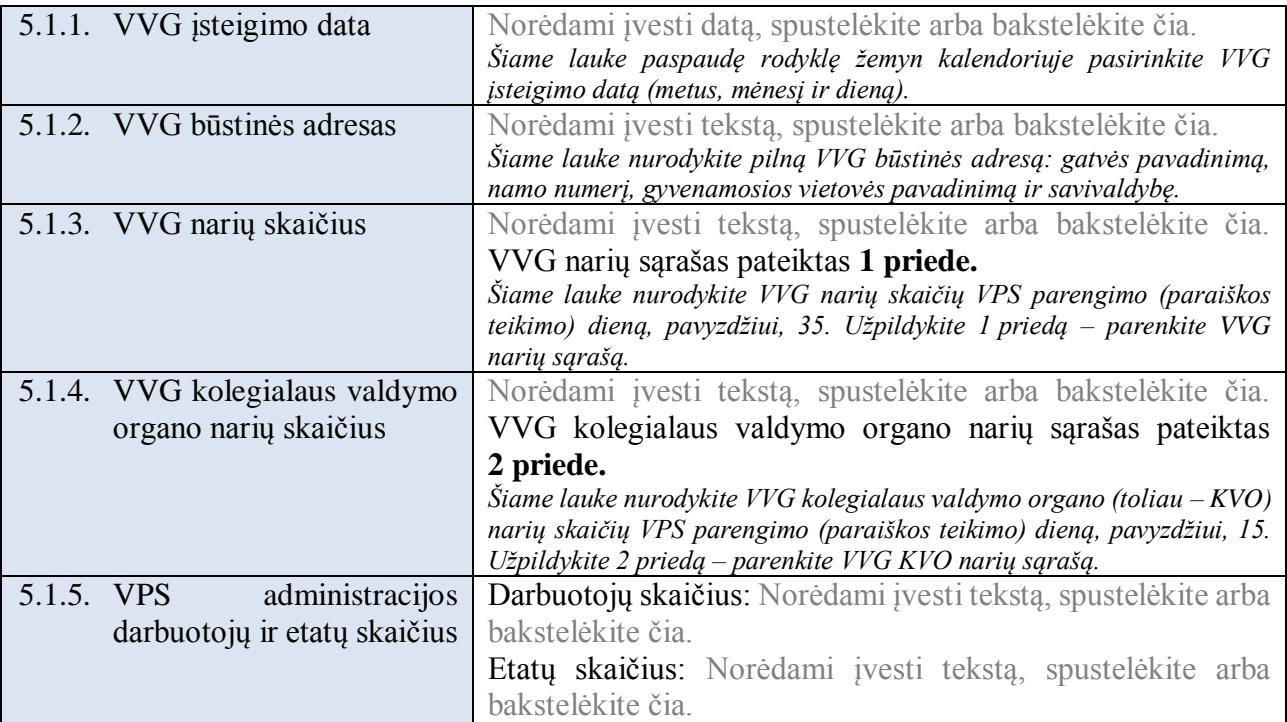

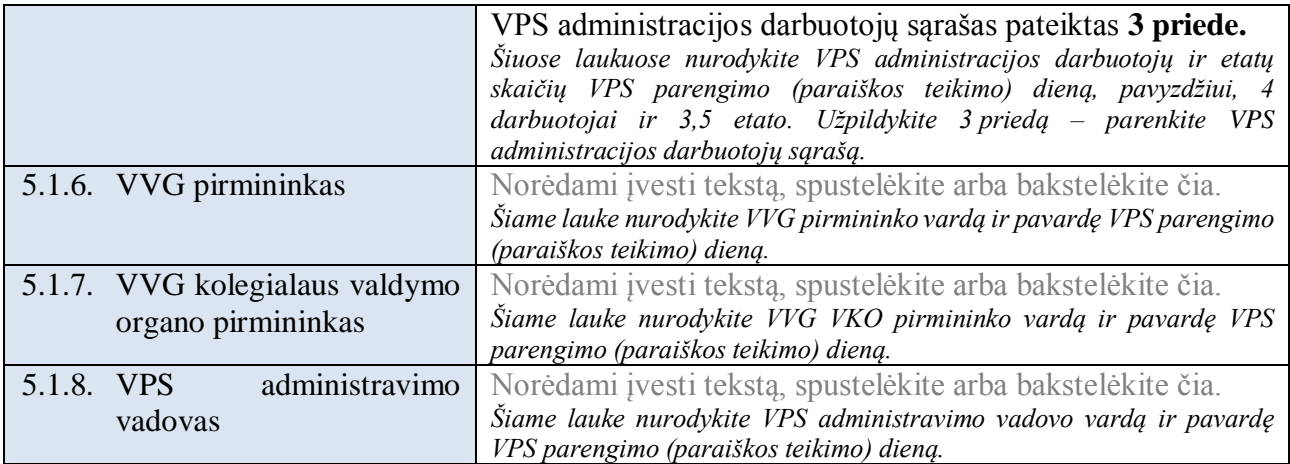

## 5.2. Apibendrinta informacija apie VVG kolegialaus valdymo organo sudėtį

## Žr. VPS II dalies (Excel) 18 lapą.

*Užpildykite nurodytą VPS II dalies (Excel) lapą pagal jame pateiktas instrukcijas.* 

*Šioje VPS dalyje galite palikti geltonai pažymėtą nuorodą į VPS II dalį (Excel failą) arba įkelti (nukopijuoti ir įklijuoti) lentelę (juodžiau pažymėtą dalį) iš Excel 18 lapo.* 

*Įkėlę lentelę priderinkite ją prie lapo pločio pagal 2 dalyje aprašytą algoritmą. Toliau pateiktas pavyzdys, kaip turėtų atrodyti tinkamai įkelta ir prie lapo pločio priderinta lentelė.*

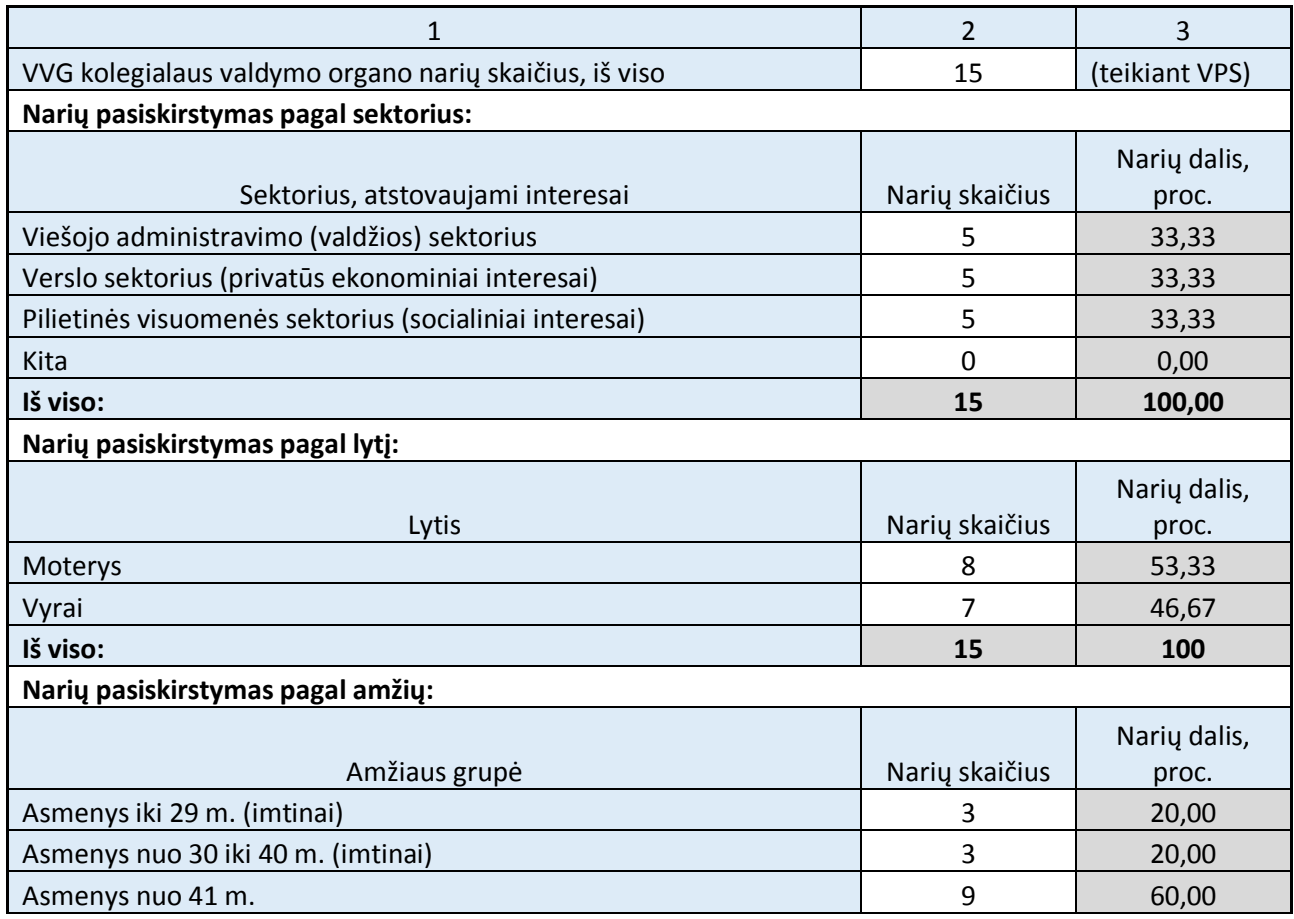

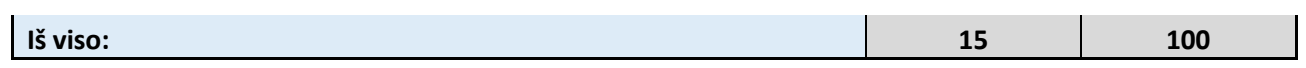

# 5.3. Informacija apie VVG kolegialaus valdymo organo kompetencijų įvairovės užtikrinimą

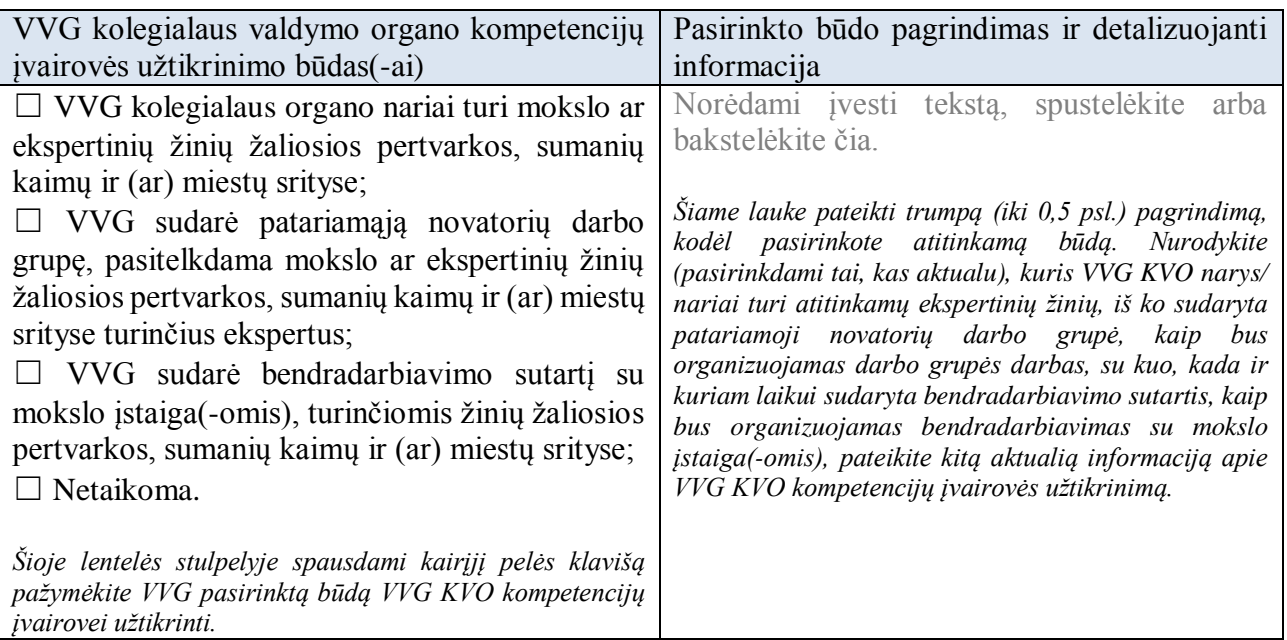

## 5.4. VVG vertybės

*Aprašykite vertybes, kuriomis VVG vadovausis vykdydama veiklą, nurodykite, kaip nustatytos VVG vertybės, ar ir kodėl vertybės keitėsi (nesikeitė) lyginant su 2014-2020 m. (iki 0,5 psl.).*

## 5.5. VVG teritorijos vizija iki 2030 m.

*Atsižvelgdami į VVG teritorijos situacijos ir poreikių analizę, pateikite VVG teritorijos viziją iki 2030 m. (iki 0,5 psl.).* 

### 5.6. VVG misija

*Aprašykite VVG misiją VPS įgyvendinimo laikotarpiu (iki 0,5 psl.).*

# II skyrius: Ko mes siekiame? (VPS tikslai, rodikliai ir siekiami pokyčiai)

## 6. VVG teritorijai aktualūs BŽŪP tikslai

## Žr. VPS II dalies (Excel) 5 lapą.

*Užpildykite nurodytą VPS II dalies (Excel) lapą pagal jame pateiktas instrukcijas.* 

*Šioje VPS dalyje galite palikti geltonai pažymėtą nuorodą į VPS II dalį (Excel failą) arba įkelti (nukopijuoti ir įklijuoti) lentelę (juodžiau pažymėtą dalį) iš Excel 5 lapo.* 

*Įkėlę lentelę priderinkite ją prie lapo pločio pagal 2 dalyje aprašytą algoritmą. Toliau pateiktas pavyzdys, kaip turėtų atrodyti tinkamai įkelta ir prie lapo pločio priderinta lentelė.*

- *1. Pažymėkite antraštės eilutes (1 ir 2 eilutės).*
- 2. Pasirinkite meniu punktą "Maketas" ir paspauskite mygtuką "Kartoti antraštės eilutes".

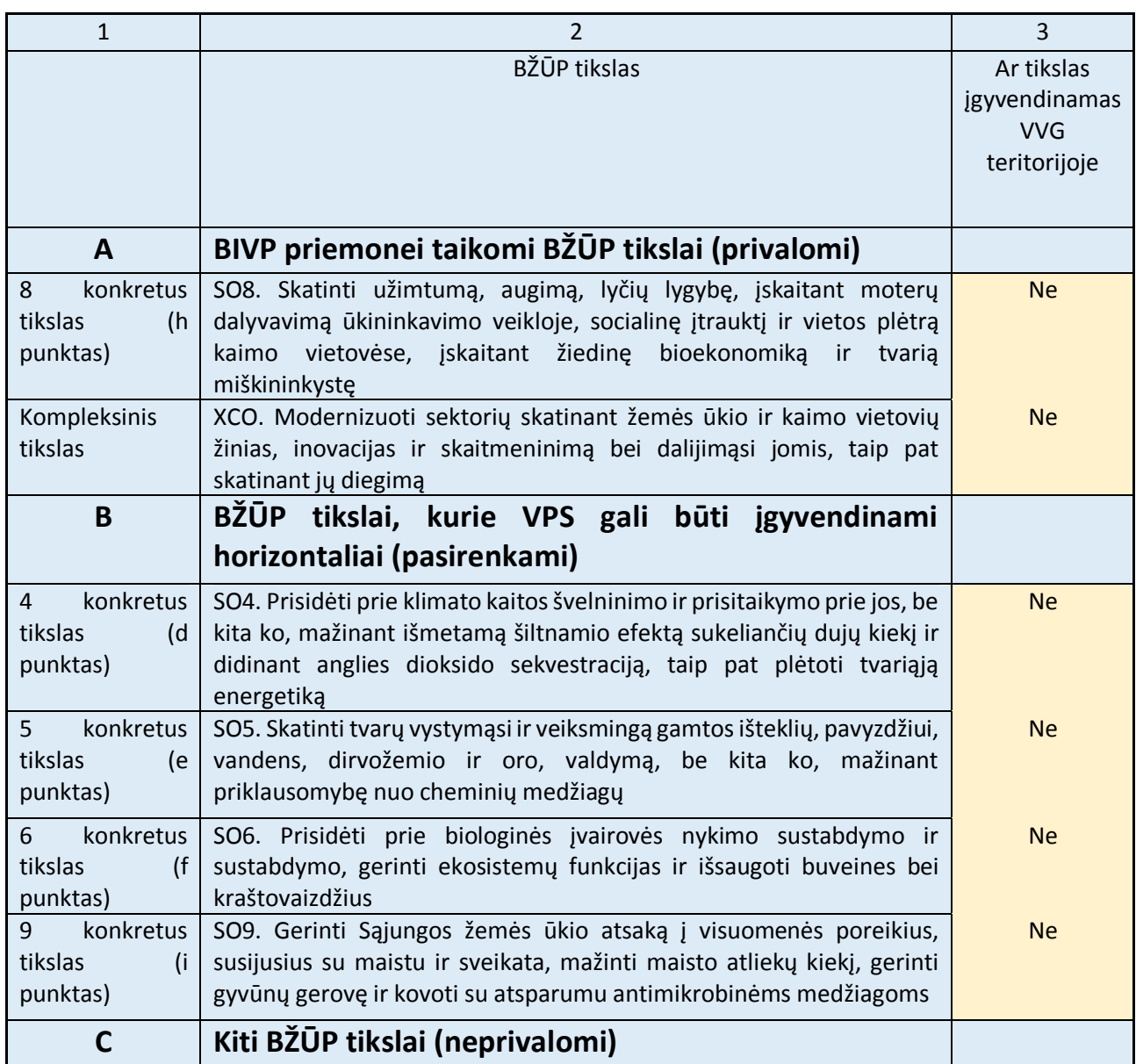

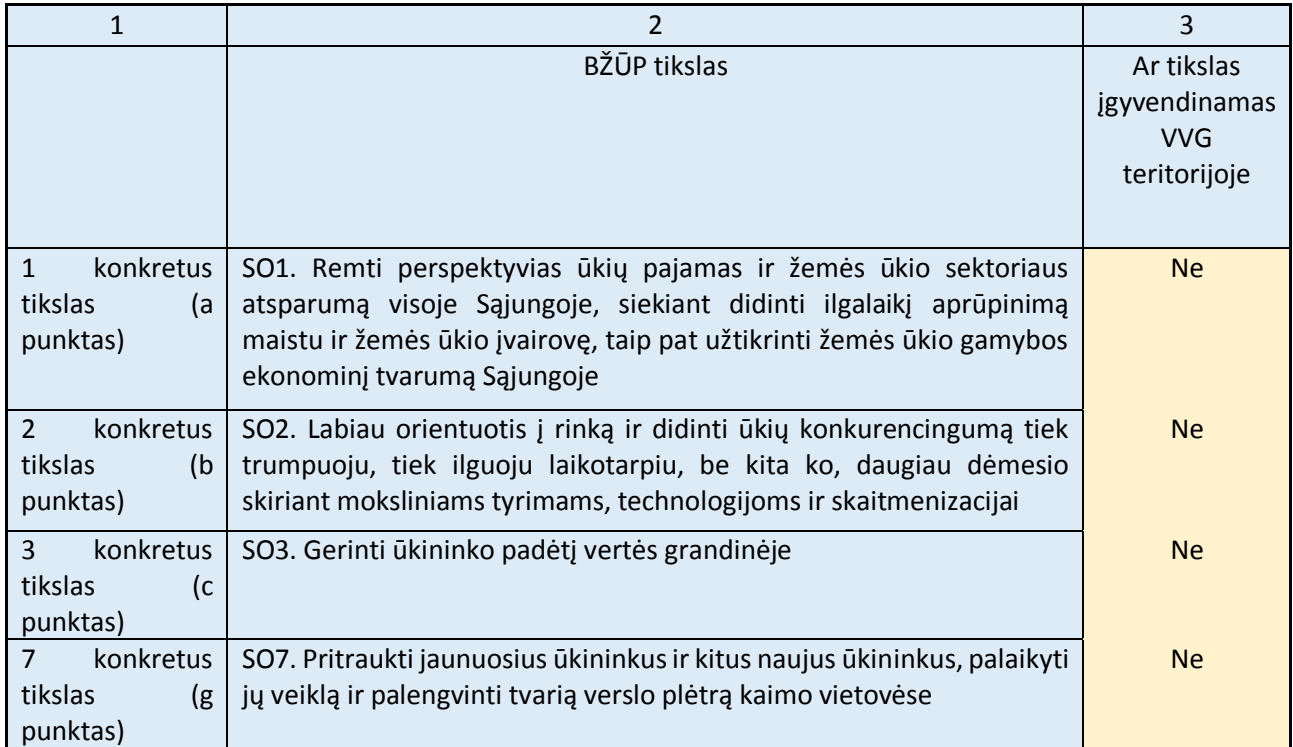

*\* Pilna 9 konkretaus tikslo formuluotė yra tokia: Gerinti Sąjungos žemės ūkio atsaką į visuomenės poreikius, susijusius su maistu ir sveikata, įskaitant aukštos kokybės, saugų ir maistingą maistą, pagamintą tvariu būdu, mažinti maisto atliekų kiekį, gerinti gyvūnų gerovę ir kovoti su atsparumu antimikrobinėms medžiagoms.*

## 7. Kiekybiniai VPS tikslai

### 7.1. VPS produkto ir rezultato rodikliai iki 2029 m.

## Žr. VPS II dalies (Excel) 6 lapą.

*Užpildykite nurodytą VPS II dalies (Excel) lapą pagal jame pateiktas instrukcijas.* 

*Šioje VPS dalyje galite palikti geltonai pažymėtą nuorodą į VPS II dalį (Excel failą) arba įkelti (nukopijuoti ir įklijuoti) lentelę (juodžiau pažymėtą dalį) iš Excel 6 lapo.* 

*Įkėlę lentelę priderinkite ją prie lapo pločio pagal 2 dalyje aprašytą algoritmą. Toliau pateiktas pavyzdys, kaip turėtų atrodyti tinkamai įkelta ir prie lapo pločio priderinta lentelė.*

- *1. Pažymėkite antraštės eilutes (1 ir 2 eilutės).*
- *2. Pasirinkite meniu punktą "Maketas" ir paspauskite mygtuką "Kartoti antraštės eilutes".*

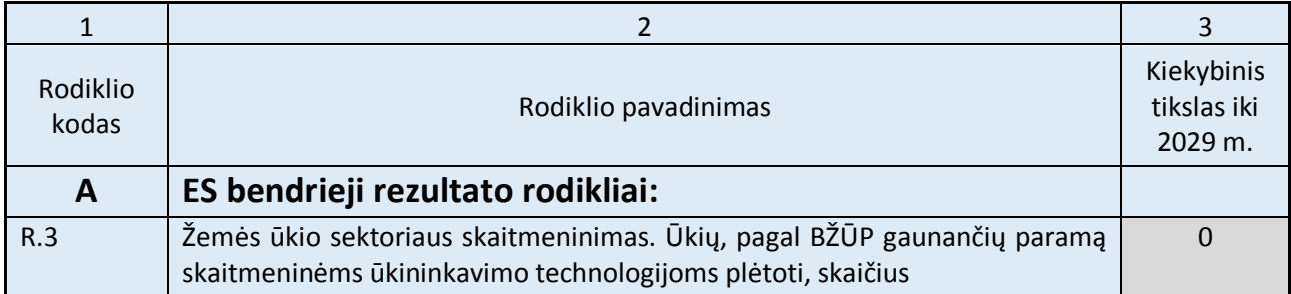

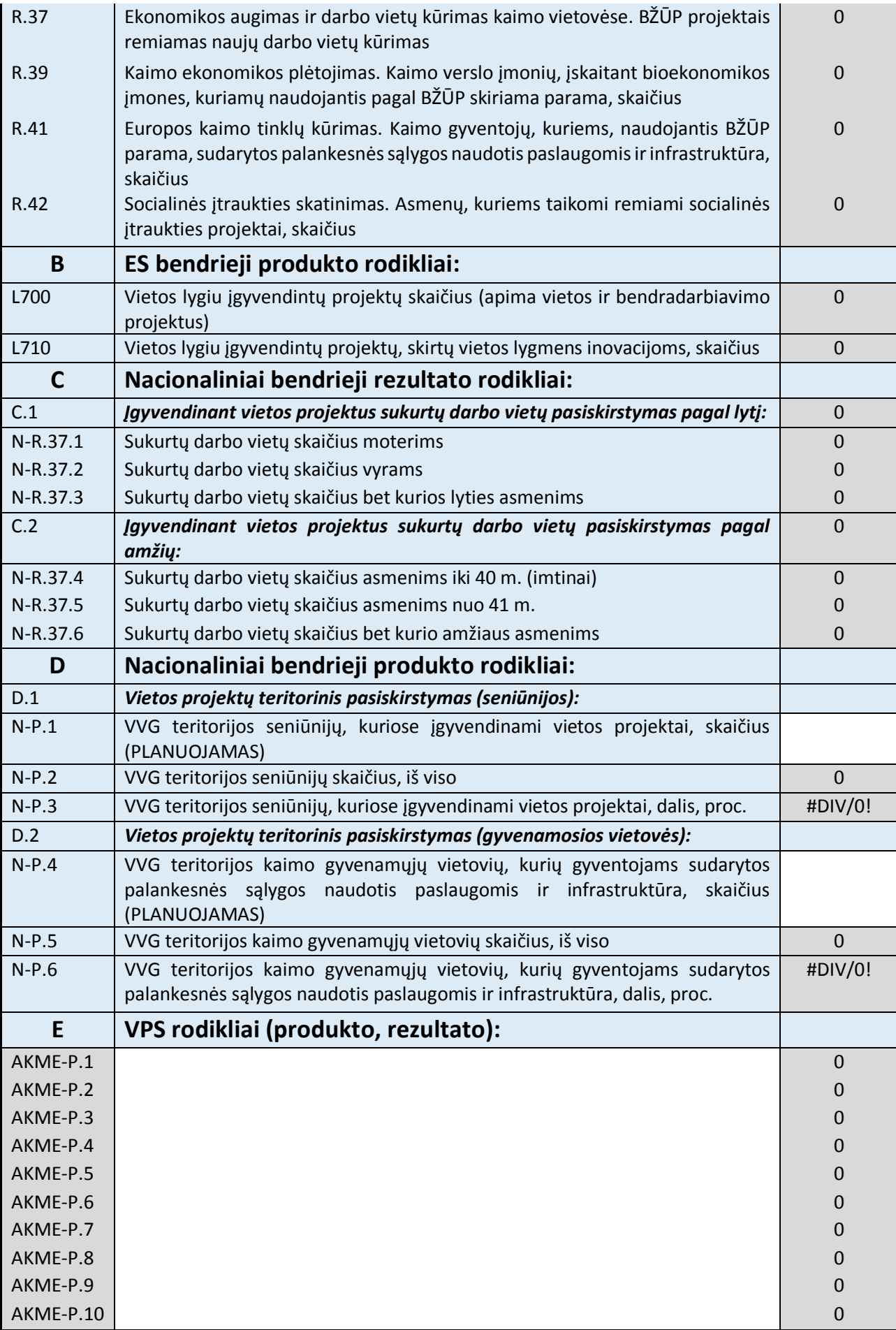

### 7.2. Metinės rodiklių reikšmės

### 1. **ES bendrieji rezultato rodikliai:**

### Žr. VPS II dalies (Excel) 11.1 lapą (2 lentelė).

*Užpildykite VPS II dalies (Excel) 11 lapą pagal jame pateiktas instrukcijas. Užpildžius šį lapą informacija bus automatiškai perkelta į spausdinimui arba perkėlimui į Word skirtą šio lapo versiją (11.1 lapą).*

*Šioje VPS dalyje galite palikti geltonai pažymėtą nuorodą į VPS II dalį (Excel failą) arba įkelti (nukopijuoti ir įklijuoti) 2 lentelę iš Excel 11.1 lapo.* 

*Įkėlę lentelę priderinkite ją prie lapo pločio pagal 2 dalyje aprašytą algoritmą. Toliau pateiktas pavyzdys, kaip turėtų atrodyti tinkamai įkelta ir prie lapo pločio priderinta lentelė.*

*Jei dalis lentelės persikelia į kitą puslapį, įjunkite antraštės eilučių kartojimą kiekviename lape:* 

- *1. Pažymėkite antraštės eilutes (1 ir 2 eilutės).*
- 2. Pasirinkite meniu punktą "Maketas" ir paspauskite mygtuką "Kartoti antraštės eilutes".

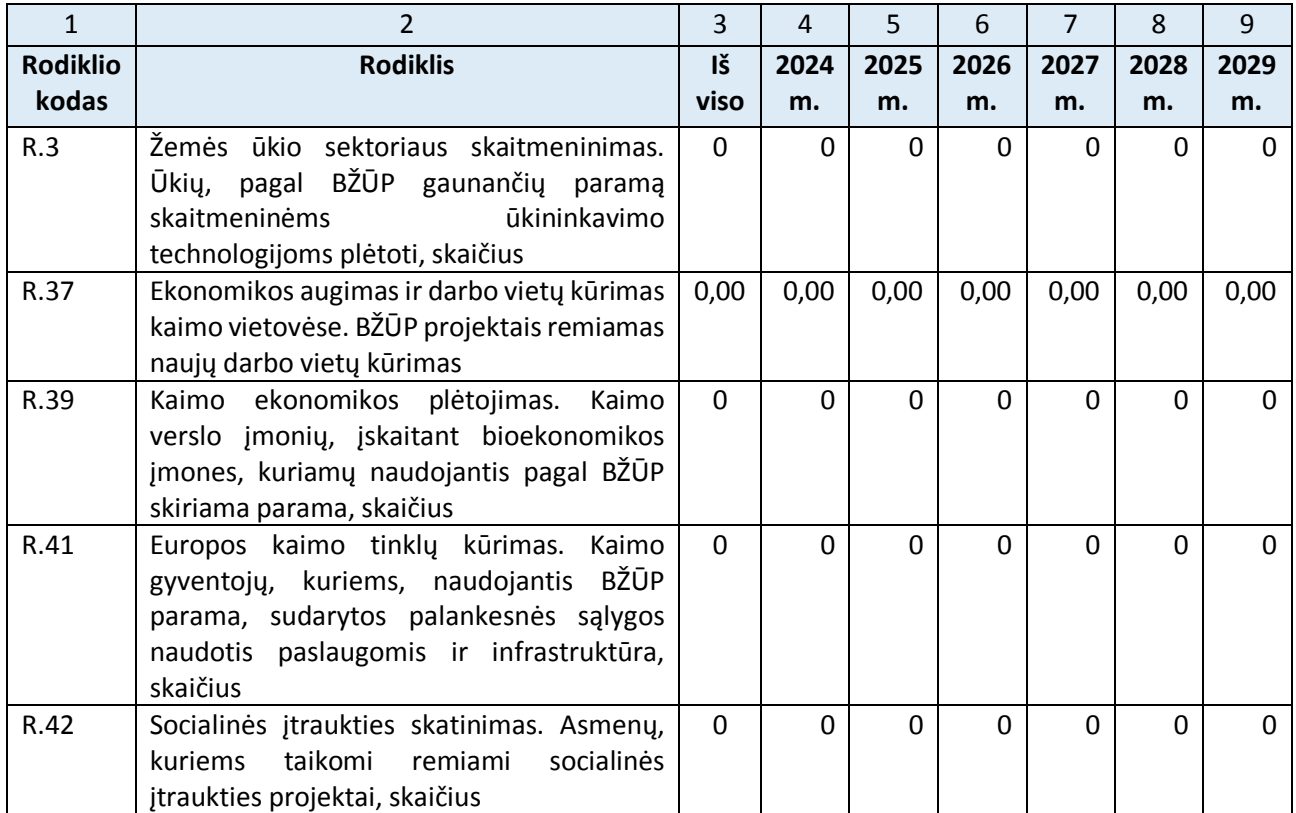

### 2. **VPS rodikliai (produkto, rezultato):**

- ☐ Netaikoma
- ☐ Taikoma

#### Jei taikoma, žr. VPS II dalies 11.1 lapą (4 lentelė).

*Spausdami kairįjį pelės klavišą pažymėkite vieną iš dviejų variantų. Rinkitės "Netaikoma", jei VPS II dalies (Excel) 6 lape nepildėte E dalies, t. y. VPS įgyvendinimo stebėsenai nenumatėte VPS rodiklių (apsiribosite ES ir nacionaliniais bendraisiais rodikliais, nurodytas A-D dalyse).* 

*Šioje VPS dalyje galite palikti geltonai pažymėtą nuorodą į VPS II dalį (Excel failą) arba įkelti (nukopijuoti ir įklijuoti) 4 lentelę iš Excel 11.1 lapo.* 

*Įkėlę lentelę priderinkite ją prie lapo pločio pagal 2 dalyje aprašytą algoritmą. Toliau pateiktas pavyzdys, kaip turėtų atrodyti tinkamai įkelta ir prie lapo pločio priderinta lentelė.*

- *1. Pažymėkite antraštės eilutes (1 ir 2 eilutės).*
- 2. Pasirinkite meniu punktą "Maketas" ir paspauskite mygtuką "Kartoti antraštės eilutes".

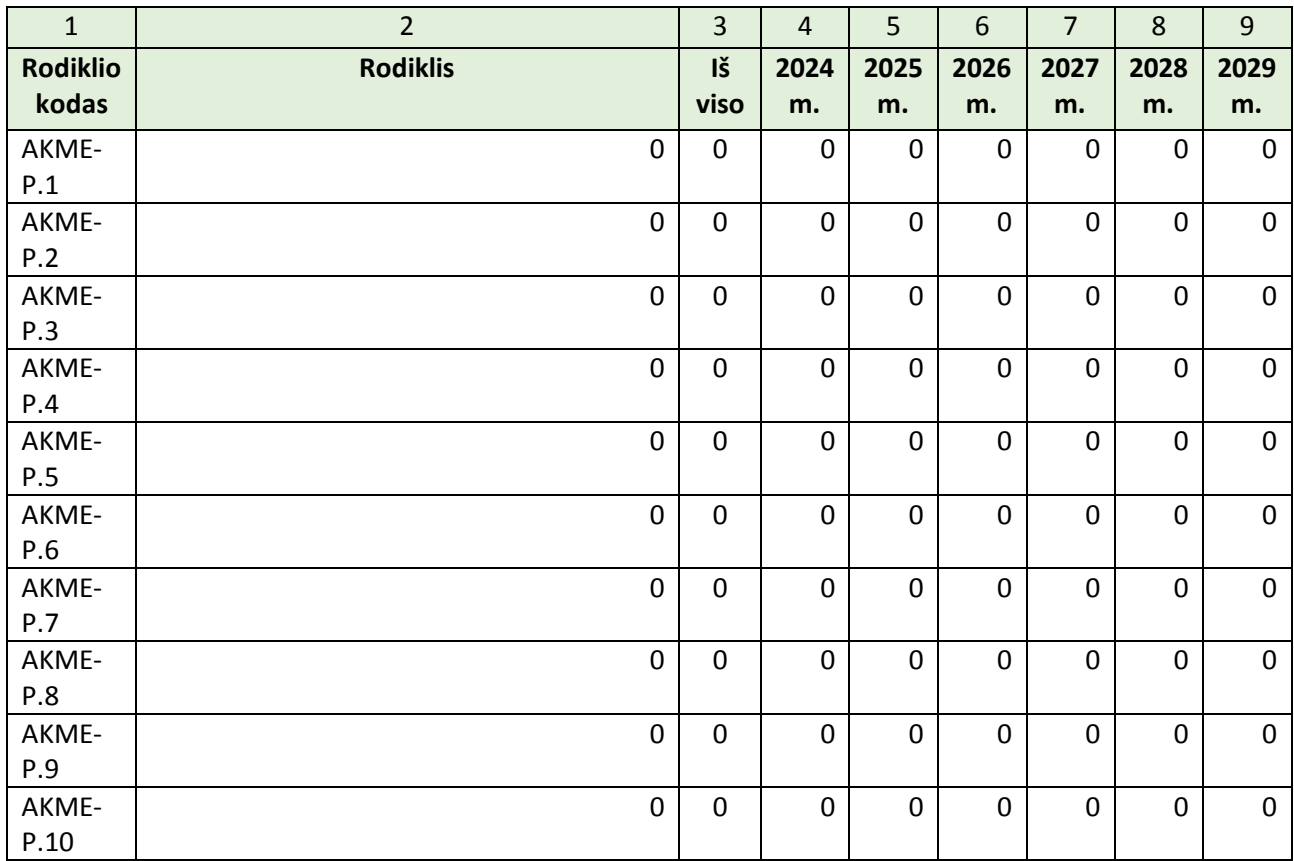

## 8. Pokyčiai, kurių siekiama VVG teritorijoje (kiekybine išraiška)

# Žr. VPS II dalies (Excel) 14 lapą.

*Šioje VPS dalyje lapo padėtis nustatyta gulsčiai. Užpildykite nurodytą VPS II dalies (Excel) lapą pagal jame pateiktas instrukcijas.* 

*Šioje VPS dalyje galite palikti geltonai pažymėtą nuorodą į VPS II dalį (Excel failą) arba įkelti (nukopijuoti ir įklijuoti) lentelę (juodžiau pažymėtą dalį) iš Excel 14 lapo. Įkelkite tiek lentelės segmentų, kiek priemonių numatyta VPS.*

*Įkėlę lentelę priderinkite ją prie lapo pločio pagal 2 dalyje aprašytą algoritmą. Toliau pateiktas pavyzdys, kaip turėtų atrodyti tinkamai įkelta ir prie lapo pločio priderinta lentelė.*

- *1. Pažymėkite antraštės eilutes (1 ir 2 eilutės).*
- 2. Pasirinkite meniu punktą "Maketas" ir paspauskite mygtuką "Kartoti antraštės eilutes".

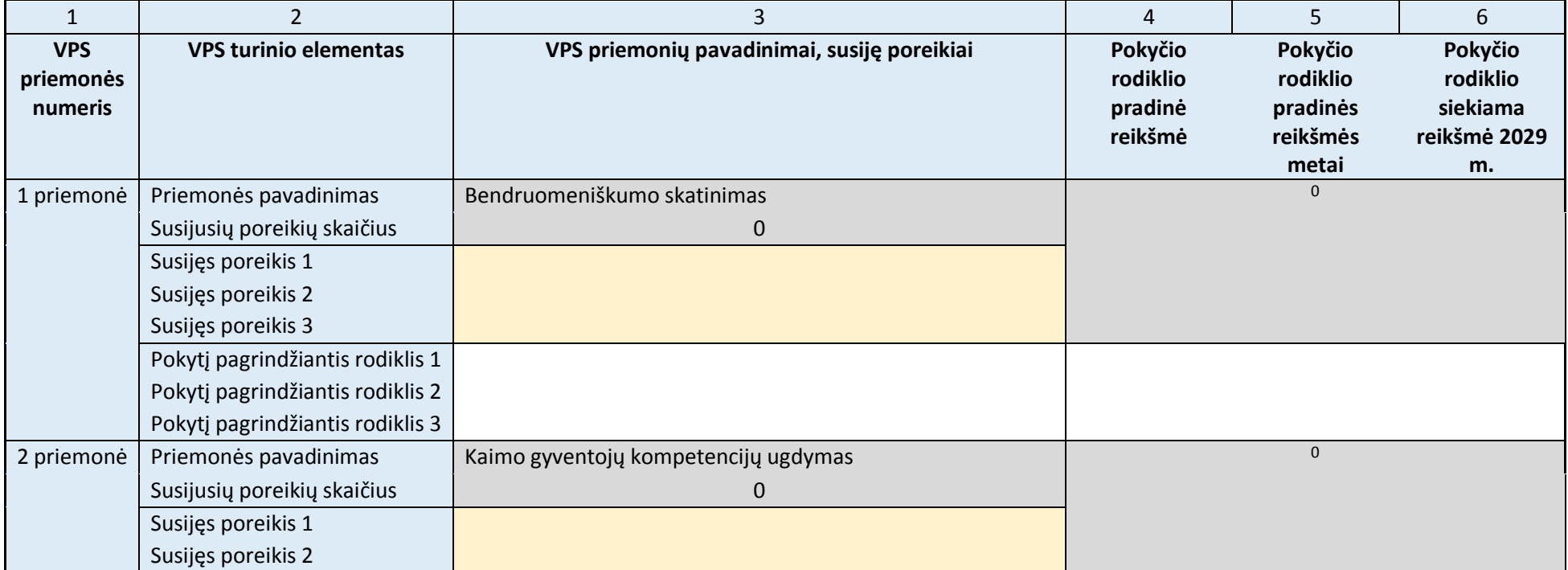

22

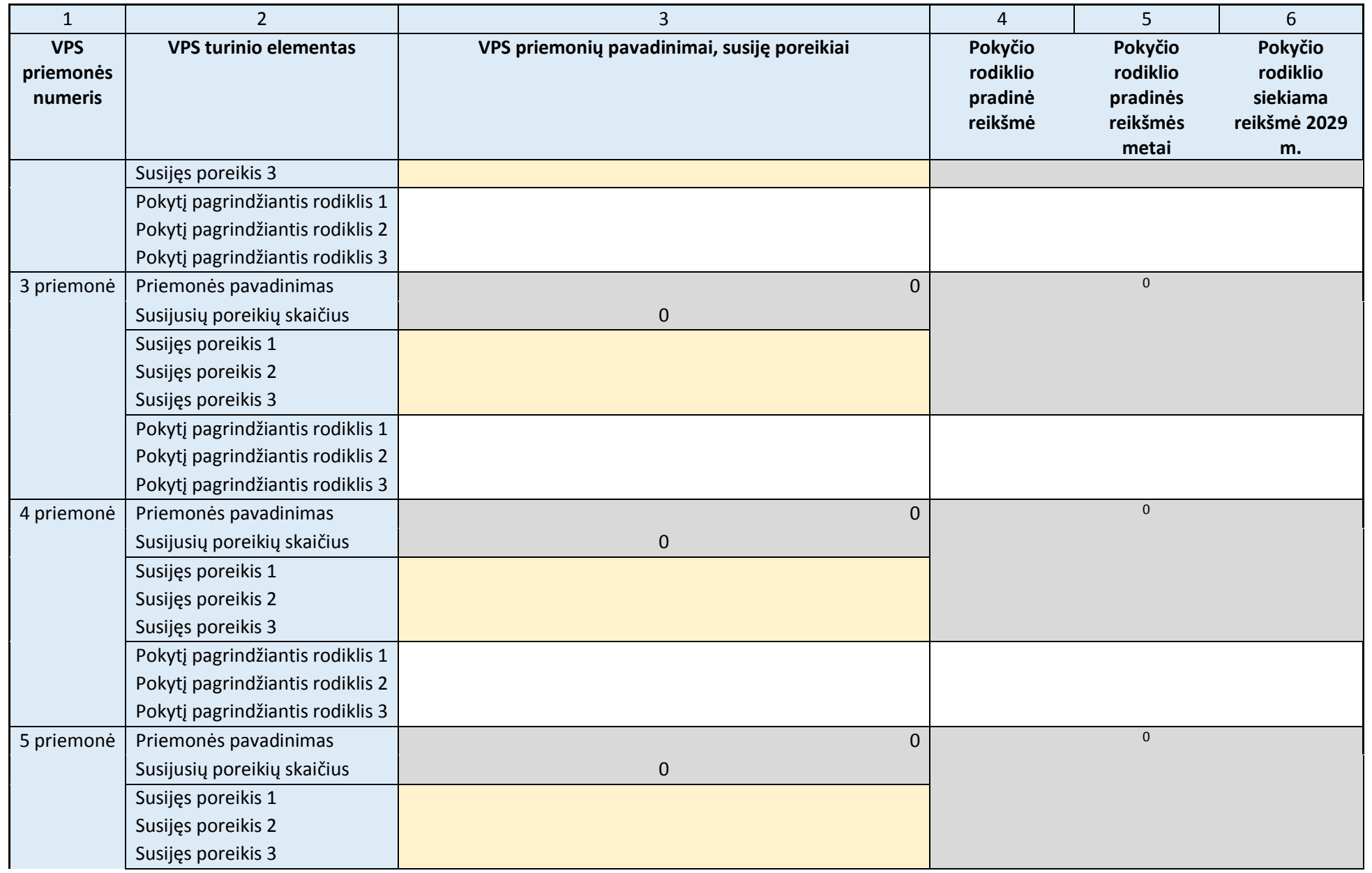

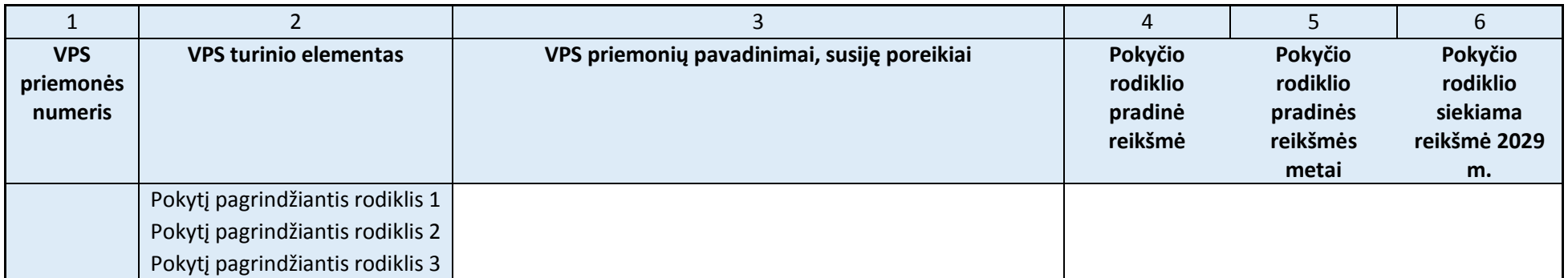

# 9. Apibendrinta informacija apie VPS

## Žr. VPS II dalies (Excel) 1 lapą.

*Užpildykite nurodytą VPS II dalies (Excel) lapą pagal jame pateiktas instrukcijas.* 

*Šioje VPS dalyje galite palikti geltonai pažymėtą nuorodą į VPS II dalį (Excel failą) arba įkelti (nukopijuoti ir įklijuoti) lentelę (juodžiau pažymėtą dalį) iš Excel 1 lapo.* 

*Įkėlę lentelę priderinkite ją prie lapo pločio pagal 2 dalyje aprašytą algoritmą. Toliau pateiktas pavyzdys, kaip turėtų atrodyti tinkamai įkelta ir prie lapo pločio priderinta lentelė.*

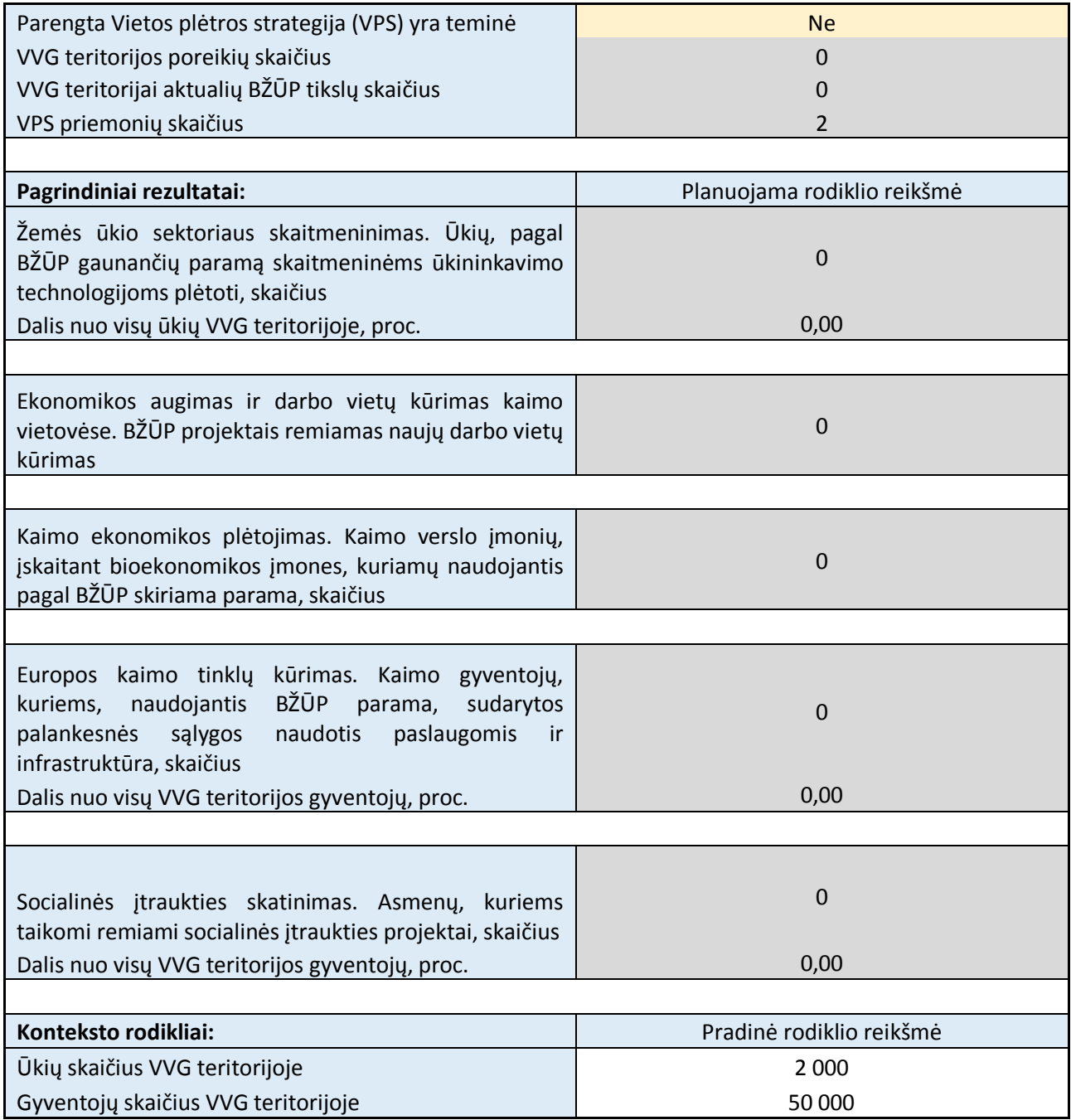

# III skyrius: Kaip mes pasieksime užsibrėžtus tikslus? (VPS priemonės, finansinis planas, įgyvendinimo organizavimas ir valdymas)

## 10.VPS priemonės

10.1. VPS priemonių sąrašas

## Žr. VPS II dalies (Excel) 7 lapą.

*Šioje VPS dalyje lapo padėtis nustatyta gulsčiai. Užpildykite nurodytą VPS II dalies (Excel) lapą pagal jame pateiktas instrukcijas.* 

*Šioje VPS dalyje galite palikti geltonai pažymėtą nuorodą į VPS II dalį (Excel failą) arba įkelti (nukopijuoti ir įklijuoti) lentelę (juodžiau pažymėtą dalį) iš Excel 7 lapo. Jei planuojate mažiau nei 20 priemonių, nereikalingas lentelės eilutes ištrinkite.*

*Įkėlę lentelę priderinkite ją prie lapo pločio pagal 2 dalyje aprašytą algoritmą. Toliau pateiktas pavyzdys, kaip turėtų atrodyti tinkamai įkelta ir prie lapo pločio priderinta lentelė.*

- *1. Pažymėkite antraštės eilutes (1 ir 2 eilutės).*
- 2. Pasirinkite meniu punktą "Maketas" ir paspauskite mygtuką "Kartoti antraštės eilutes".

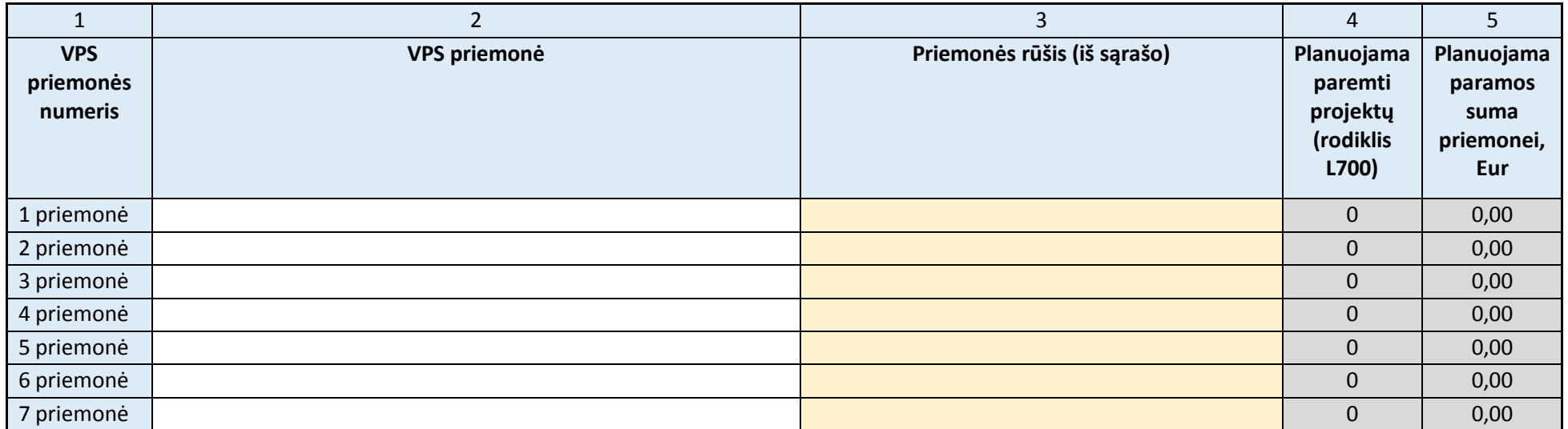

1 2 3 4 5 **VPS priemonės numeris VPS priemonė Priemonės rūšis (iš sąrašo) Planuojama paremti projektų (rodiklis L700) Planuojama paramos suma priemonei, Eur** 8 priemonė 0 0,00 9 priemonė 0 0,00 10 priemonė **10 decembris 10 decembris 10 decembris 10 decembris 10 decembris 10 decembris 10 decembris 10 decem** 11 priemonė **12 decembris 1996 m. 12 decembris 1997 m. 12 decembris 1** decembris 1997 m. 12 decembris 1997 m. 12 12 priemonė 0 0,00 13 priemonė **12 priemonė 12 priemonė 12 priemonė 12 priemonė** 12 priemonė 12 priemonė 12 priemonė 12 priemonė 1 14 priemonė 0 0,00 15 priemonė **1966 m. priemonė (1966 m. priemonė 1966 m.). Joseph Santa Germaniais priemonė (1966 m.) (1966 m.)** 16 priemonė **16 priemonė (16 priemonė 16 priemonė 16 priemonė** 16 priemonė 16 priemonė 16 priemonė 16 priemonė 1 17 priemonė 0 0,00 18 priemonė 0 0,00 19 priemonė **19 priemonė (1966–1966)** priemonė (1967–1966) priemonė (1967–1968) priemonė (1968–1968) priemonė ( 20 priemonė 0 0,00 **Visos VPS priemonės, iš viso 0 0,00 VVG bendradarbiavimo projektams skirtos priemonės, iš viso 0 0,00 Vietos projektams skirtos priemonės, iš viso 0 0,00**

## 10.2. VPS priemonių sąsajos su BŽŪP tikslais

## Žr. VPS II dalies (Excel) 8 lapą.

*Šioje VPS dalyje lapo padėtis nustatyta gulsčiai. Užpildykite nurodytą VPS II dalies (Excel) lapą pagal jame pateiktas instrukcijas.* 

*Šioje VPS dalyje galite palikti geltonai pažymėtą nuorodą į VPS II dalį (Excel failą) arba įkelti (nukopijuoti ir įklijuoti) lentelę (juodžiau pažymėtą dalį) iš Excel 8 lapo. Jei planuojate mažiau nei 20 priemonių, nereikalingas lentelės eilutes ištrinkite.*

*Įkėlę lentelę priderinkite ją prie lapo pločio pagal 2 dalyje aprašytą algoritmą. Toliau pateiktas pavyzdys, kaip turėtų atrodyti tinkamai įkelta ir prie lapo pločio priderinta lentelė.*

- *1. Pažymėkite antraštės eilutes (1 ir 2 eilutės).*
- 2. Pasirinkite meniu punktą "Maketas" ir paspauskite mygtuką "Kartoti antraštės eilutes".

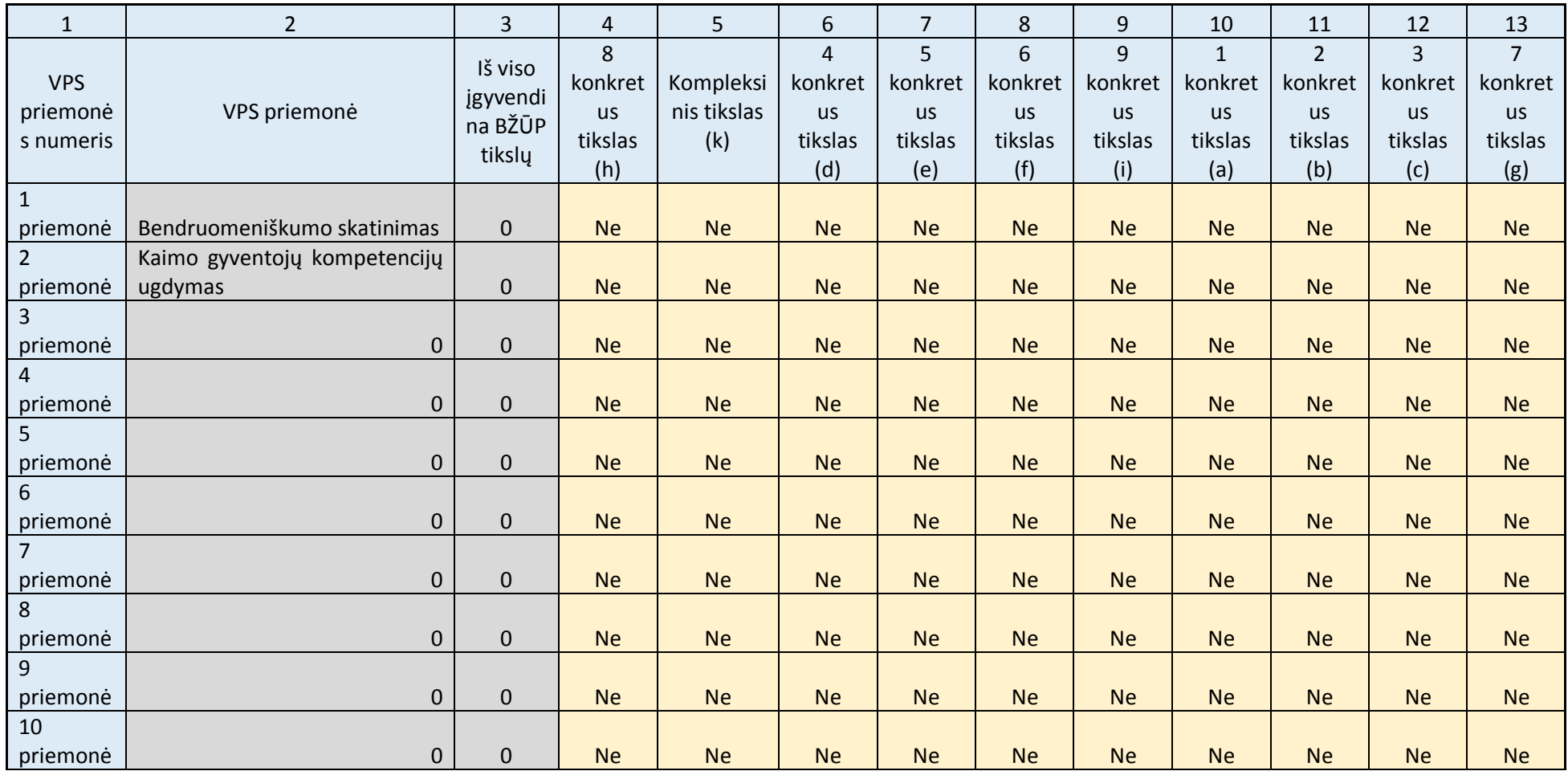

### 10.3. VPS priemonių sąsajos su VVG teritorijos poreikiais

## Žr. VPS II dalies (Excel) 9 lapą.

*Šioje VPS dalyje lapo padėtis nustatyta gulsčiai. Užpildykite nurodytą VPS II dalies (Excel) lapą pagal jame pateiktas instrukcijas.* 

*Šioje VPS dalyje galite palikti geltonai pažymėtą nuorodą į VPS II dalį (Excel failą) arba įkelti (nukopijuoti ir įklijuoti) lentelę (tiek stulpelių, kiek numatyta poreikių) iš Excel 9 lapo. Jei planuojate mažiau nei 20 priemonių, nereikalingas lentelės eilutes ištrinkite.*

*Įkėlę lentelę priderinkite ją prie lapo pločio pagal 2 dalyje aprašytą algoritmą. Toliau pateiktas pavyzdys, kaip turėtų atrodyti tinkamai įkelta ir prie lapo pločio priderinta lentelė.*

- *1. Pažymėkite antraštės eilutes (1–3 eilutės).*
- 2. Pasirinkite meniu punktą "Maketas" ir paspauskite mygtuką "Kartoti antraštės eilutes".

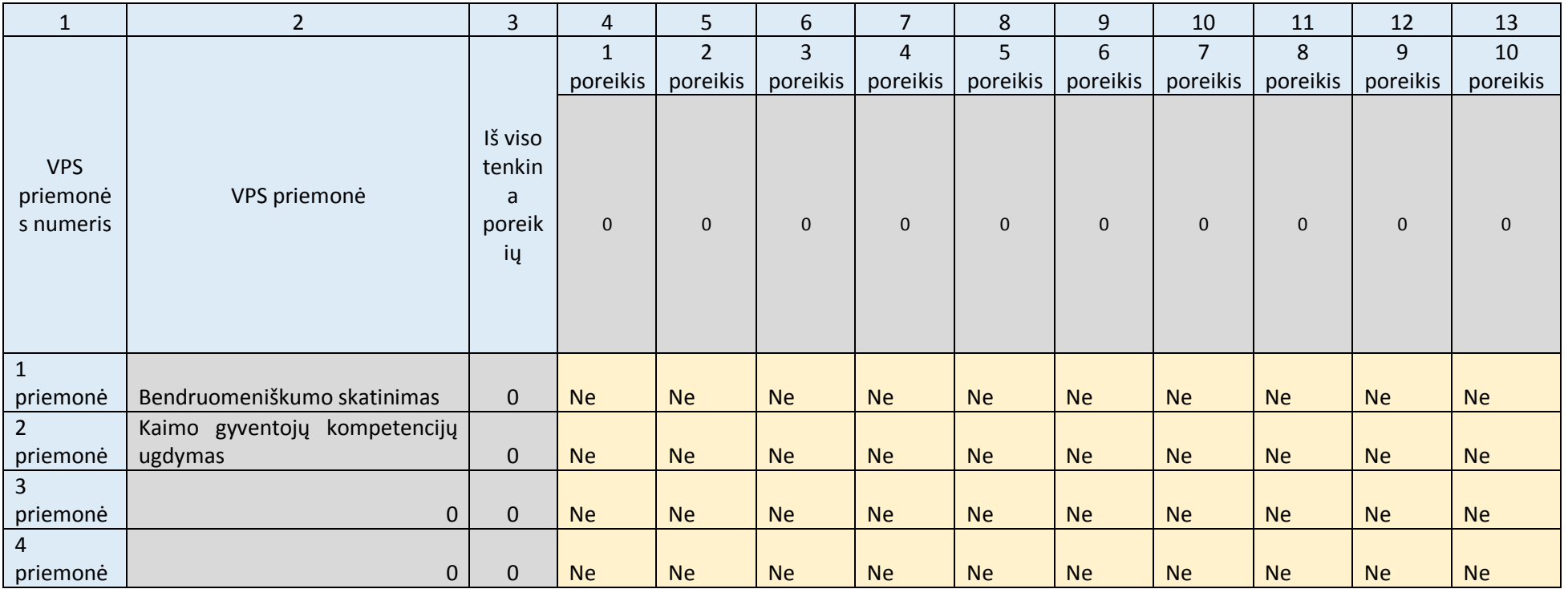

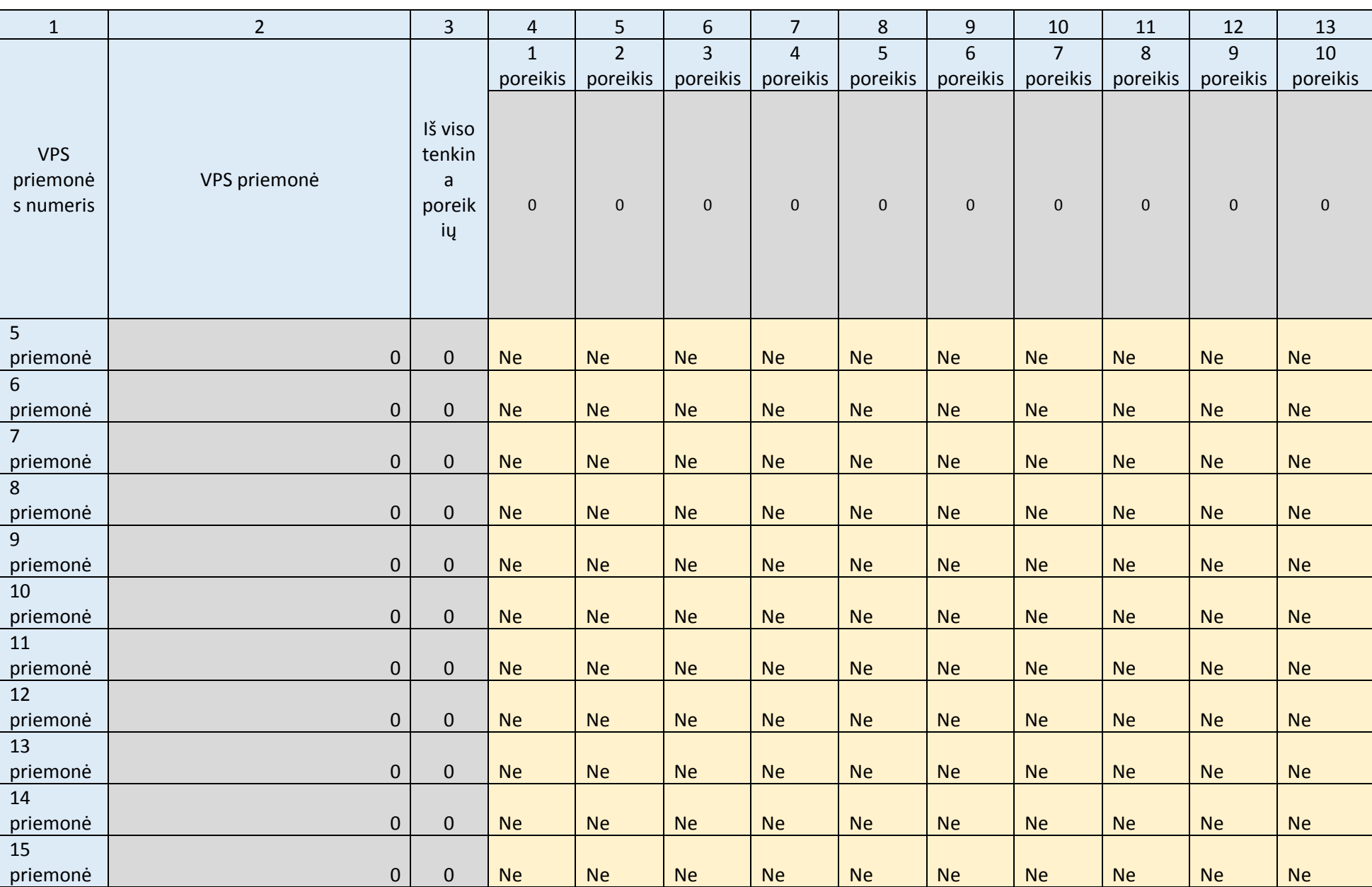

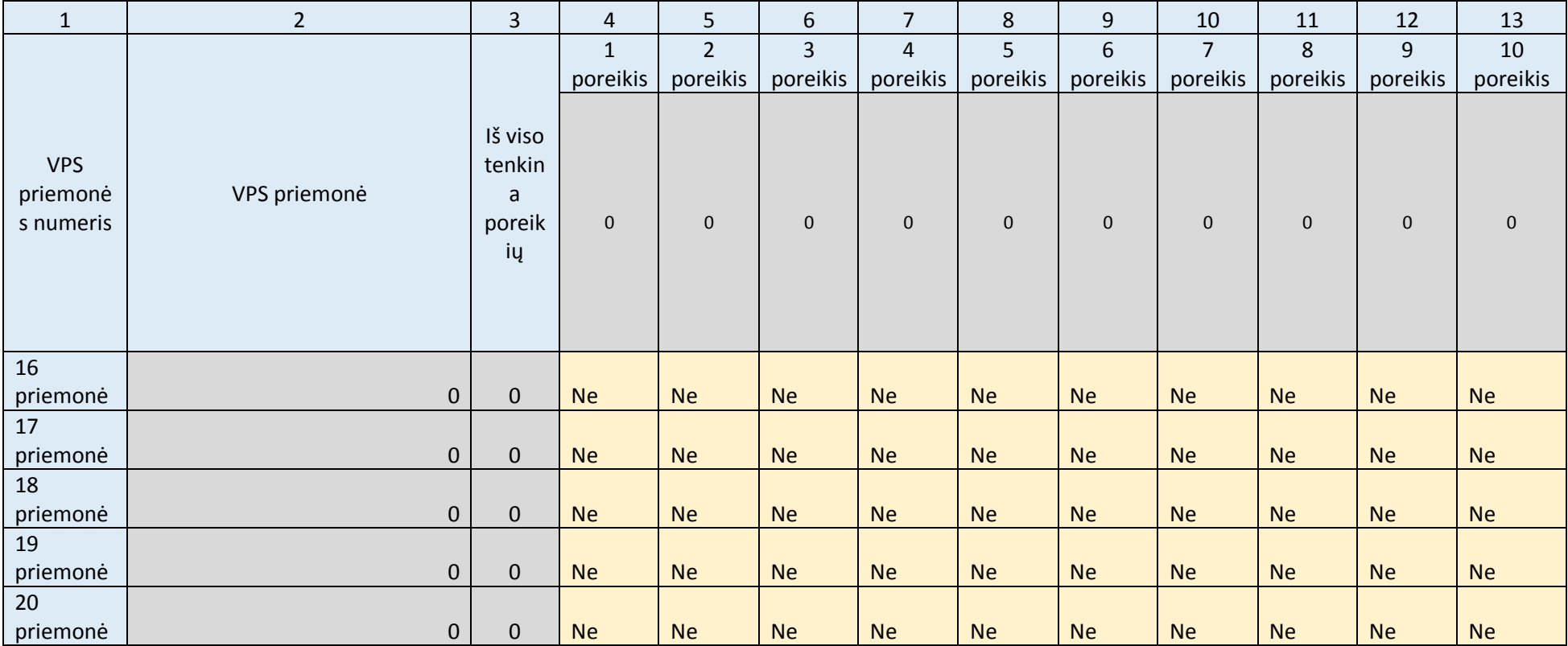

## 10.4. VPS priemonių aprašymas

# Žr. VPS II dalies (Excel) 10 lapą.

*Šioje VPS dalyje lapo padėtis nustatyta gulsčiai. Užpildykite VPS II dalies (Excel) 10 lapą pagal jame pateiktas instrukcijas. Užpildžius šį lapą informacija bus automatiškai perkelta į spausdinimui arba perkėlimui į Word skirtą šio lapo versiją (10.1 lapą).* 

*Šioje VPS dalyje galite palikti geltonai pažymėtą nuorodą į VPS II dalį (Excel failą) arba įkelti (nukopijuoti ir įklijuoti) lentelę (juodžiau pažymėtą dalį) iš Excel 4.1 lapo. Įkelkite tiek lentelės segmentų, kiek yra priemonių (vienas segmentas, t. y. vienos priemonės aprašymas apima eilutes nuo 10.1 iki 10.75).* 

*Įkėlę lentelę priderinkite ją prie lapo pločio pagal 2 dalyje aprašytą algoritmą. Toliau pateiktas pavyzdys, kaip turėtų atrodyti tinkamai įkelta ir prie lapo pločio priderinta lentelė.*

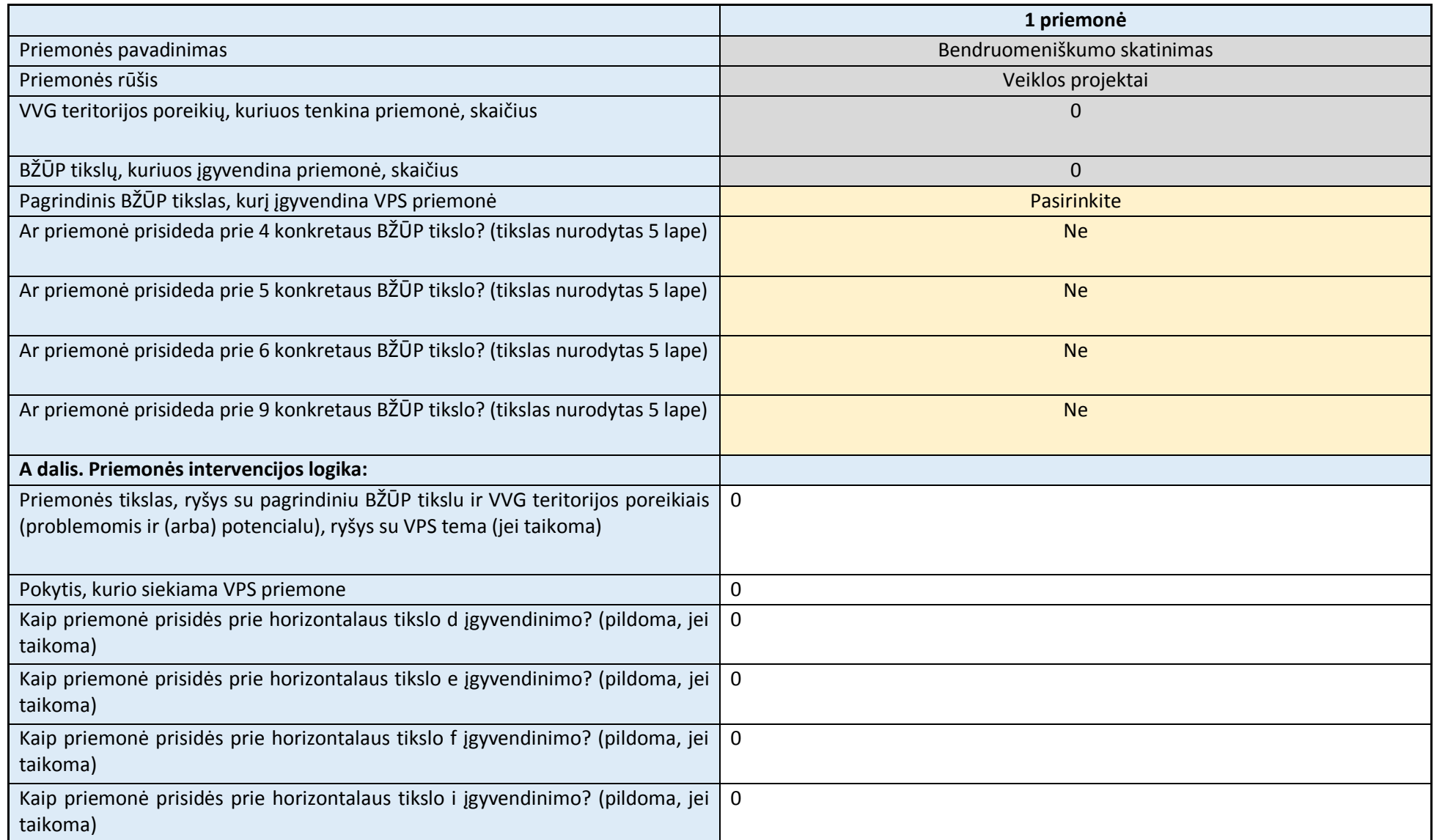

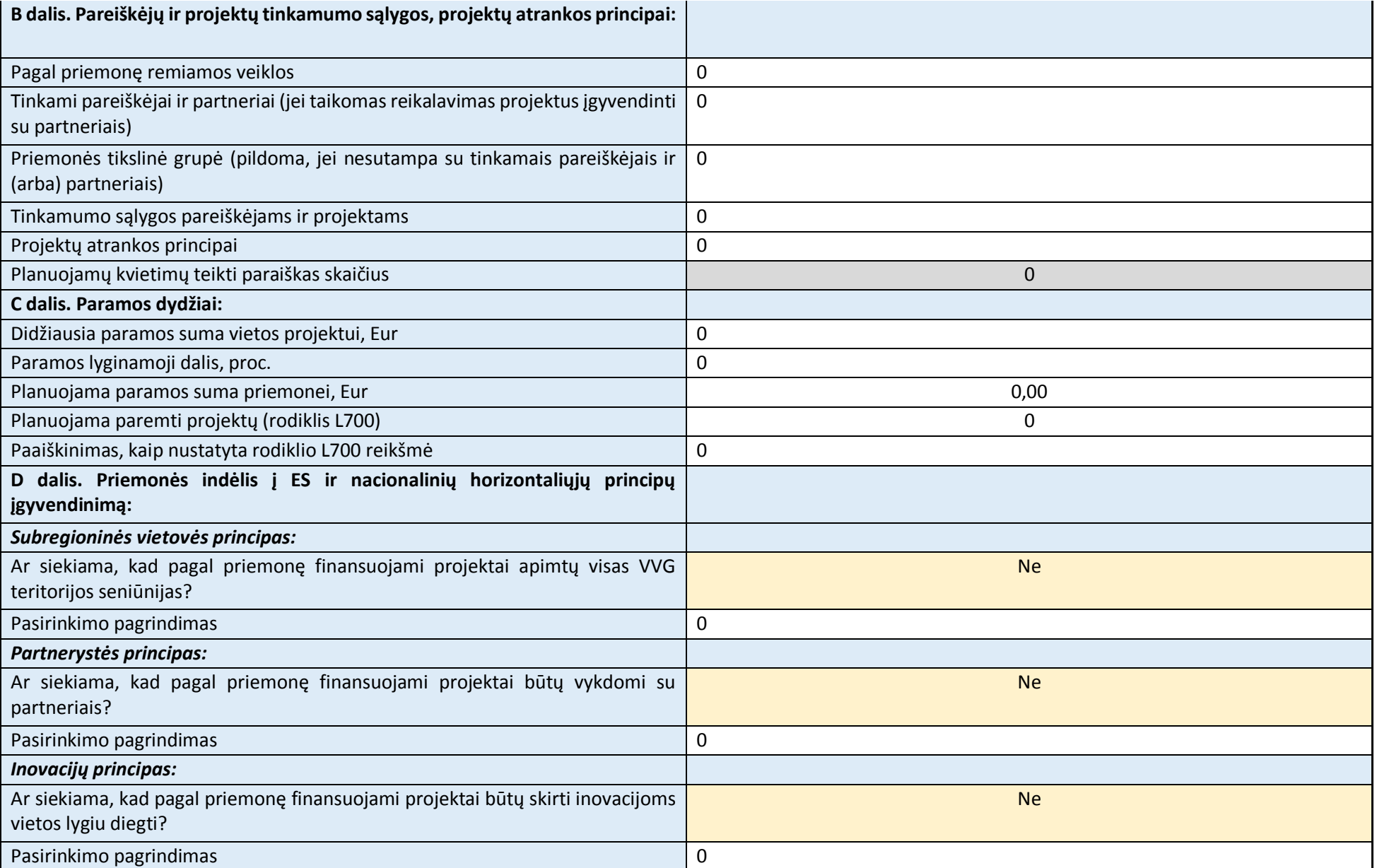

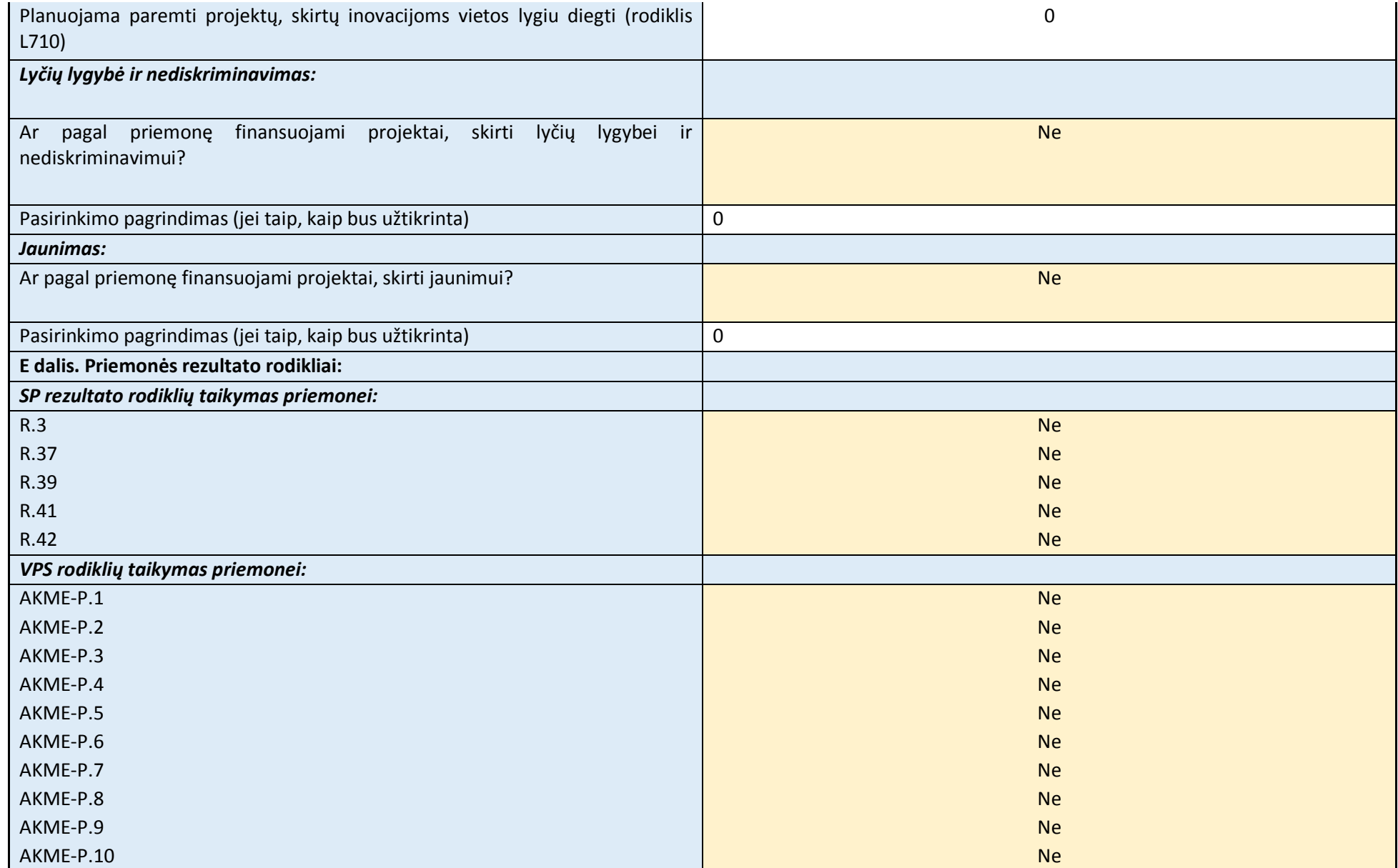

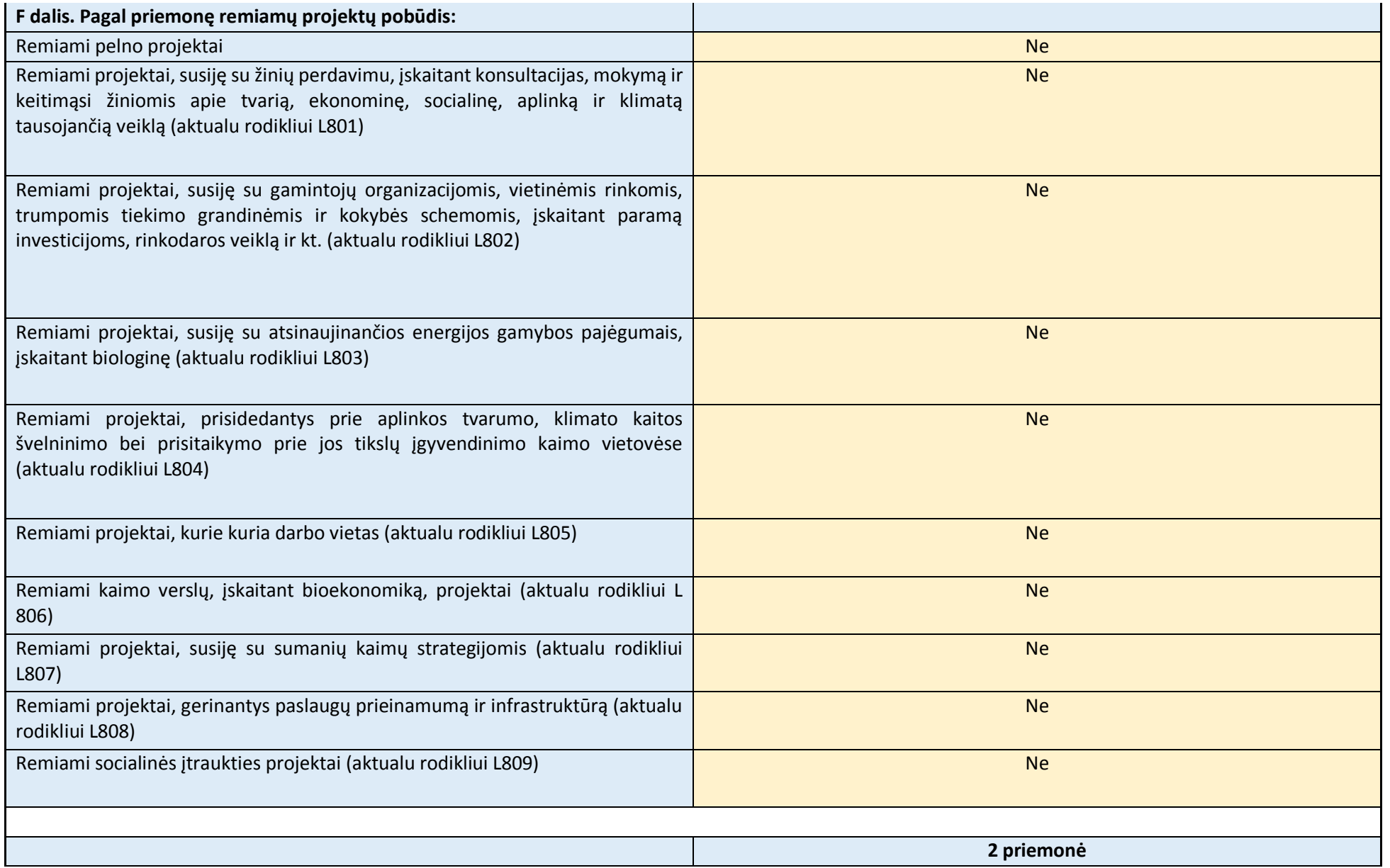

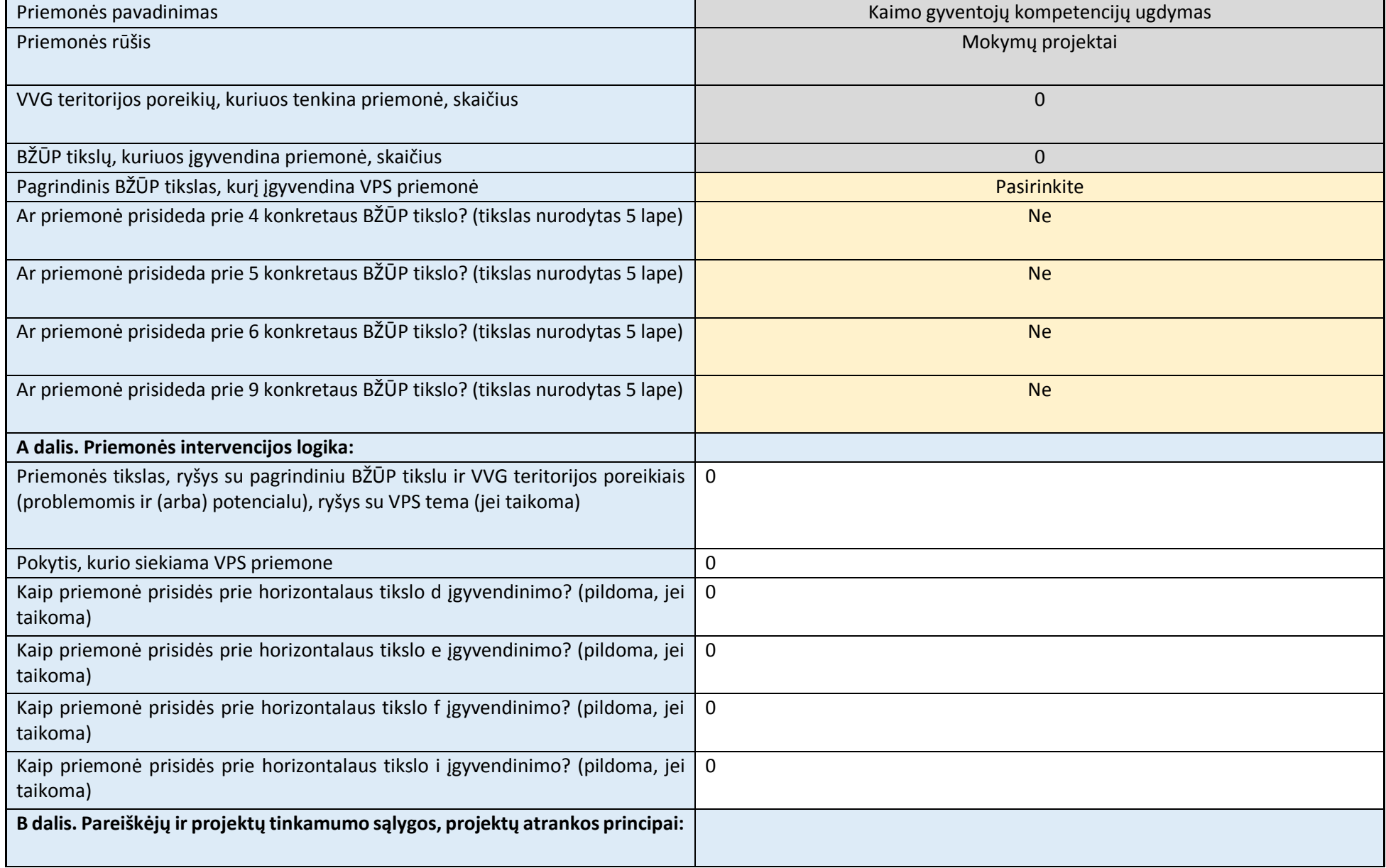
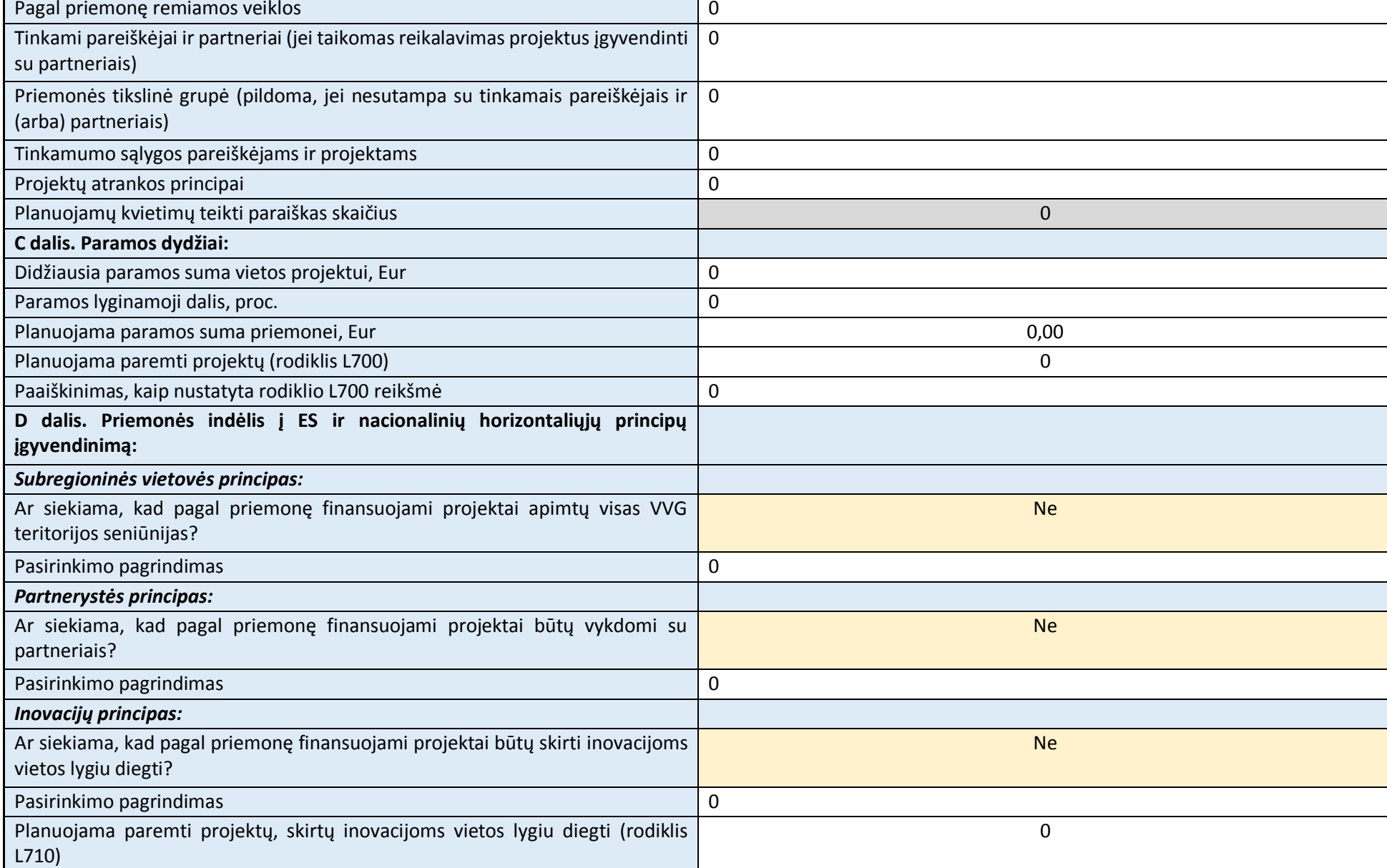

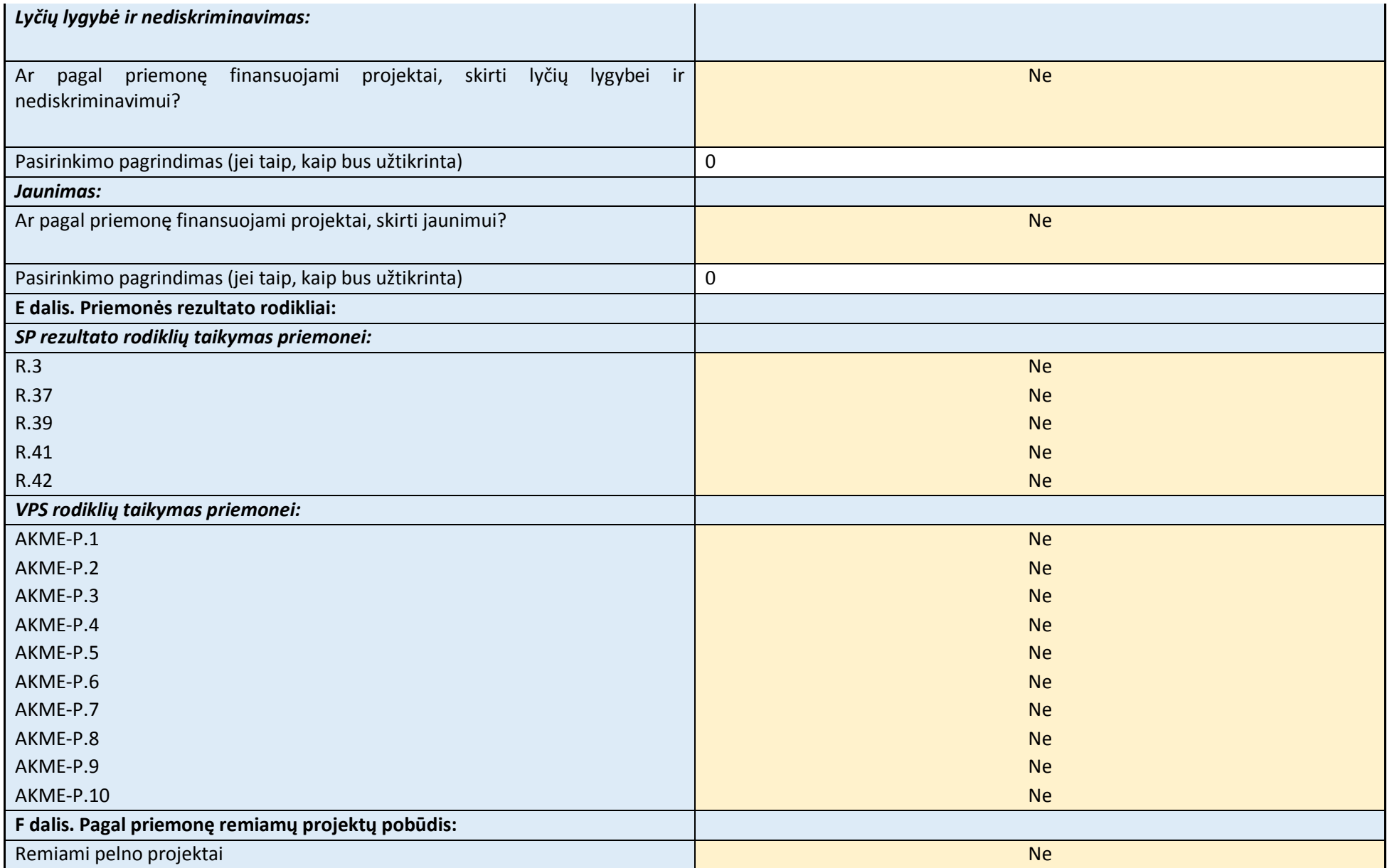

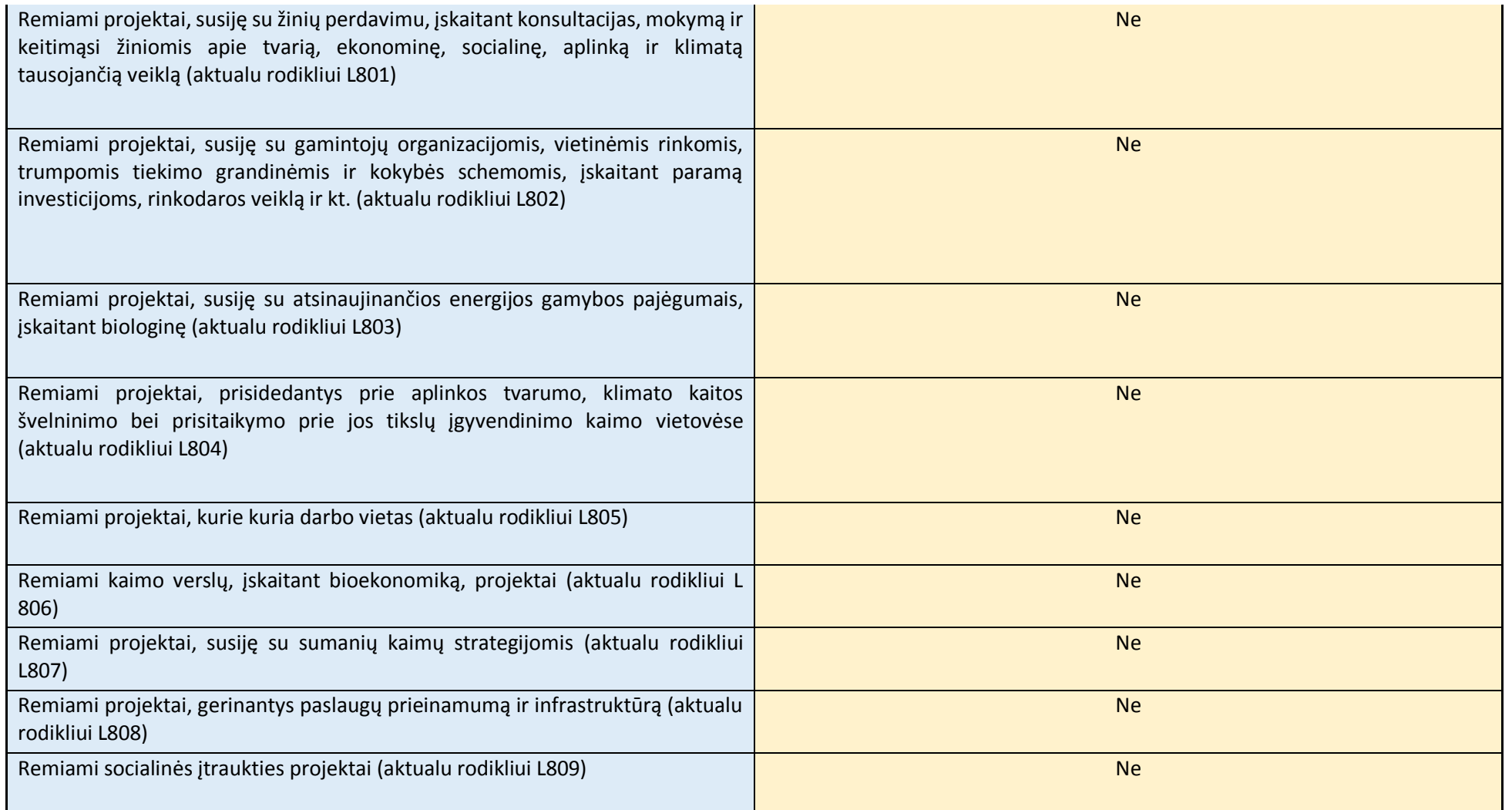

10.5. VPS sąsaja su VVG teritorijos strateginiais dokumentais ir Europos Sąjungos Baltijos jūros regiono strategija (ESBJRS)

VPS sąsaja su VVG teritorijos strateginiais dokumentais ir Europos Sąjungos Baltijos jūros regiono strategija (ESBJRS) aprašyta **5 priede**.

*Šioje VPS dalyje lapo padėtis nustatyta gulsčiai. Palikite geltonai pažymėtą tekstą ir užpildykite 5 priedą pagal jame pateiktas instrukcijas.*

## 10.6. VPS priemonių rezultato rodikliai

# VPS priemonių rezultato rodikliai, jų reikšmių pagrindimas ir planuojamų sukurti darbo vietų paskirstymas pagal amžių ir lytį pateikti **4 priede**.

*Šioje VPS dalyje lapo padėtis nustatyta gulsčiai. Palikite geltonai pažymėtą tekstą ir užpildykite 4 priedą pagal jame pateiktas instrukcijas.* 

## 11.Preliminarus VPS įgyvendinimo planas

# Žr. VPS II dalies (Excel) 15 lapą.

*Šioje VPS dalyje lapo padėtis nustatyta gulsčiai. Užpildykite VPS II dalies (Excel) 15 lapą pagal jame pateiktas instrukcijas. Užpildžius šį lapą informacija bus automatiškai perkelta į spausdinimui arba perkėlimui į Word skirtą šio lapo versiją (15.1 lapą).* 

*Šioje VPS dalyje galite palikti geltonai pažymėtą nuorodą į VPS II dalį (Excel failą) arba įkelti (nukopijuoti ir įklijuoti) tris lenteles iš Excel 15.1 lapo. Jei planuojate mažiau nei 20 priemonių, nereikalingas lentelės eilutes ištrinkite.*

*Įkėlę lenteles priderinkite jas prie lapo pločio pagal 2 dalyje aprašytą algoritmą. Toliau pateiktas pavyzdys, kaip turėtų atrodyti tinkamai įkeltos ir prie lapo pločio priderintos lentelės.*

- *1. Pažymėkite antraštės eilutes (1 ir 2 eilutės).*
- *2. Pasirinkite meniu punktą "Maketas" ir paspauskite mygtuką "Kartoti antraštės eilutes".*

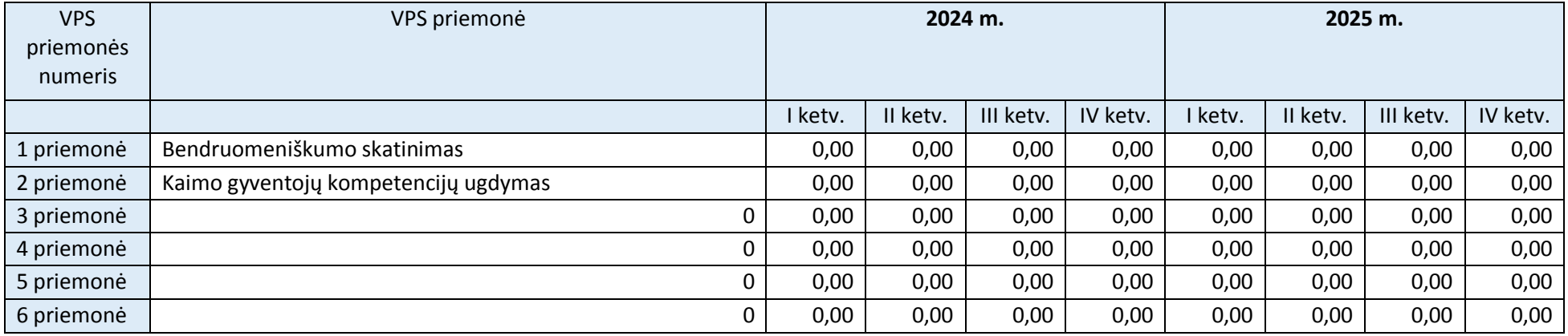

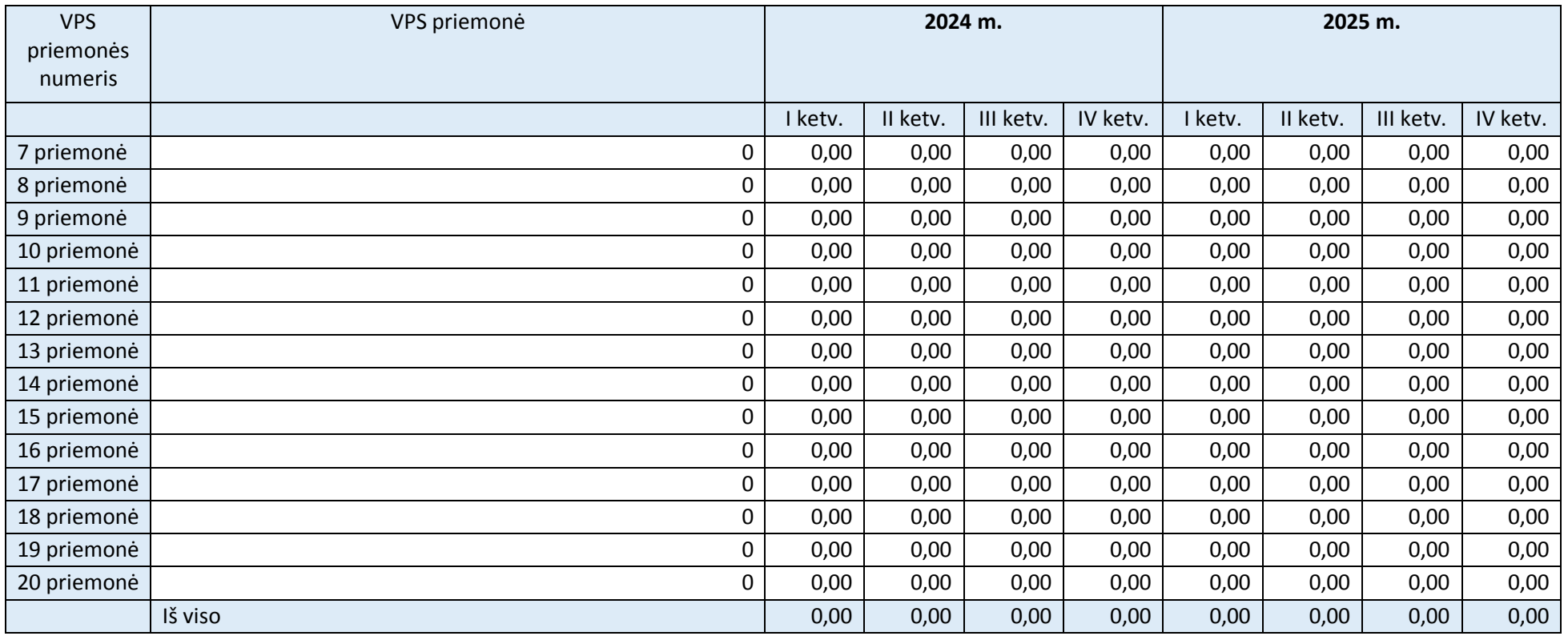

**Pastaba:** Faktinis kvietimų skaičius konkrečiais metais gali nesutapti su lentelėje nurodytu. Konkrečių metų kvietimai suplanuojami rengiant metinį kvietimų grafiką, kuris skelbiamas VVG svetainėje.

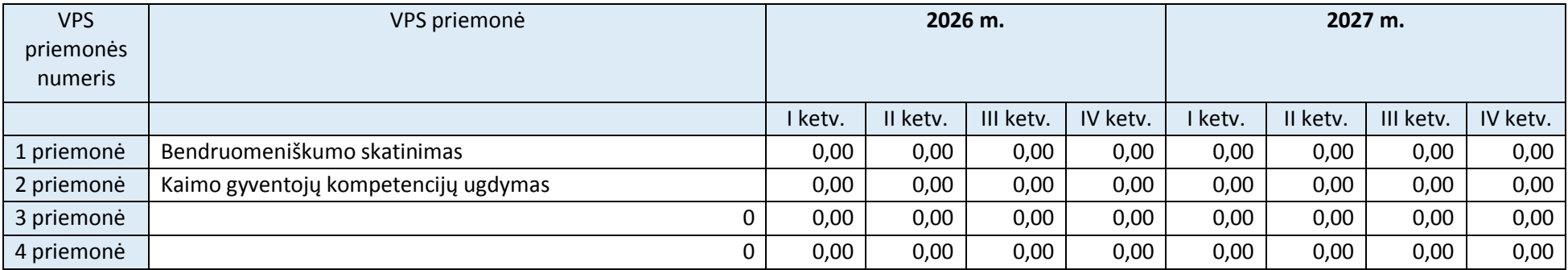

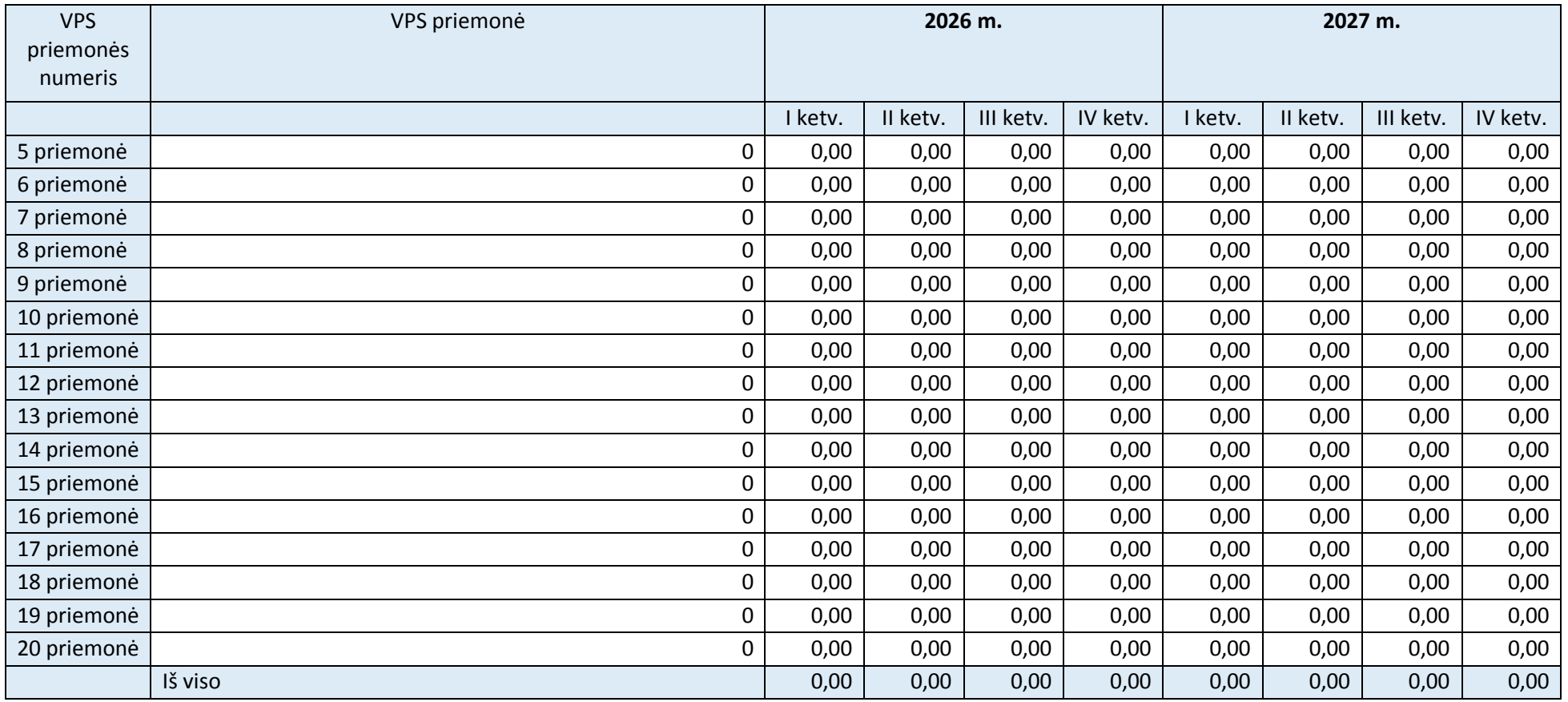

**Pastaba:** Faktinis kvietimų skaičius konkrečiais metais gali nesutapti su lentelėje nurodytu. Konkrečių metų kvietimai suplanuojami rengiant metinį kvietimų grafiką, kuris skelbiamas VVG svetainėje.

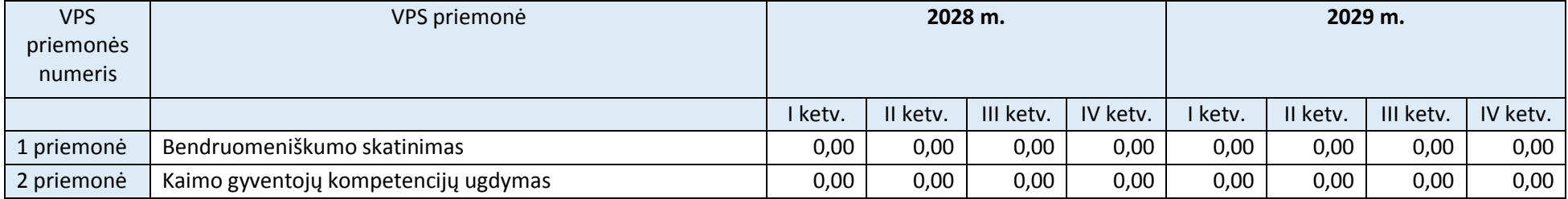

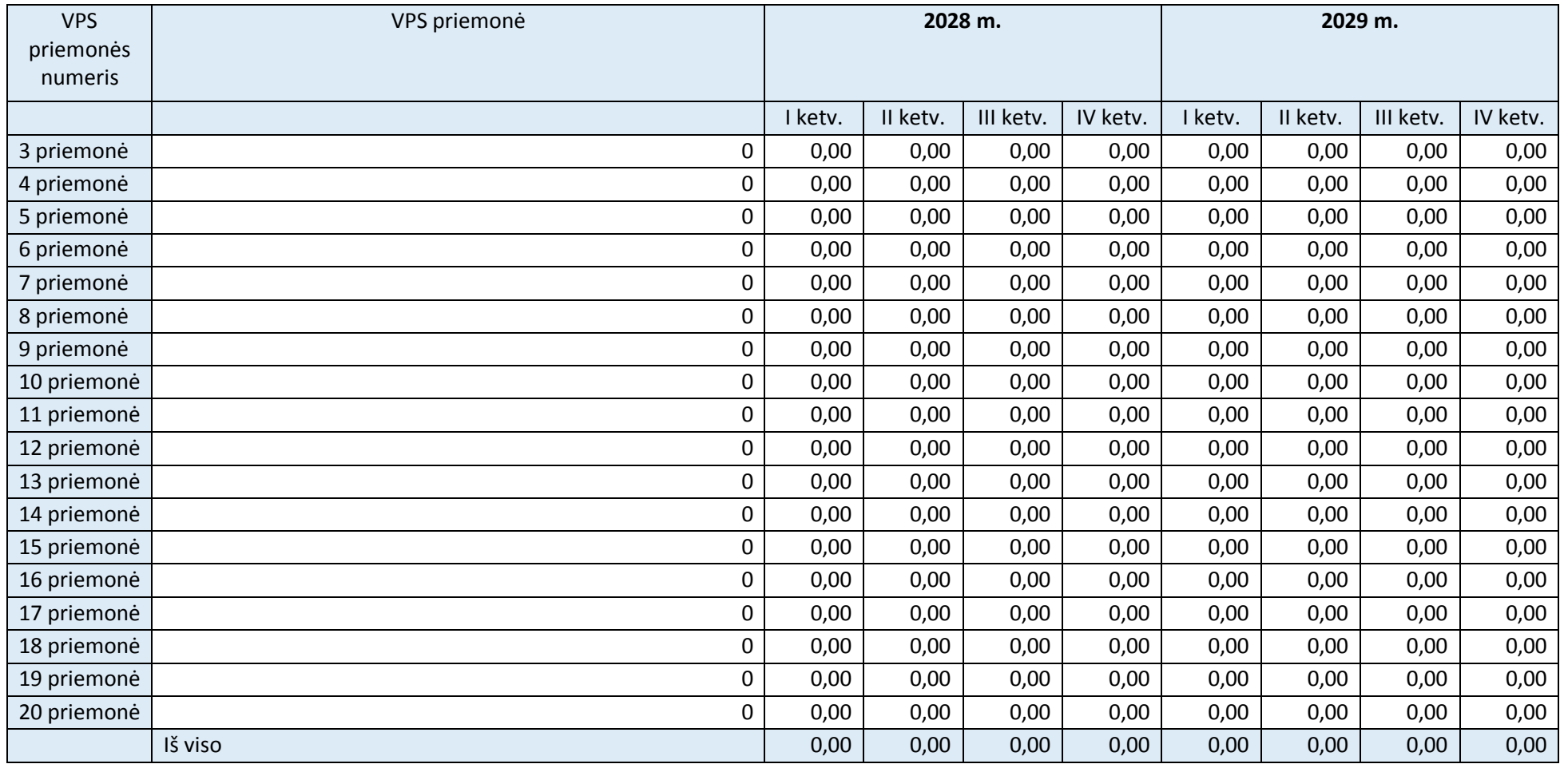

**Pastaba:** Faktinis kvietimų skaičius konkrečiais metais gali nesutapti su lentelėje nurodytu. Konkrečių metų kvietimai suplanuojami rengiant metinį kvietimų grafiką, kuris skelbiamas VVG svetainėje.

# 12.VPS finansinis planas

12.1. VPS išlaidos pagal išlaidų kategorijas ir priemonių rūšis

# Žr. VPS II dalies (Excel) 16 lapą.

*Šioje VPS dalyje lapo padėtis nustatyta gulsčiai. Užpildykite VPS II dalies (Excel) 16 lapą pagal jame pateiktas instrukcijas.*

*Šioje VPS dalyje galite palikti geltonai pažymėtą nuorodą į VPS II dalį (Excel failą) arba įkelti (nukopijuoti ir įklijuoti) lentelę (juodžiau pažymėtą dalį) iš Excel 16 lapo.* 

*Įkėlę lentelę priderinkite ją prie lapo pločio pagal 2 dalyje aprašytą algoritmą. Toliau pateiktas pavyzdys, kaip turėtų atrodyti tinkamai įkelta ir prie lapo pločio priderinta lentelė.*

- *1. Pažymėkite antraštės eilutes (1 ir 2 eilutės).*
- 2. Pasirinkite meniu punktą "Maketas" ir paspauskite mygtuką "Kartoti antraštės eilutes".

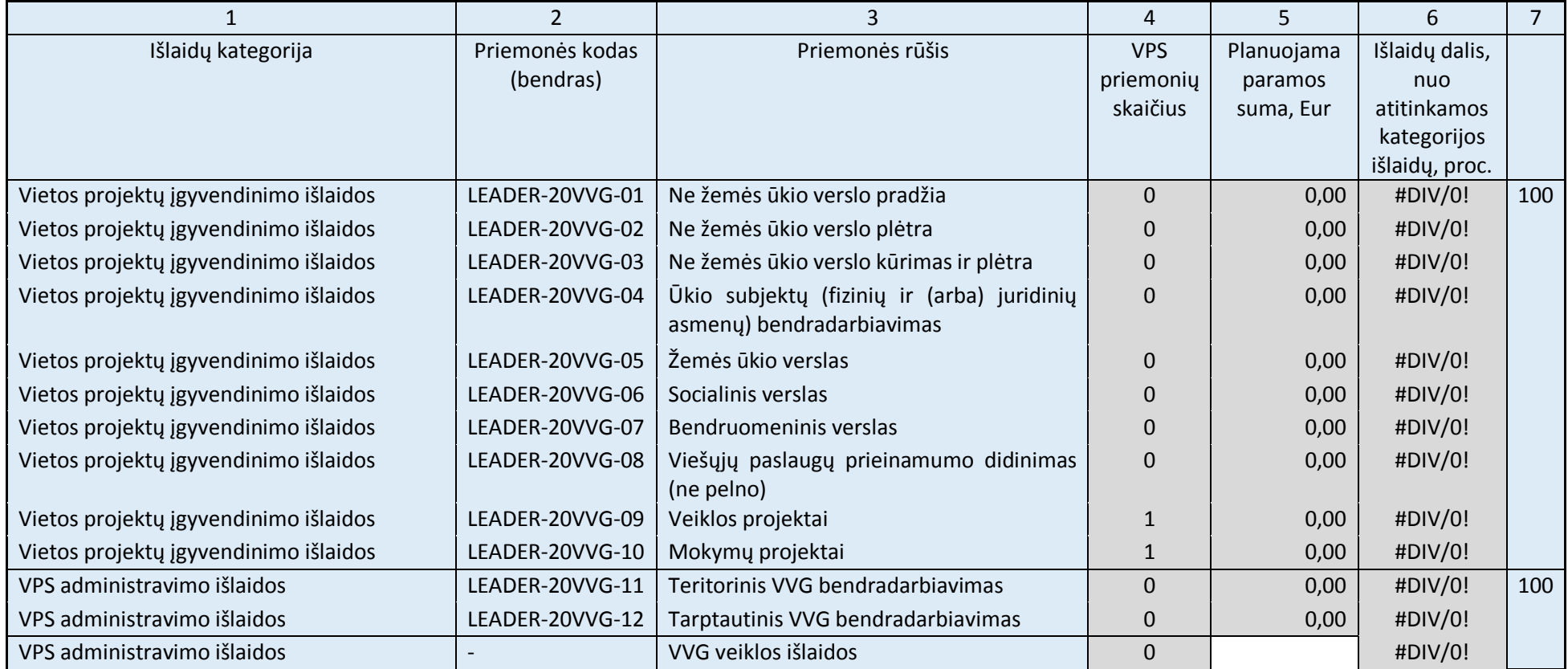

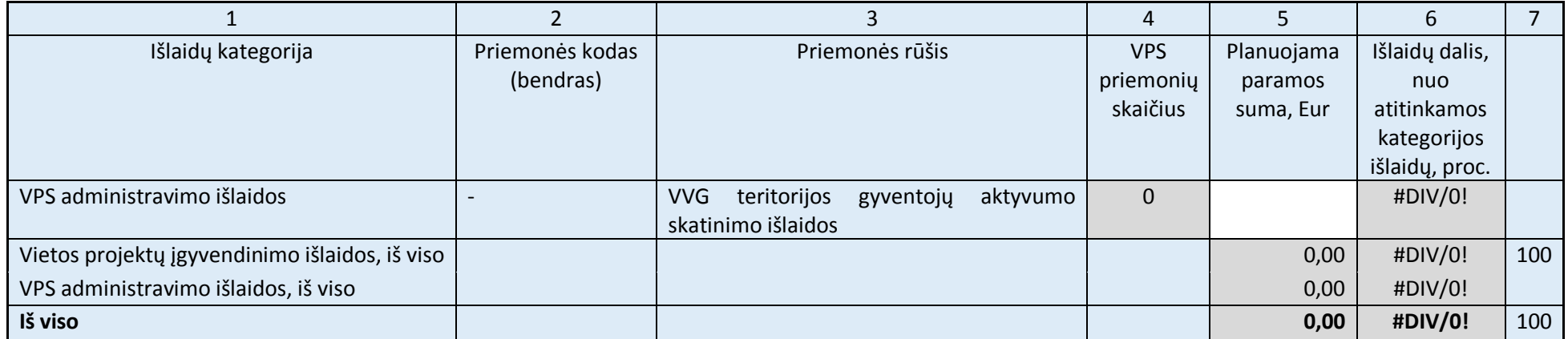

# 12.2. Metinis VPS išlaidų planas

# Žr. VPS II dalies (Excel) 17 lapą.

*Šioje VPS dalyje lapo padėtis nustatyta gulsčiai. Užpildykite VPS II dalies (Excel) 17 lapą pagal jame pateiktas instrukcijas.* 

*Šioje VPS dalyje galite palikti geltonai pažymėtą nuorodą į VPS II dalį (Excel failą) arba įkelti (nukopijuoti ir įklijuoti) lentelę (juodžiau pažymėtą dalį) iš Excel 17 lapo.* 

*Įkėlę lentelę priderinkite ją prie lapo pločio pagal 2 dalyje aprašytą algoritmą. Toliau pateiktas pavyzdys, kaip turėtų atrodyti tinkamai įkelta ir prie lapo pločio priderinta lentelė.*

- *1. Pažymėkite antraštės eilutes (1 ir 2 eilutės).*
- 2. Pasirinkite meniu punktą "Maketas" ir paspauskite mygtuką "Kartoti antraštės eilutes".

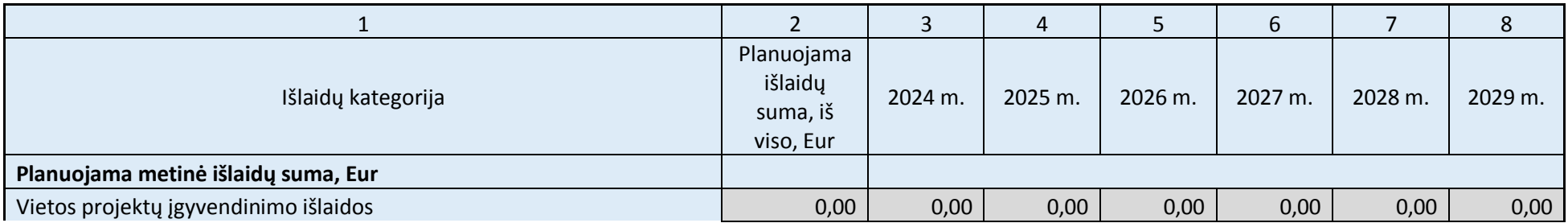

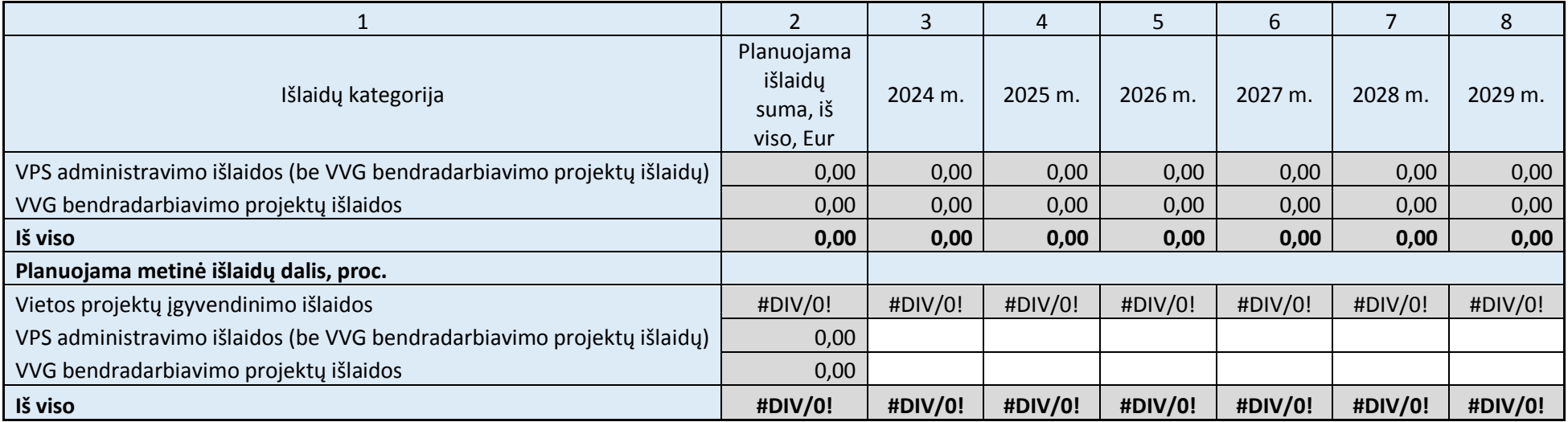

# 13.ES ir nacionalinių horizontaliųjų principų ir prioritetų įgyvendinimas

VPS priemonių indėlis į ES ir nacionalinių horizontaliųjų principų ir prioritetų įgyvendinimą aprašytas VPS priemonių aprašymo D dalyje (VPS 9 dalis). Duomenys apie VPS priemonių, prisidedančių prie konkrečių horizontaliųjų principų, skaičių apibendrinti lentelėje.

*Šioje VPS dalyje palikite geltonai pažymėtą tekstą ir įkelkite (nukopijuokite ir įklijuokite) lentelę iš Excel 19 lapo. Įkėlę lentelę VPS 12.1–12.7 dalyse aprašykite kiekvieno principo taikymą rengiant ir įgyvendinant VPS.*

*Įkėlę lentelę priderinkite ją prie lapo pločio pagal 2 dalyje aprašytą algoritmą. Toliau pateiktas pavyzdys, kaip turėtų atrodyti tinkamai įkelta ir prie lapo pločio priderinta lentelė.*

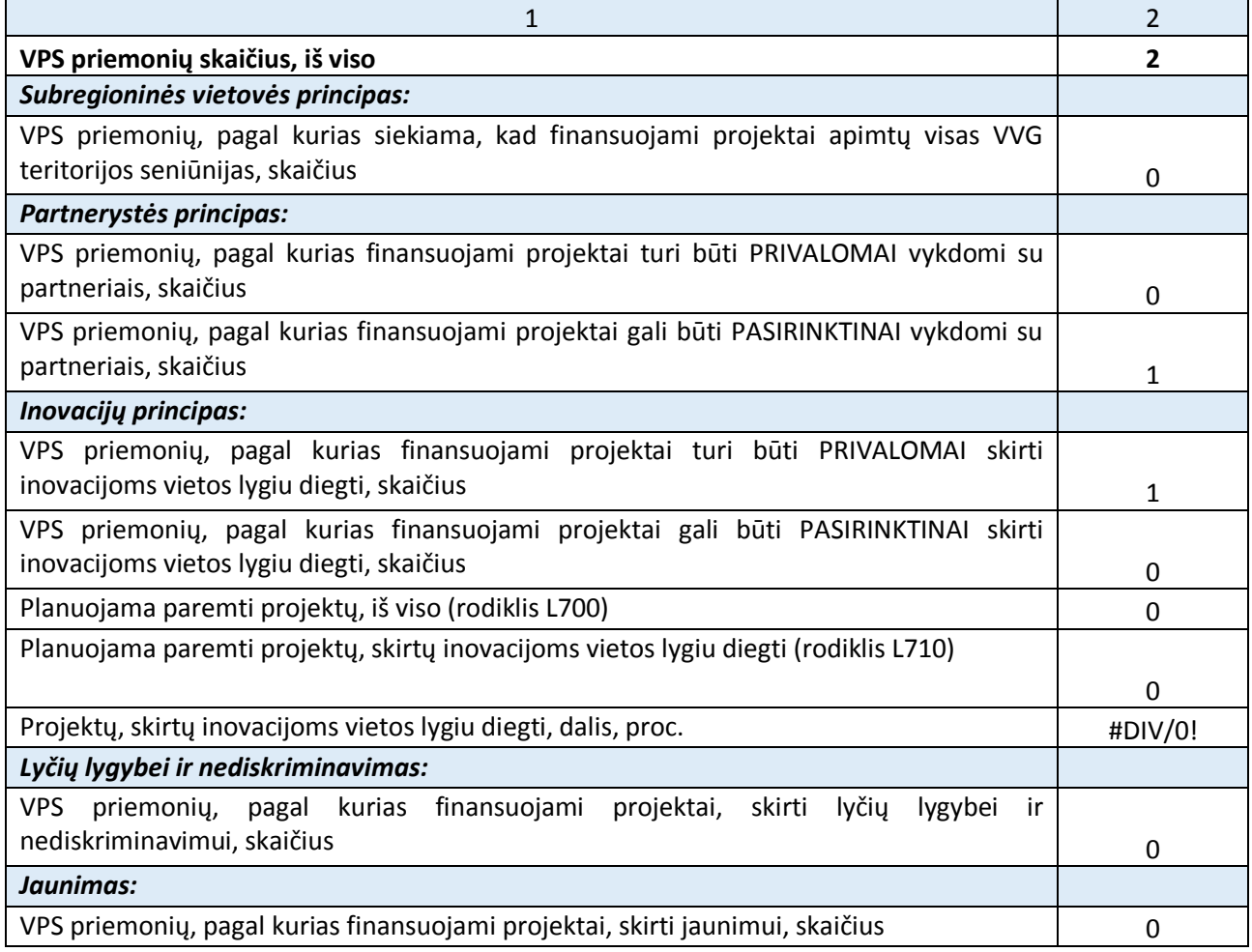

## 13.1. Subregioninės vietovės principas

## **Principo laikymasis rengiant VPS:**

*Pateikite informaciją (ne daugiau kaip 0,5-1 psl.) apie tai, kaip rengiant VPS buvo laikomasi subregioninės vietovės principo. Šis principas reiškia, kad VVG nustatytose teritorijų ribose, kurių bendras gyventojų skaičius yra nuo 10 tūkst. iki 150 tūkst., o rečiau apgyvendintose teritorijose, kuriose gyventojų tankumas yra lygus arba žemesnis kaip 25 gyventojai į km<sup>2</sup> – nuo 6 tūkst. iki 150 tūkst., gali formuoti veiklos teritorijas ir jose rengti ilgalaikes vietos plėtros strategijas. Nurodykite:*

- *Kokie yra VVG teritorijos socialiniai ryšiai, bendra istorija, išskirtinumas ir identitetas ir kokią įtaką tai daro vietos bendruomenės požiūriui į integruotą VVG teritorijos plėtrą;*

- *Kokiu būdu buvo nustatytos VVG teritorijos ribos, integruotai VVG teritorijos plėtrai svarbiausios problemos ir ištekliai šioms problemoms spręsti;*
- *Koks yra VVG teritorijos vietos bendruomenės susitelkimas bendriems tikslams iki 2030 m.*

# **Principo laikymasis įgyvendinant VPS:**

*Nurodykite, kokiais būdais VPS įgyvendinimo metu užtikrinsite (iki 1 psl.):*

- *vietos bendruomenės susitelkimą bendriems tikslams iki 2030 m.;*
- *vietos išteklių tinkamą panaudojimą, užtikrinant vietos interesų grupių bendradarbiavimą ir veikimą kartu užtikrinant integruotą visos VVG teritorijos plėtrą;*
- *VVG teritorijos išskirtinumo ir specifinių pranašumų panaudojimą;*
- *didesnės pridėtinės vertės kūrimą VVG teritorijai. LEADER metodo pridėtinė vertė suprantama kaip geresnis socialinis kapitalas, geresnis valdymas ir geresni vietos projektų rezultatai ir poveikis.<sup>9</sup>*

*Aprašydami šio principo laikymąsi įgyvendinant VPS atsižvelkite į 2014-2020 m. laikotarpiu taikyto teritorinio principo įgyvendinimo vertinimą, pateiktą tyrimo "Lietuvos kaimo plėtros 2014–2020 m. programos priemonės "LEADER programa" įtaka skatinant socialinę įtrauktį, skurdo mažinimą ir ekonominę kaimo plėtrą 2014–2020 m." ataskaitoje<sup>10</sup> (konkrečiai 4.1 skyriuje).* 

## 13.2. "Iš apačios į viršų" principas

## **Principo laikymasis rengiant VPS:**

*Pateikite informaciją (ne daugiau kaip 0,5–1 psl.) apie tai, kaip rengiant VPS buvo laikomasi "iš apačios į viršų" principo. Šis principas reiškia VVG teritorijos gyventojų įtraukimo ir aktyvumo skatinimo veiksmus, kad būtų užtikrintas VVG teritorijos poreikių ir VPS priemonių aktualumas, tinkamumas ir įvairovė. Nurodykite, kaip rengiant VPS užtikrinote skirtingus interesus (viešuosius ir privačius, socialinius ir ekonominius) ir sektorius (pilietinės visuomenės, verslo ir valdžios) atstovaujančių VVG teritorijos gyventojų, įstaigų, organizacijų ir institucijų įsitraukimą:*

- *atliekant VVG teritorijos situacijos ir SSGG analizę;*
- *nustatant VVG teritorijos poreikius;*
- *pasirenkant VPS temą (jei VPS yra teminė);*
- *pasirenkant VVG teritorijai aktualius BŽŪP tikslus ir ES bendruosius rezultato rodiklius;*
- *pasirenkant VPS priemones ir planuojant finansinius išteklius VPS įgyvendinti.*

# **Principo laikymasis įgyvendinant VPS:**

*Nurodykite, kokiais būdais VPS įgyvendinimo metu užtikrinsite (iki 1 psl.) skirtingus interesus (viešuosius ir privačius, socialinius ir ekonominius) ir sektorius (pilietinės visuomenės, verslo ir valdžios) atstovaujančių VVG teritorijos gyventojų, įstaigų, organizacijų ir institucijų, įsitraukimą į VPS įgyvendinimo procesus:*

- *kvietimų teikti vietos projektų paraiškas dokumentacijos rengimą;*
- *kvietimų viešinimą ir VVG teritorijos gyventojų aktyvumo skatinimą;*
- *vietos projektų atranką;*

<u>.</u>

- *VPS įgyvendinimo stebėseną;*
- *VPS įgyvendinimo rezultatų viešinimą.*

*Aprašydami šio principo laikymąsi įgyvendinant VPS atsižvelkite į 2014-2020 m. laikotarpiu taikyto "iš apačios į viršų" principo įgyvendinimo vertinimą, pateiktą tyrimo "Lietuvos kaimo plėtros 2014–2020 m. programos priemonės "LEADER programa" įtaka skatinant socialinę įtrauktį, skurdo mažinimą ir ekonominę kaimo plėtrą 2014–2020 m." ataskaitoje<sup>11</sup> (konkrečiai 4.2 skyriuje).* 

<sup>9</sup> Aprašydami didesnės pridėtinės vertės VVG teritorijai kūrimą galite atsižvelgti į tyrimo "Lietuvos kaimo plėtros 2014– 2020 m. programos priemonės "LEADER programa" įtaka skatinant socialinę įtrauktį, skurdo mažinimą ir ekonominę kaimo plėtrą 2014–2020 m." 10 skyrių.

<sup>&</sup>lt;sup>10</sup> Nuoroda į tyrimo ataskaitą: https://zum.lrv.lt/uploads/zum/documents/files/ESTEP\_LEADER\_GA\_FINAL.pdf

<sup>&</sup>lt;sup>11</sup> Nuoroda į tyrimo ataskaitą: https://zum.lrv.lt/uploads/zum/documents/files/ESTEP\_LEADER\_GA\_FINAL.pdf

#### 13.3. Partnerystės principas

#### **Principo laikymasis rengiant VPS:**

*Pateikite informaciją (ne daugiau kaip 0,5–1 psl.) apie tai, kaip rengiant VPS buvo laikomasi partnerystės principo. Šis principas reiškia, kad VVG veikla grindžiama partneryste tarp viešųjų ir privačiųjų vietos socialinių ir ekonominių interesų grupių, VVG užtikrinant, kad nė viena interesų grupė nekontroliuotų sprendimo priėmimo. Nurodykite, kokių priemonių ir veiksmų ėmėtės siekdami stiprinti partnerystę tarp pilietinės visuomenės, verslo ir vietos valdžios ir vengti vieno sektoriaus dominavimo priimant sprendimus VPS rengimo metu.*

#### **Principo laikymasis įgyvendinant VPS:**

*Nurodykite, kokiais būdais VPS įgyvendinimo metu užtikrinsite (iki 1 psl.) partnerystės principo laikymasis, t. y. kokių priemonių ir veiksmų imsitės, siekdami stiprinti partnerystę tarp pilietinės visuomenės, verslo ir vietos valdžios ir vengti vieno sektoriaus dominavimo priimant sprendimus VPS įgyvendinimo metu.*

*Aprašydami šio principo laikymąsi įgyvendinant VPS atsižvelkite į 2014–2020 m. laikotarpiu taikyto partnerystės principo įgyvendinimo vertinimą, pateiktą tyrimo "Lietuvos kaimo plėtros 2014–2020 m. programos priemonės "LEADER programa" įtaka skatinant socialinę įtrauktį, skurdo mažinimą ir ekonominę kaimo plėtrą 2014–2020 m." ataskaitoje<sup>12</sup> (konkrečiai 4.3 skyriuje).* 

#### 13.4. Bendradarbiavimo principas

#### **Principo laikymasis rengiant VPS:**

*Pateikite informaciją (ne daugiau kaip 0,5-1 psl.) apie tai, kaip rengiant VPS buvo laikomasi bendradarbiavimo principo. Šis principas skatina įgyvendinti VVG teritorinio ir tarptautinio bendradarbiavimo projektus ir kitus bendradarbiavimo veiksmus už VVG teritorijos ribų (bendradarbiaujant su kitomis VVG bei kitomis įstaigomis ir organizacijomis Lietuvoje ir už Lietuvos ribų). Nurodykite:*

- *kokius teritorinio bendradarbiavimo projektus įgyvendinote 2014–2020 m., koks buvo VVG vaidmuo (projekto koordinatorius ar partneris) ir kaip šių projektų rezultatai buvo panaudoti rengiant 2023–2029 m. VPS;*
- *kokiais kitais būdais bendradarbiavote su kitomis Lietuvos VVG (kaimo, miesto, žuvininkystės regionų) įgyvendindami 2014–2020 m. VPS (ties kiekvienu veiksmu skliausteliuose pažymėkite, ar buvote iniciatorius, ar dalyvis);*
- *kokiu būdu bendradarbiavote su kitomis Lietuvoje ir ypač toje(-se) pačioje(-se) savivaldybėje(-se) ar regione veikiančiomis VVG rengdami 2023–2029 m. VPS (ties kiekvienu veiksmu skliausteliuose pažymėkite, ar buvote iniciatorius, ar dalyvis);*
- *kokius tarptautinio bendradarbiavimo projektus įgyvendinote 2014-2020 m., koks buvo VVG vaidmuo (projekto koordinatorius ar partneris) ir kaip šių projektų rezultatai buvo panaudoti rengiant 2023–2029 m. VPS;*
- *kokiais kitais būdais bendradarbiavote su užsienio VVG įgyvendindami 2014-2020 m. VPS ir rengdami 2023– 2029 m. VPS (ties kiekvienu veiksmu skliausteliuose pažymėkite, ar buvote iniciatorius, ar dalyvis);*
- *su kokiomis kitomis Lietuvos ir arba užsienio įstaigomis ar organizacijomis (ne VVG) ir kokias būdais bendradarbiavote rengdami 2023–2029 m. VPS (ties kiekvienu veiksmu skliausteliuose pažymėkite, ar buvote iniciatorius, ar dalyvis).*

#### **Principo laikymasis įgyvendinant VPS:**

1

*Nurodykite, kokiais būdais VPS įgyvendinimo metu užtikrinsite (iki 1 psl.) bendradarbiavimo principo laikymąsi. Aprašykite su kuo ketinate bendradarbiauti (kitos Lietuvos VVG, užsienio VVG, kitos įstaigos ir organizacijos, t. y. ne VVG, kaimo vietovių VVG tinklas ir pan.), kokiu būdu (įgyvendinant bendradarbiavimo projektus ar kitais būdais) ir kokiu tikslu (nurodykite tik tuos bendradarbiavimo veiksmus, kuriuos ketinate inicijuoti patys). Atkreipiame dėmesį, kad bendradarbiavimas yra svarbus siekiant pasisemti idėjų, susipažinti su gerąja praktika ir inovacijomis bei pritaikyti jas VVG teritorijoje, skleisti gerąją praktiką VVG teritorijoje ir už jos ribų.* 

<sup>&</sup>lt;sup>12</sup> Nuoroda į tyrimo ataskaitą: https://zum.lrv.lt/uploads/zum/documents/files/ESTEP\_LEADER\_GA\_FINAL.pdf

*Aprašydami šio principo laikymąsi įgyvendinant VPS atsižvelkite į 2014-2020 m. laikotarpiu taikyto tinklaveikos ir bendradarbiavimo principo įgyvendinimo vertinimą, pateiktą tyrimo "Lietuvos kaimo plėtros 2014–2020 m. programos priemonės "LEADER programa" įtaka skatinant socialinę įtrauktį, skurdo mažinimą ir ekonominę kaimo plėtrą 2014– 2020 m." ataskaitoje<sup>13</sup> (konkrečiai 4.6 skyriuje).* 

#### 13.5. Inovacijų principas

### **Principo laikymasis rengiant VPS:**

*Pateikite informaciją (ne daugiau kaip 0,5–1 psl.) apie tai, kaip rengiant VPS buvo laikomasi inovacijų principo:*

- *kokios VVG veiklos ir vietos projektų inovacijos buvo įgyvendintos 2014–2020 m. Būtinai išskirkite VVG veiklos inovacijas (pavyzdžiui, VPS ir VPS įgyvendinimo rezultatų viešinimo, vietos gyventojų aktyvumo skatinimo, potencialių pareiškėjų ir vietos projektų vykdytojų konsultavimo ir mokymo inovacijas) ir vietos projektų inovacijas (kokios veiklos inovacijos, produktų ir paslaugų inovacijos, strateginės inovacijos, valdymo inovacijos buvo įgyvendintos VVG teritorijoje, ar įgyvendinant vietos projektus buvo diegiamos inovacijos, kurios buvo naujos ne tik VVG teritorijoje, bet ir Lietuvoje);*
- *kokios novatoriškos bendradarbiavimo formos buvo naudojamos rengiant VPS ir kokių inovacijų siūlymų buvo pateikta;*
- *kokių ėmėtės veiksmų, nustatydami arba sukurdami inovacijas VVG teritorijoje, arba ištirdami kitose vietovėse esančias inovacijas, kurios galėtų arba turėtų būti taikomos VVG teritorijoje.*

*Inovacijos turi būti suprantamos plačiąja prasme. Inovacija – naujų socialinių, ekonominių, aplinkosauginių ar technologinių sprendinių VVG teritorijos poreikiams patenkinti suradimas (inovacija gali būti naujo produkto, naujo gamybos būdo, naujos organizacijos modelio ar naujos rinkos įvedimas, taip pat kitose vietovėse įgyvendintų inovacijų perkėlimas ir pritaikymas VVG teritorijai).*

## **Principo laikymasis įgyvendinant VPS:**

*Nurodykite, kokiais būdais VPS įgyvendinimo metu užtikrinsite (iki 1 psl.) inovacijų principo laikymąsi. Pateikite informaciją, kokios yra numatytos novatoriškos veiklos formos įgyvendinant VPS ir kokie inovacijų diegimo sprendimai yra įtraukti į VPS (pvz., veiklos inovacijų, produktų ir paslaugų inovacijų, strateginių inovacijų, valdymo inovacijų), kokių imsitės veiksmų, siekiant paskatinti inovacijų kūrimą, diegimą ir sklaidą VPS įgyvendinimo metu.*

*Aprašydami šio principo laikymąsi įgyvendinant VPS atsižvelkite į 2014–2020 m. laikotarpiu taikyto inovacijų principo įgyvendinimo vertinimą, pateiktą tyrimo "Lietuvos kaimo plėtros 2014–2020 m. programos priemonės "LEADER programa" įtaka skatinant socialinę įtrauktį, skurdo mažinimą ir ekonominę kaimo plėtrą 2014–2020 m." ataskaitoje<sup>14</sup> (konkrečiai 4.4 skyriuje).* 

#### 13.6. Jaunimas

<u>.</u>

## **Principo laikymasis rengiant VPS:**

*Pateikite informaciją (ne daugiau kaip 0,5–1 psl.) apie tai, kaip rengiant VPS buvo laikomasi jaunimo principo. Šis principas, visų pirma, reiškia, kad į VVG kolegialaus valdymo organą ir (arba) VPS administraciją įtraukiami jauni žmonės iki 29 metų (įskaitytinai), kaip nustatyta Lietuvos Respublikos jaunimo politikos pagrindų įstatyme, ir (arba) jauni žmonės nuo 30 iki 40 metų (įskaitytinai). Tačiau šis principas turi būti suprantamas plačiau, t. y. kaip jaunimo įtraukimas į VPS rengimo procesą ir jaunimui skirtų VPS priemonių ir (arba) rodiklių numatymas VPS. Aprašykite, kokių veiksmų ėmėtės siekdami į VPS rengimo procesą įtraukti jaunus žmones<sup>15</sup>:*

- *kaip įtraukėte jaunus žmones į VVG teritorijos situacijos ir poreikių analizės procesą;*
- *kaip jaunų žmonių poreikiai atsispindi VVG teritorijos poreikiuose:*
- *kaip atsižvelgėte į jaunų žmonių situaciją ir poreikius planuodami VPS priemones ir lėšų paskirstymą tarp priemonių;*

<sup>&</sup>lt;sup>13</sup> Nuoroda į tyrimo ataskaitą: https://zum.lrv.lt/uploads/zum/documents/files/ESTEP\_LEADER\_GA\_FINAL.pdf

<sup>&</sup>lt;sup>14</sup> Nuoroda į tyrimo ataskaitą: https://zum.lrv.lt/uploads/zum/documents/files/ESTEP\_LEADER\_GA\_FINAL.pdf

<sup>15</sup> Čia ir toliau išskirkite dvi amžiaus grupes: asmenis nuo 14 iki 29 m. (įskaitytinai) ir asmenis nuo 30 m. iki 40 m. (įskaitytinai).

- *ar į VPS įtraukėte rodiklius, susijusius su jaunais žmonėmis, pavyzdžiui, ar planuojate kurti darbo vietas jauniems žmonėms iki 40 m. (įskaitytinai), t. y. siekti rodiklio N-R.37.4.*

### **Principo laikymasis įgyvendinant VPS:**

*Nurodykite, kokiais būdais VPS įgyvendinimo metu užtikrinsite (iki 1 psl.) jaunimo principo laikymąsi. Aprašykite:* - *Kokiu būdu užtikrinsite jaunų žmonių dalyvavimą VVG kolegialaus valdymo organo veikloje;*

- 
- *Kokiu būdu jaunus žmones įtrauksite į VPS įgyvendinimo procesus: kvietimų teikti vietos projektų paraiškas dokumentacijos rengimą; kvietimų viešinimą ir VVG teritorijos gyventojų aktyvumo skatinimą; vietos projektų atranką; VPS įgyvendinimo stebėseną; VPS įgyvendinimo rezultatų viešinimą.*

#### 13.7. Lyčių lygybė ir nediskriminavimas

#### **Principo laikymasis rengiant VPS:**

*Pateikite informaciją (ne daugiau kaip 0,5–1 psl.) apie tai, kaip rengiant VPS buvo laikomasi lyčių lygybės ir nediskriminavimo principo. Šis principas visų pirma reiškia, kad sudarant VVG kolegialų valdymo organą turi būti laikomasi moterų ir vyrų įsitraukimo pusiausvyros. Tačiau šis principas turi būti suprantamas plačiau, t. y. taip, kaip jis apibrėžtas Lietuvos Respublikos strateginio valdymo įstatymo 4 straipsnyje: "rengiant ir įgyvendinant planavimo dokumentus, turi būti atsižvelgiama į lyčių lygybės, lygių galimybių ir nediskriminavimo (dėl lyties, rasės, tautybės, pilietybės, kalbos, kilmės, socialinės padėties, tikėjimo, įsitikinimų ar pažiūrų, amžiaus, negalios, lytinės orientacijos,*  etninės priklausomybės, religijos ir kitų diskriminacinių motyvų) aspektų integravimą planavimo, įgyvendinimo, *stebėsenos ir vertinimo etapais, siekiant užkirsti kelią susidaryti kliūtims arba galimybių apribojimams, kurie gali sukelti nepageidaujamas pasekmes moterims ar vyrams, taip pat visuomenės grupėms, galinčioms patirti diskriminaciją."*

*Aprašykite, kokių veiksmų ėmėtės siekdami lyčių lygybės ir nediskriminavimo, pavyzdžiui, dėl lyties, tautybės, kalbos, socialinės padėties, amžiaus (išskyrus jaunų žmonių pozityviąją diskriminaciją, kuri yra leidžiama įgyvendinant VPS), negalios, religijos, tikėjimo, įsitikinimų ar pažiūrų VPS rengimo metu:*

- *kaip įtraukėte skirtingų lyčių ir kitų visuomenės grupių asmenis į VVG teritorijos situacijos ir poreikių analizės procesą;*
- *kaip skirtingų lyčių ir kitų visuomenės grupių (skirtingų tautybių, skirtingos socialinės padėties asmenų, neįgaliųjų ir kitų) poreikiai atsispindi VVG teritorijos poreikiuose;*
- *kaip atsižvelgėte į lyčių ir kitų visuomenės grupių situaciją ir poreikius planuodami VPS priemones ir lėšų paskirstymą tarp priemonių;*
- *ar į VPS įtraukėte rodiklius, susijusius su skirtingomis lytimis ir kitomis visuomenės grupėmis, pavyzdžiui, ar planuojate kurti darbo vietas tam tikros lyties asmenims (t. y. siekti rodiklių N-R.37.1 ir N-R.37.2), ar siekdami rezultato rodiklių R.41 "Europos kaimo tinklų kūrimas. Kaimo gyventojų, kuriems, naudojantis BŽŪP parama, sudarytos palankesnės sąlygos naudotis paslaugomis ir infrastruktūra, skaičius" ir R.42 "Socialinės įtraukties skatinimas. Asmenų, kuriems taikomi remiami socialinės įtraukties projektai, skaičius" planuojate prioritetą teikti tam tikrų visuomenės grupių asmenims. Jei taip, nurodykite, kokiose VPS priemonėse ir kokių visuomenės grupių asmenims teiksite prioritetą ir kokiu būdu tai užtikrinsite (detalią informaciją pateikite atitinkamų VPS priemonių aprašyme – VPS formos II dalies 10.43 punkte).*

## **Principo laikymasis įgyvendinant VPS:**

<u>.</u>

*Nurodykite, kokiais būdais VPS įgyvendinimo metu užtikrinsite (iki 1 psl.) lyčių lygybės ir nediskriminavimo principo laikymąsi. Aprašykite:*

- *Kokiu būdu užtikrinsite šio principo laikymąsi sudarant VVG kolegialų valdymo organą ir organizuojant VPS administracijos darbą;*
- *Kokių kitų visuomenės grupių<sup>16</sup> interesų atstovavimas yra aktualiausias VVG teritorijoje VPS įgyvendinimo metu;*
- *Kokiu būdu skirtingų lyčių ir kitų visuomenės grupių interesus atstovaujančius asmenis įtrauksite į VPS įgyvendinimo procesus: kvietimų teikti vietos projektų paraiškas dokumentacijos rengimą; kvietimų viešinimą ir*

<sup>&</sup>lt;sup>16</sup> Atlikdami VVG teritorijos situacijos analizę VPS 1 dalyje pateikite informaciją apie tai, kiek skirtingoms visuomenės grupėms priklausančių asmenų yra VVG teritorijoje (išskirdami visuomenės grupės atsižvelkite į nediskriminavimo pagrindus, nurodytus "lyčių lygybės ir nediskriminavimo" principo aprašyme), pavyzdžiui, lytis, amžius, tautybė, socialinė padėtis, negalia, kalba ir kt.

*VVG teritorijos gyventojų aktyvumo skatinimą; vietos projektų atranką; VPS įgyvendinimo stebėseną; VPS įgyvendinimo rezultatų viešinimą.*

# 14.VPS viešinimo ir VVG teritorijos gyventojų aktyvumo skatinimo veiksmai

### 14.1. Informacija apie VPS viešinimą ir derinimą su visuomene VPS rengimo metu

*Šioje VPS dalyje aprašykite, kaip VPS buvo viešinama ir derinama su visuomene VPS rengimo metu (iki 1 psl.):*

- *Kiek ir kokių pristatymų surengta, kiek dalyvių dalyvavo ir kokie klausimai aptarti kiekviename pristatyme (gautos pastabos registruojamos 6 priede);*
- *Ar, kada ir kaip VPS buvo pristatyta Regiono plėtros tarybos nariams, kokie pristatymo rezultatai (gautos pastabos registruojamos 6 priede);*
- *Ar ir kaip VPS buvo viešinama spaudoje, socialiniuose tinkluose, internete;*
- *Kokios priemonės taikytos siekiant užtikrinti VVG teritorijos gyventojų aktyvumą ir įsitraukimą į VPS rengimą (dalyvavimą apklausose, VPS pristatymuose ir aptarimuose ir pan.).*

*Aprašymo pabaigoje palikite geltonai pažymėtą sakinį ir užpildykite 6 priedą pagal jame pateiktas instrukcijas.*

VPS rengimo metu gautos pastabų ir veiksmų, kurių buvo imtasi reaguojant į pastabas, suvestinė pateikta **6 priede.**

## 14.2. VPS viešinimo ir VVG teritorijos gyventojų aktyvumo skatinimo strategija VPS įgyvendinimo metu

*Šioje VPS dalyje aprašykite tokios priemonės bus taikomos ir kokių veiksmų bus imamasi siekiant užtikrinti VVG teritorijos gyventojų aktyvumą VPS įgyvendinimo metu (iki 2 psl.):*

- *Išskirkite ir aprašykite nuolat arba reguliariai įgyvendinamas priemones ir veiksmus, nurodykite, kokiu reguliarumu jie bus įgyvendinami (pavyzdžiui, kas mėnesį, kas ketvirtį, kasmet), taip pat aprašykite VPS rengimo žinomas ar iš anksto suplanuotas vienkartines, nereguliariai numatytas įgyvendinti priemones ir veiksmus;<sup>17</sup>*
- *Kaip bus viešinami kvietimai teikti vietos projektų paraiškas, vietos projektų atrankos ir įgyvendinimo rezultatai;*
- *Kokia pagalba bus teikiama potencialiems pareiškėjams paraiškų rengimo metu;*

1

- *Kokia pagalba bus teikiama vietos projektų gyventojams projektų įgyvendinimo metu;*
- *Kaip bus užtikrinamas pakankamas VVG teritorijos gyventojų aktyvumas įgyvendinant naujas VPS priemonių rūšys (jei tokių yra lyginant su 2014–2020 m. VPS);*
- *VVG teritorijos gyventojų aktyvumo skatinimo priemonių ir veiksmų pasirinkimą pagrįskite ankstesnės(-ių) VPS įgyvendinimo patirtimi (kurios priemonės buvo efektyviausios, kaip buvo vertinamas priemonių efektyvumas);*
- *Nurodykite, kokių naujų priemonių ir veiksmų VVG teritorijos gyventojų aktyvumo skatinimo srityje ketinate imtis lyginant su 2014–2020 m.*

*Atkreipiame dėmesį, kad rengiant metines VPS įgyvendinimo ataskaitas bus privaloma atsiskaityti už konkrečiais metais įgyvendintas VPS viešinimo ir VVG teritorijos gyventojų aktyvumo skatinimo priemones ir veiksmus.* 

<sup>&</sup>lt;sup>17</sup> Nuolatinėmis priemonėmis vadinamas reguliarus įvairios informacijos skelbimas ir atnaujinimas VVG interneto svetainėje, socialinių tinklų paskyrose, kiti tam tikru reguliarumu ar nuolat vykdomi VPS viešinimo ir VVG gyventojų aktyvumo skatinimo veiksmai. Pavienėmis, nereguliariomis priemonėmis vadinamos tokios priemonės, kurios bus įgyvendinamos vieną ar kelis kartus per VPS įgyvendinimo laikotarpį (pavyzdžiui, VVG interneto svetainės atnaujinimas, konferencijos organizavimas, vietos projektų apdovanojimai ir pan.). Šios VPS viešinimo ir VVG teritorijos gyventojų aktyvumo skatinimo priemonės gali būti tiek susiję, tiek tiesiogiai nesusiję su konkrečiomis VPS priemonėmis ar kvietimais teikti vietos projektų paraiškas.

# 15.VPS įgyvendinimo vidaus valdymo, stebėsenos ir vertinimo sistema

#### 15.1. VPS įgyvendinimo vidaus valdymo, stebėsenos ir vertinimo sistemos apibūdinimas

*Aprašykite VPS įgyvendinimo vidaus valdymo<sup>18</sup>, stebėsenos ir vertinimo<sup>19</sup> sistemą (iki 2 psl.):*

- *apibūdinkite atskirų įgyvendinant VPS dalyvaujančių VVG subjektų (VVG narių, VVG KVO narių, VPS administravimo vadovo, VPS finansininko ir (arba) buhalterio ir atskirų darbuotojų, susijusių su VPS administravimu) vaidmenį VPS įgyvendinimo vidaus valdymo, stebėsenos ir vertinimo sistemoje;*
- *aprašykite informacijos apie VPS įgyvendinimo eigą teikimo tvarką įgyvendinant VPS dalyvaujantiems VVG subjektams (VVG nariams, VVG KVO nariams, VPS administravimo vadovui, VPS finansininkui ir (arba) buhalteriui ir atskiriems darbuotojams, susijusiems su VPS administravimu);*
- *aprašykite atskaitomybės (pavaldumo) tarp atskirų įgyvendinant VPS dalyvaujančių VVG subjektų (VVG narių, VVG KVO narių, VPS administravimo vadovo, VPS finansininko ir (arba) buhalterio ir atskirų darbuotojų, susijusių su VPS administravimu) sistemą, taikomą įgyvendinant VPS;*
- *apibūdinkite atsakomybės sistemą, taikomą įgyvendinant VPS, t. y., kurie įgyvendinant VPS dalyvaujantys VVG subjektai ir kokių veiksmų imasi, jeigu VPS įgyvendinama netinkamai (pvz., atsiliekama nuo kvietimų skelbimo ir metinių tikslų (fizinių ir finansinių) įgyvendinimo plano, nustatomi tam tikrų darbuotojų piktnaudžiavimo (neteisėto veikimo arba neveikimo) atvejai ir pan.).*

#### 15.2. VPS įgyvendinimo vidaus valdymo, stebėsenos ir vertinimo funkcijos pagal subjektus

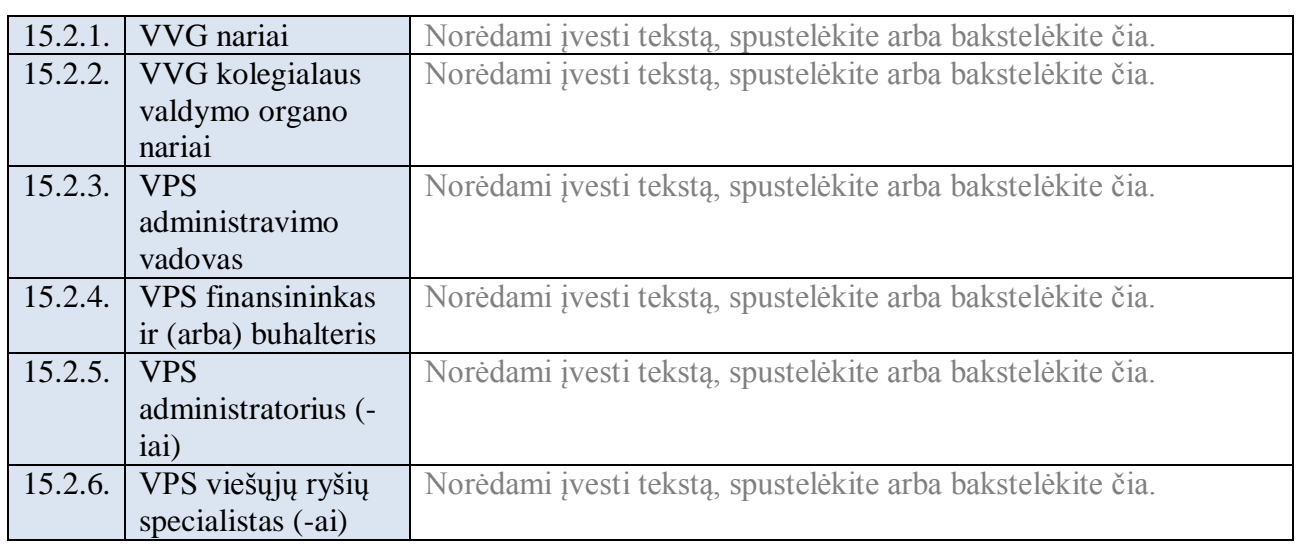

*Pateikite įgyvendinant VPS dalyvaujančių VVG subjektų funkcijų sąrašą (atskirų VVG subjektų funkcijos turi nesidubliuoti).* 

1

<sup>18</sup> *Vidaus valdymas* suprantamas kaip atskirų VPS įgyvendinimo veiksmų planavimas ir įgyvendinimas, atskirų VPS įgyvendinime dalyvaujančių VVG subjektų funkcijų ir atsakomybės paskirstymas įgyvendinant VPS.

<sup>19</sup> *Vidaus stebėsena* yra informacijos apie VPS įgyvendinimo eigą ir rezultatus rinkimas ir analizė, įskaitant (bet neapsiribojant) metinių VPS įgyvendinimo ataskaitų rengimą. *Vertinimas* yra VPS įgyvendinimo eigos, rezultatų ar poveikio vertinimas pagal tam tikrus kriterijus (pavyzdžiui, tinkamumo, efektyvumo, rezultatyvumo, pridėtinės vertės ir kt.). Vertinimas atliekamas siekiant į tokius klausimus, kaip: ar VPS ir joje suplanuotos priemonės išlieka aktualios keičiantis situacijai VVG teritorijoje ir (arba) už jos ribų, ar VPS priemonės yra tinkamos atsižvelgiant į kintančius VVG teritorijos gyventojų, potencialių pareiškėjų ir naudos gavėjų poreikius; ar VPS įgyvendinama efektyviai, lyginant, pavyzdžiui, su ankstesniu laikotarpiu ar kitomis VPS, ar VPS įgyvendinama rezultatyviai, lyginant su VPS nustatytais kiekybiniais tikslais, ankstesniu laikotarpiu ar kitomis VPS), kokia yra VPS ir vietos projektų pridėtinė vertė ir pan. Stebėsena yra nuolatinė, reguliari ir paprastai atliekama naudojant vidaus išteklius, o vertinimas atliekamas pagal poreikį vieną ar kelis kartus per VPS įgyvendinimo laikotarpį. Vertinimas dažniau yra išorinis (pavyzdžiui, atliekamas pasitelkiant išorės ekspertus arba Žemės ūkio ministerijos iniciatyva), tačiau gali būti atliekamas ir VVG vidaus ištekliais (pasitelkiant VVG narius arba išorės ekspertus ir naudojant VPS administravimui numatytas lėšas).

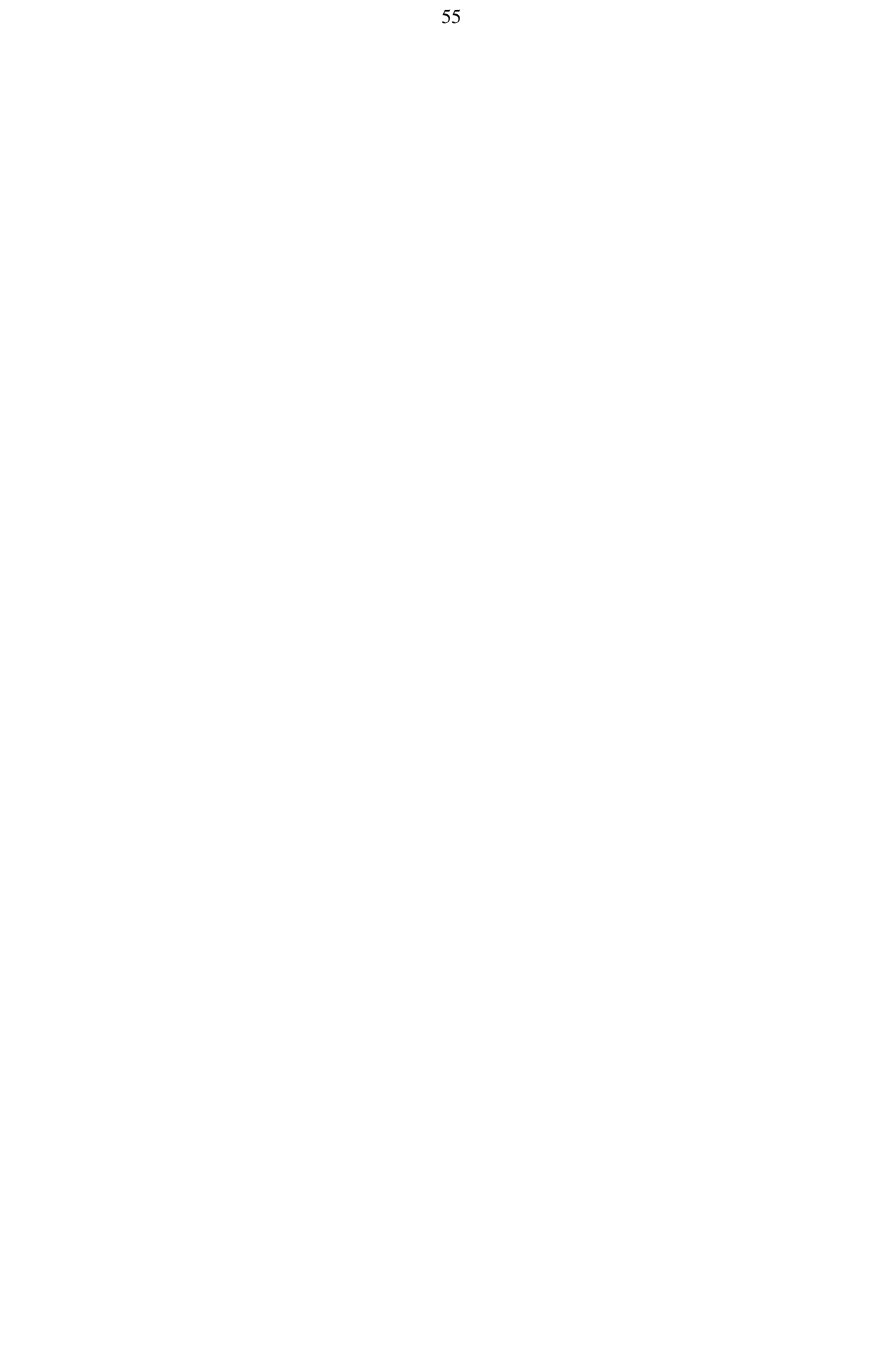

# IV dalis: VPS priedai

*Šioje VPS dalyje pateikiamas VPS priedų sąrašas. Lentelėje nurodyti šeši privalomi priedai (toliau pateiktos šių priedų formos) ir numatyta galimybė įtraukti papildomus priedus. Jei reikalingi papildomi VPS priedai (pavyzdžiui, VVG teritorijos gyventojų apklausų klausimynai, VVG valdymo struktūros schema ir kt.), jų pavadinimus nurodykite lentelėje (pavadinimams skirtuose laukuose) ir nukopijuokite į atitinkamo priedo pavadinimui skirtą antraštę VPS pabaigoje. Priedai numeruojami automatiškai. Jei papildomi priedai nereikalingi, šios lentelės nepildykite, o atitinkamų priedų pavadinimams skirtas antraštes VPS pabaigoje ištrinkite.*

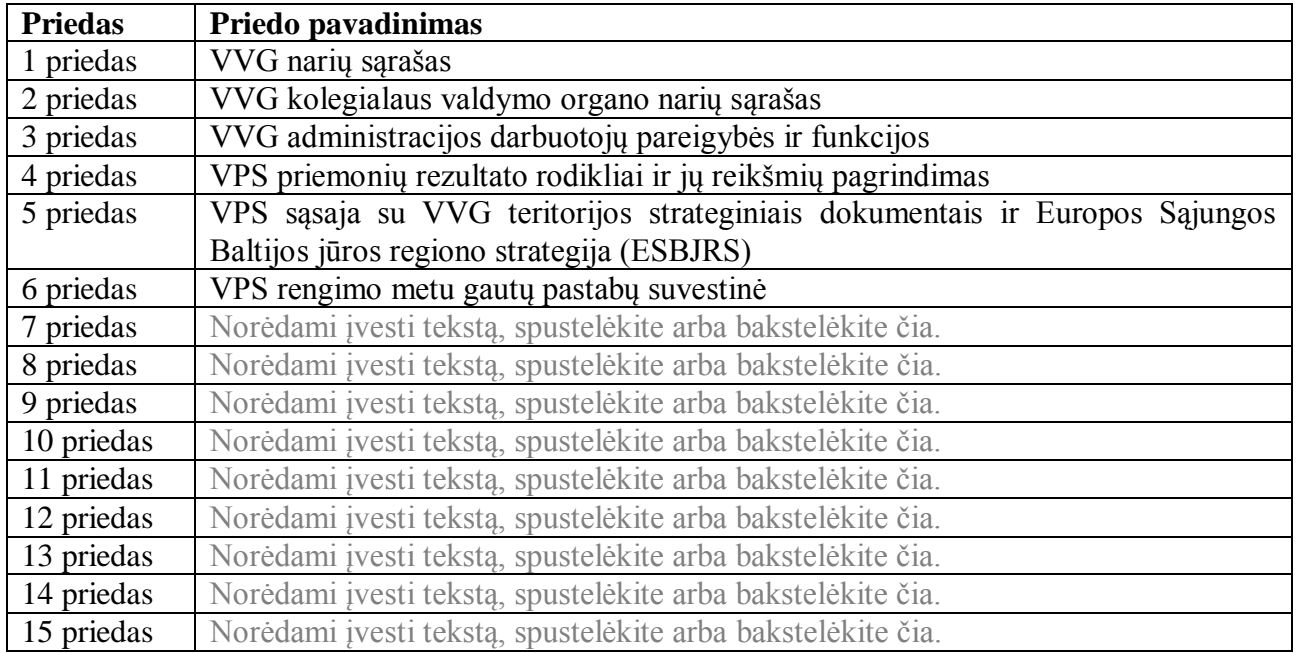

#### 1 priedas. VVG narių sąrašas

*Šiame priede lapo padėtis nustatyta gulsčiai. Užpildykite pateiktą lentelę. Jei VVG narių yra daugiau nei 40, įterpkite (nukopijuokite ir įklijuokite) papildomas eilutes. Jei VVG narių yra mažiau nei 40, nereikalingas eilutes ištrinkite.*

*1 stulpelis užsipildo automatiškai. Jame pateikiama tęstinė lentelės eilučių numeracija. 2 stulpelyje nurodykite organizacijos pavadinimą. Jei VVG narys yra fizinis asmuo, nurodykite "Fizinis asmuo" arba "Fizinis asmuo, ūkininkas" (jei VVG narys yra ūkininkas). 3 stulpelyje nurodykite atstovo vardą ir pavardę. 4 stulpelyje pasirinkite, kokį sektorių ir (arba) interesus atstovauja VVG narys. Viešojo administravimo funkcijas vykdantys subjektai priskiriami valdžios sektoriui. Privačius ekonominius interesus atstovaujantys subjektai (fiziniai ir juridiniai asmenys, nepriklausomai nuo teisinės formos, pvz., UAB ar VšĮ) priskiriami verslo sektoriui. Socialinius interesus atstovaujantys subjektai, nepriklausomai nuo nuosavybės formos (privati ar vieša) priskiriami pilietinės visuomenės sektoriui (pavyzdžiui, kaimo bendruomenės, nevyriausybinės organizacijos, biudžetinės įstaigos, jei jos dalyvauja VVG veikloje savo, o ne savivaldybės iniciatyva, bibliotekos, kultūros įstaigos ir kitos panašios įstaigos atstovauja socialinius interesus). 5 stulpelyje nurodykite VVG teritorijos seniūnijos*  pavadinimą ir savivaldybės pavadinimą (jei VVG teritorija apima kelias savivaldybes). 6 stulpelyje pateikite aktualią papildomą informaciją apie VVG narių vaidmenį įgyvendinant *VPS (pavyzdžiui, jei VVG narys yra VVG sudaryto komiteto ar darbo grupės pirmininkas, ar narys ir kt.).* 

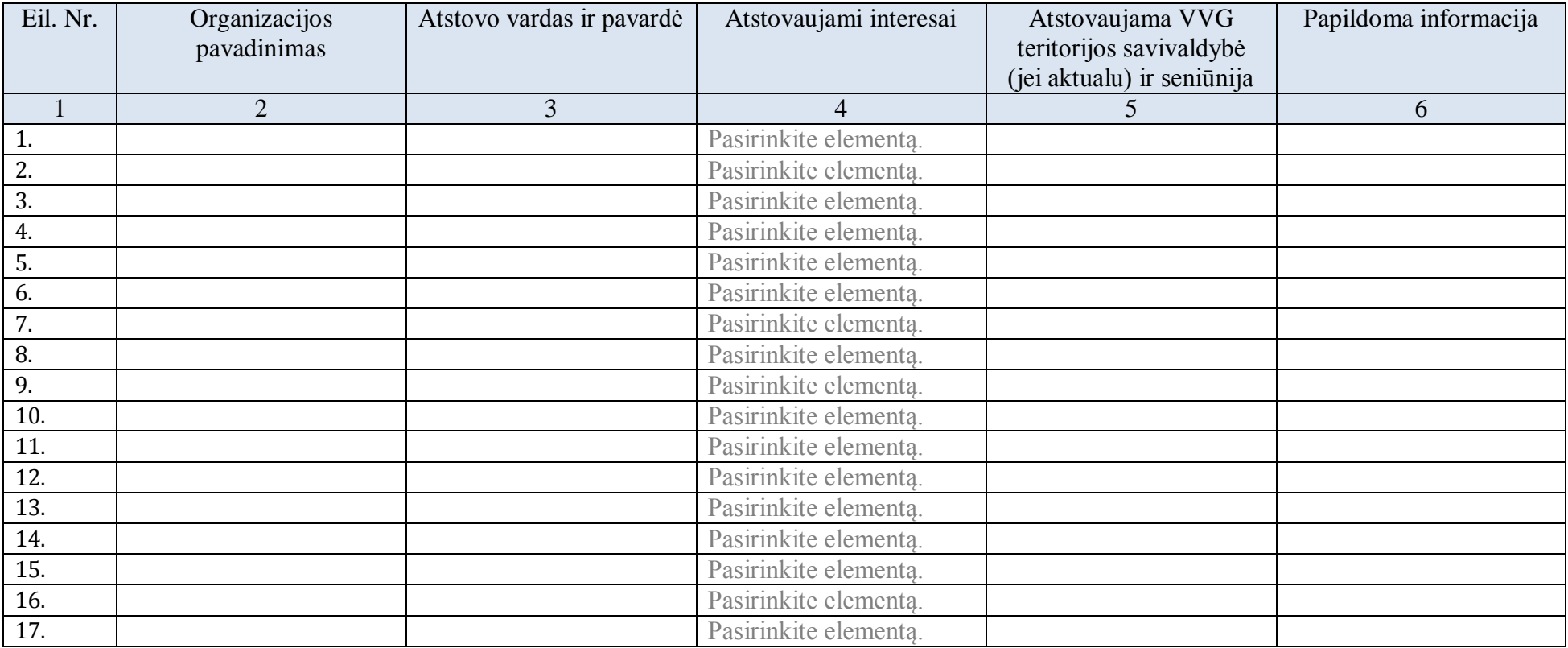

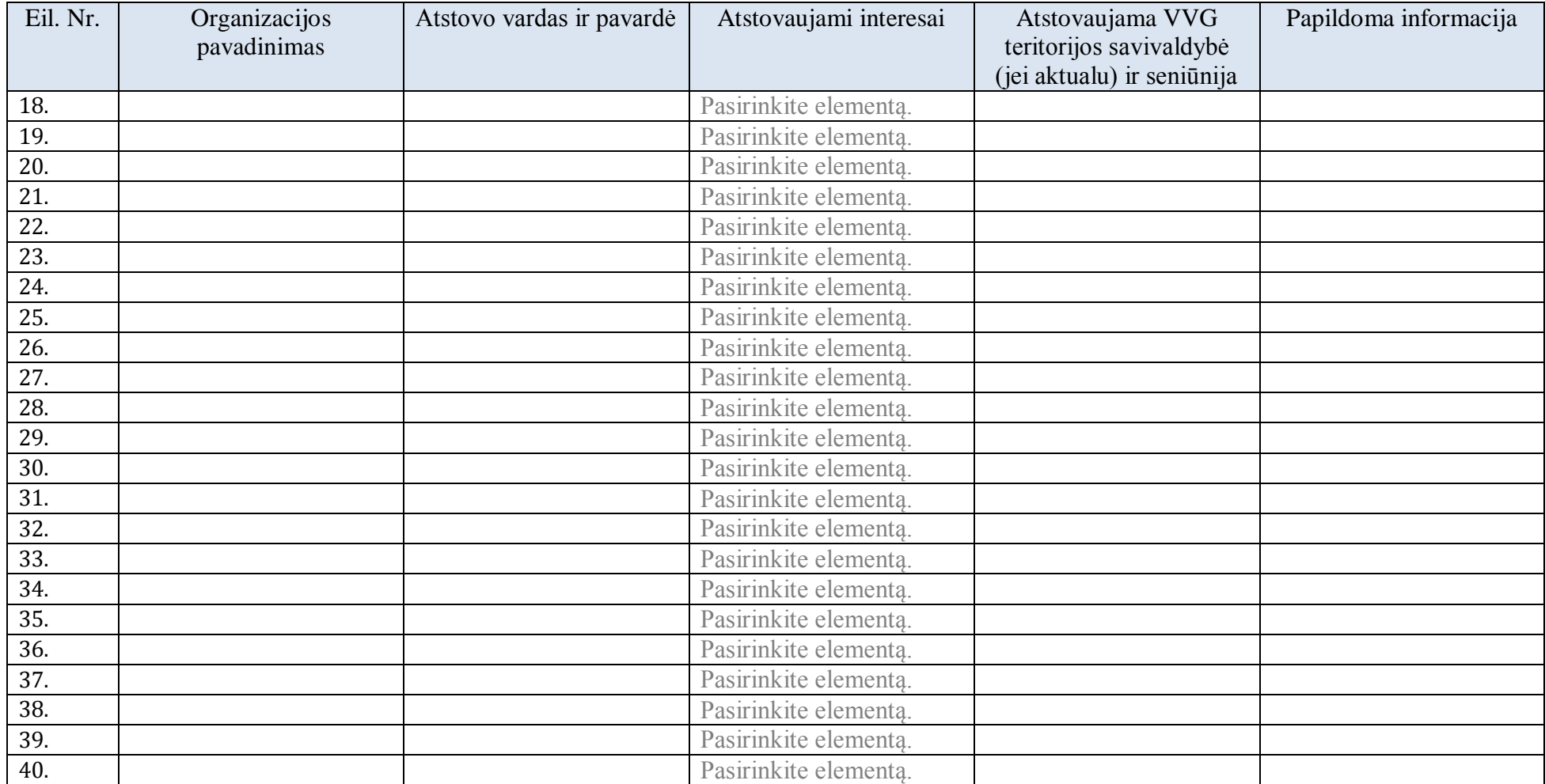

#### 2 priedas. VVG kolegialaus valdymo organo (KVO) narių sąrašas

*Šiame priede lapo padėtis nustatyta gulsčiai. Užpildykite pateiktą lentelę. Jei VVG KVO narių yra daugiau nei 15, įterpkite (nukopijuokite ir įklijuokite) papildomas eilutes. Jei VVG KVO narių yra mažiau nei 15, nereikalingas eilutes ištrinkite.*

*1 stulpelis užsipildo automatiškai. Jame pateikiama tęstinė lentelės eilučių numeracija. 2 stulpelyje nurodykite organizacijos pavadinimą. Jei VVG KVO narys yra fizinis asmuo, nurodykite "Fizinis asmuo" arba "Fizinis asmuo, ūkininkas" (jei VVG KVO narys yra ūkininkas). 3 stulpelyje nurodykite atstovo vardą ir pavardę. 4 stulpelyje pasirinkite, kokį sektorių ir interesus atstovauja VVG narys. 5 stulpelyje nurodykite VVG teritorijos seniūnijos pavadinimą ir savivaldybės pavadinimą (jei VVG teritorija apima kelias savivaldybes). 6 stulpelyje nurodykite datą, nuo kada asmuo yra VVG KVO nariu. Datą pasirinkite kalendoriuje. Data turi būti nurodyta tokiu formatu (metai, mėnesis diena): MMMM-MM-DD. 7 stulpelyje pateikite aktualią papildomą informaciją apie VVG KVO narius, pavyzdžiui:*

- *VVG kolegialaus valdymo organo nario vaidmuo (KVO pirmininkas, narys);*
- *kuris VVG KVO narys yra VVG teritorijoje veikiančios (-ių) moterų ir vyrų lygias galimybes, asmenų, turinčių negalią, ar kitos (-ų) organizacijos (-ų), ginančios (-ių) žmogaus teises, veikiančios (-ių) pažeidžiamų ir (ar) atskirtų visuomenės grupių teisių ir gerovės užtikrinimo srityse, atstovas;*
- *kurie VVG kolegialaus organo nariai turi mokslo ar ekspertinių žinių žaliosios pertvarkos, sumanių kaimų ir (ar) miestų srityse.*

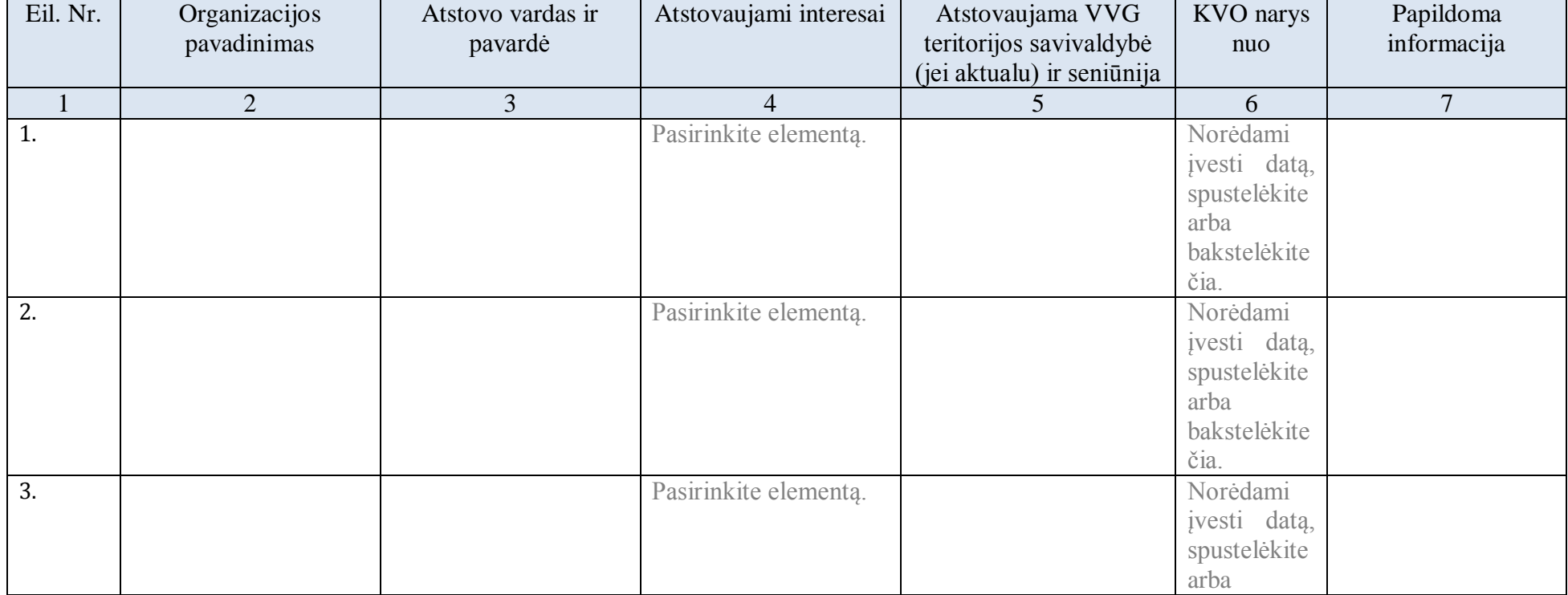

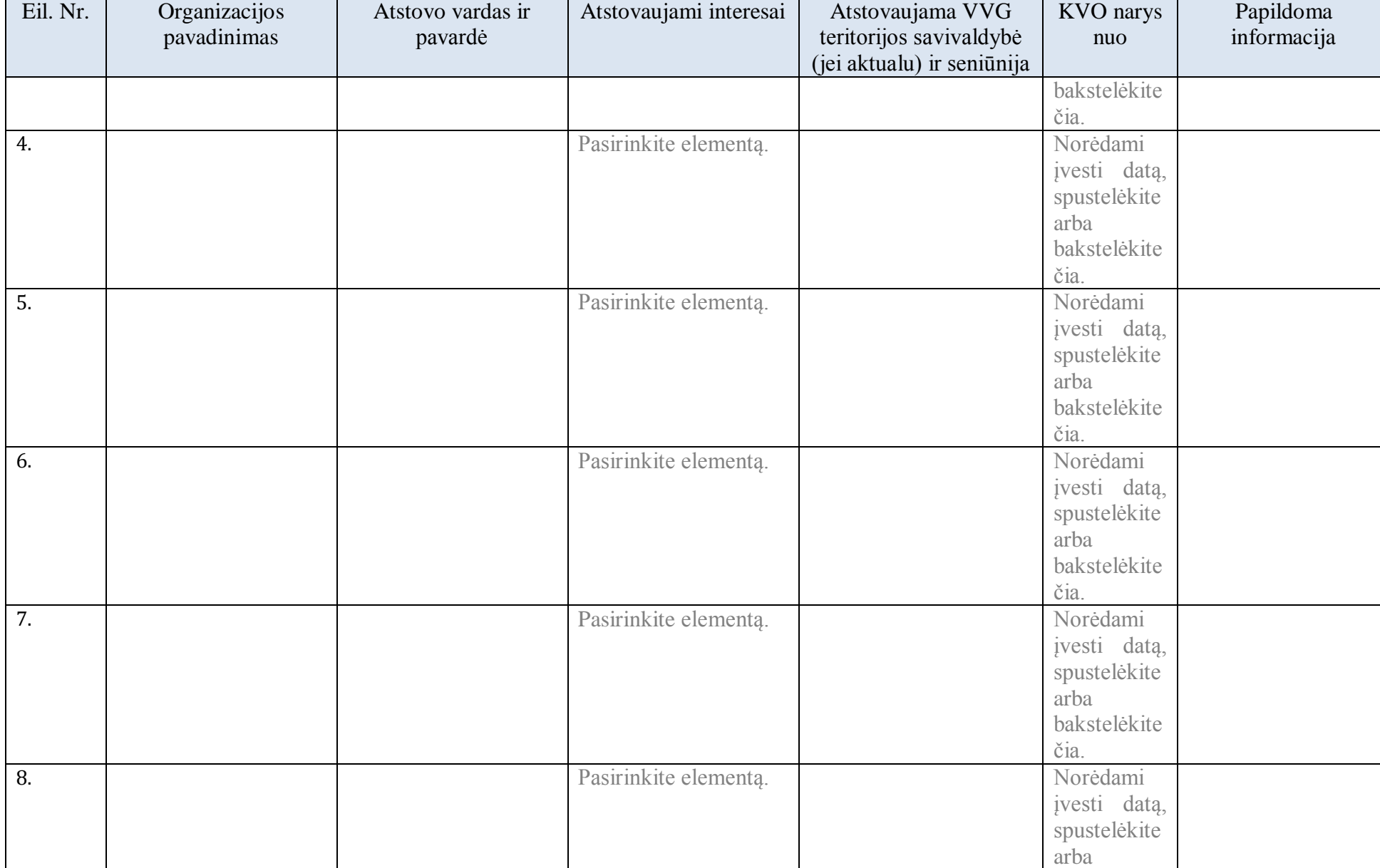

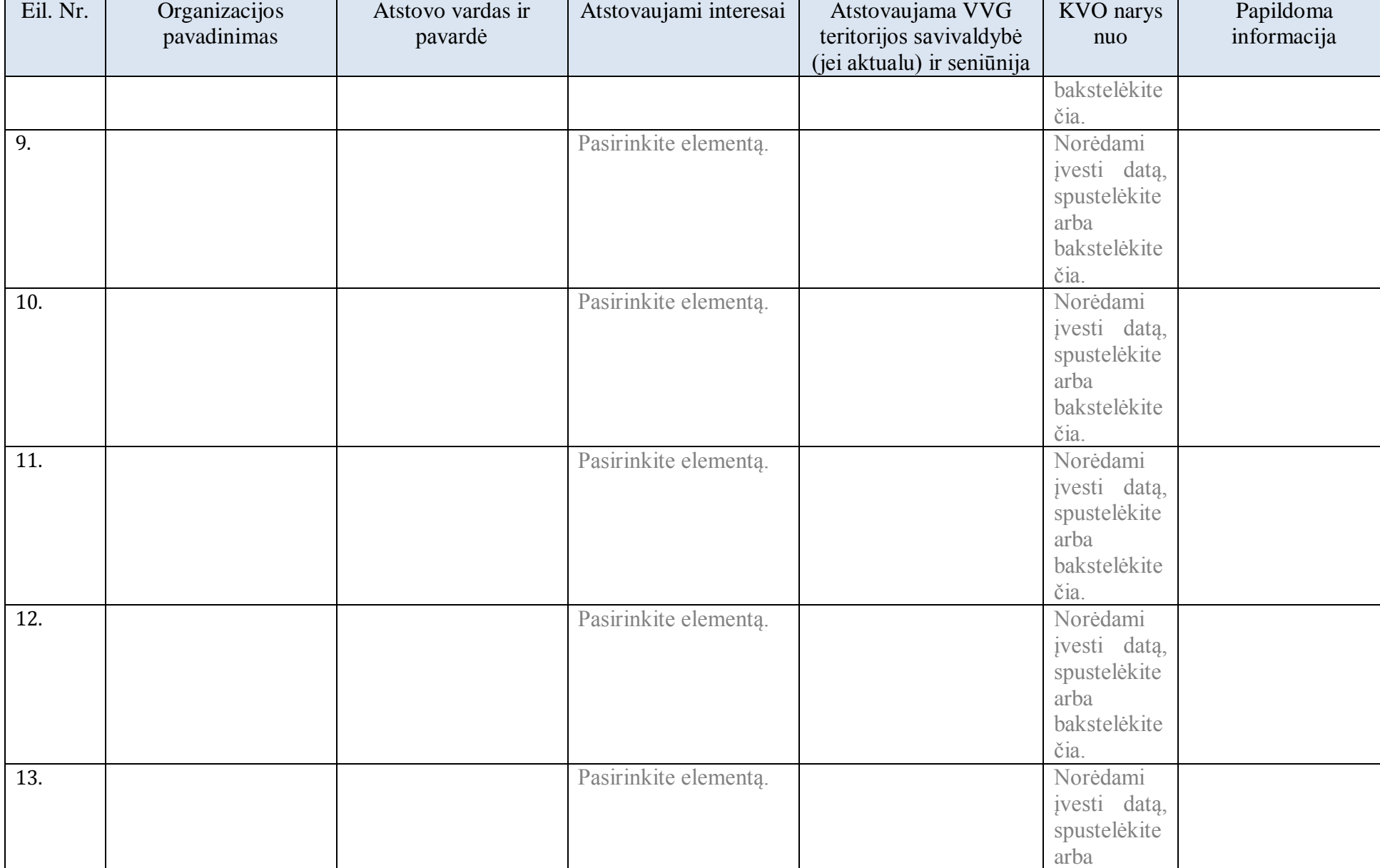

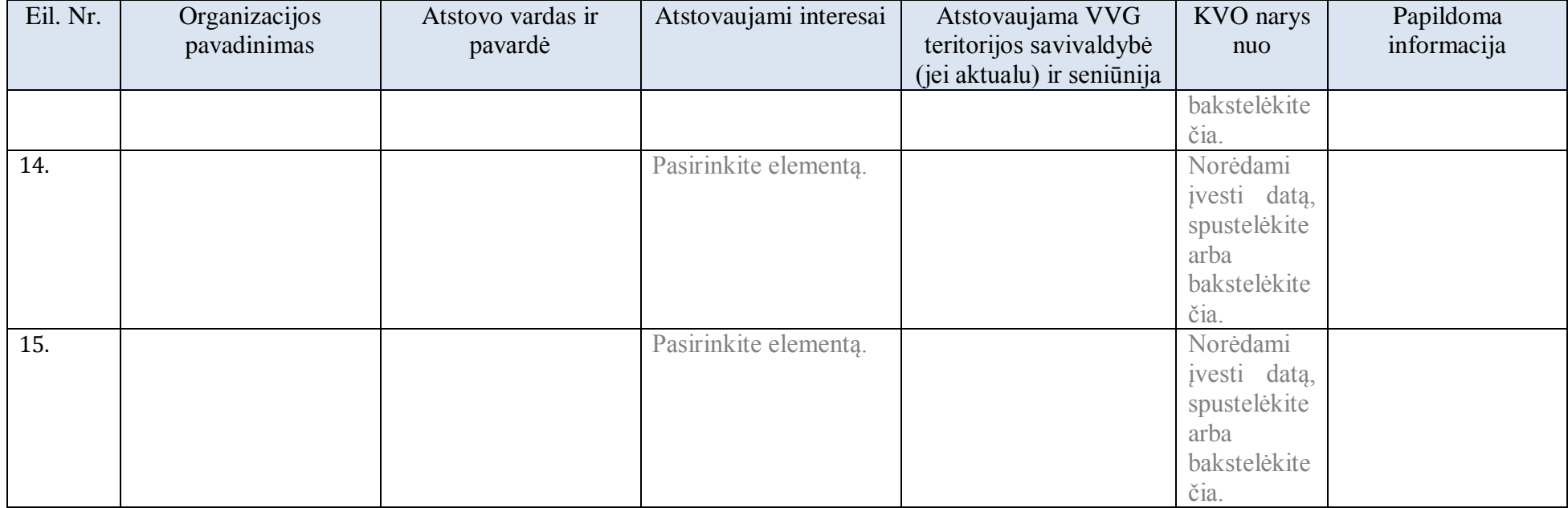

#### 3 priedas. VVG administracijos darbuotojai

*Šiame priede lapo padėtis nustatyta gulsčiai. Užpildykite pateiktą lentelę. 3 stulpelyje nurodykite minimalius reikalavimus, keliamus VPS administravimo vadovo (turėti aukštąjį*  išsilavinimą ir ne mažesnę nei 3 m. darbo patirtį projektų valdymo srityje; arba turėti ne mažesnę negu 5 m. darbo patirtį VPS administravimo ir įgyvendinimo srityje), finansininko ir *(arba) buhalterio (turėti aukštąjį išsilavinimą ir ne mažesnę nei 2 m. darbo patirtį buhalterinės apskaitos tvarkymo ir (arba) finansų valdymo srityje (šis reikalavimas netaikomas, jeigu VPS finansų valdymui pasitelkiama buhalterinės apskaitos paslaugas teikianti įmonė), VPS administratoriaus ir VPS viešųjų ryšių specialisto išsilavinimui ir kvalifikacijai (turėti aukštąjį išsilavinimą arba ne mažesnę negu 2 m. darbo ir (arba) savanoriško darbo patirtį projektų valdymo arba VPS administravimo ir įgyvendinimo srityje). 4 stulpelyje nurodykite darbuotojų funkcijas. 5 stulpelyje nurodykite atitinkamas pareigas einančio darbuotojo vardą ir pavardę VPS parengimo (paraiškos pateikimo) dieną.*

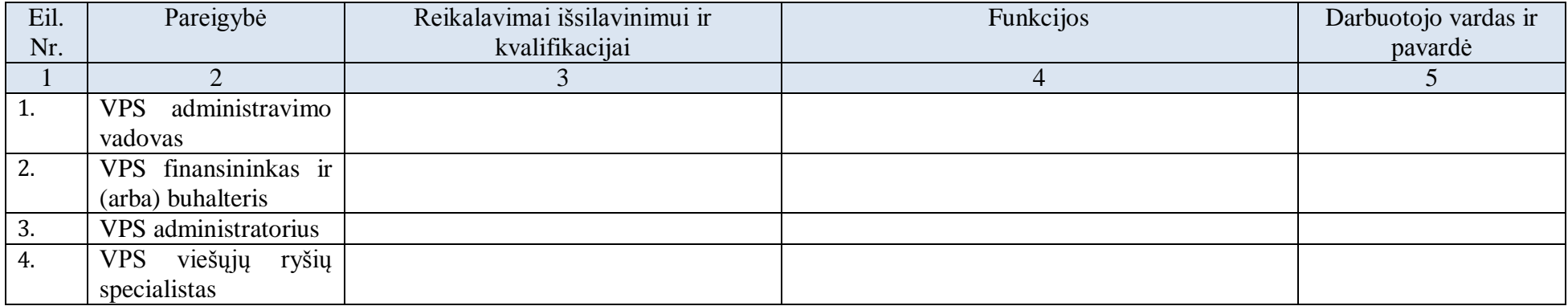

## 4 priedas. VPS priemonių rezultato rodikliai ir jų reikšmių pagrindimas

1. **VPS priemonių rezultato rodikliai (ES bendrieji):**

# Žr. VPS II dalies (Excel) 11.1 lapą (1 lentelė).

*Šiame priede lapo padėtis nustatyta gulsčiai. Užpildykite VPS II dalies (Excel) 11 lapą pagal jame pateiktas instrukcijas. Užpildžius šį lapą informacija bus automatiškai perkelta į spausdinimui arba perkėlimui į Word skirtą šio lapo versiją (11.1 lapą).*

*Šioje VPS dalyje galite palikti geltonai pažymėtą nuorodą į VPS II dalį (Excel failą) arba įkelti (nukopijuoti ir įklijuoti) 1 lentelę iš Excel 11.1 lapo. Įkelkite tiek stulpelių, kiek planuojate VPS priemonių.* 

*Įkėlę lentelę priderinkite ją prie lapo pločio pagal 2 dalyje aprašytą algoritmą. Toliau pateiktas pavyzdys, kaip turėtų atrodyti tinkamai įkelta ir prie lapo pločio priderinta lentelė.*

- *1. Pažymėkite antraštės eilutes (1 ir 2 eilutės).*
- 2. Pasirinkite meniu punktą "Maketas" ir paspauskite mygtuką "Kartoti antraštės eilutes".

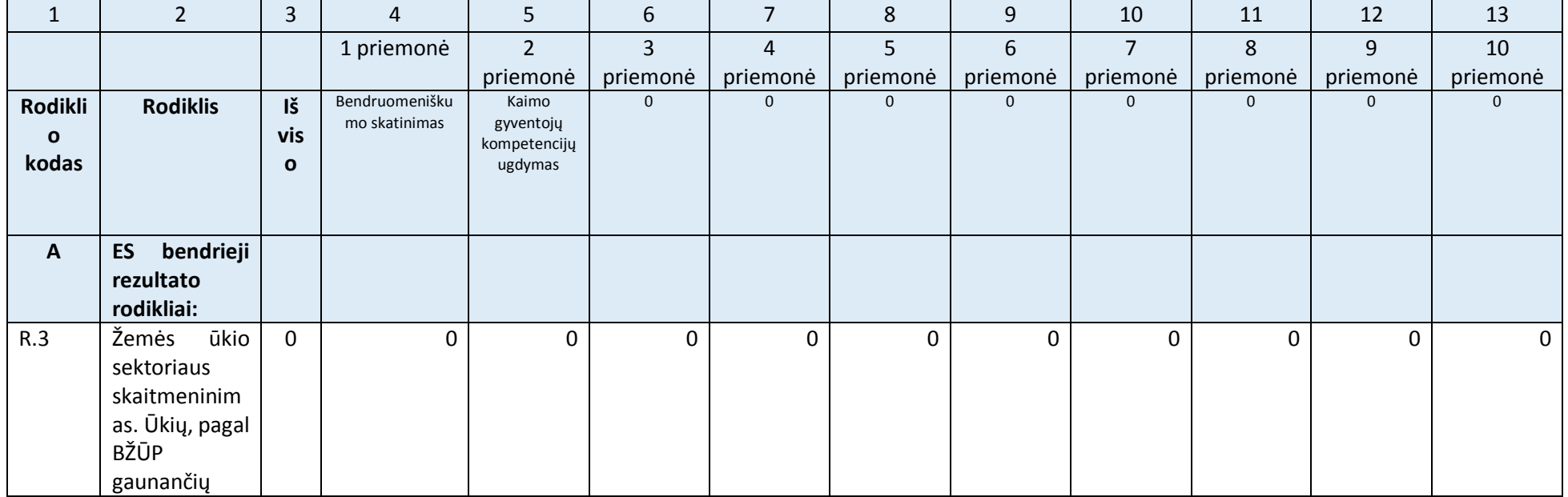

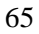

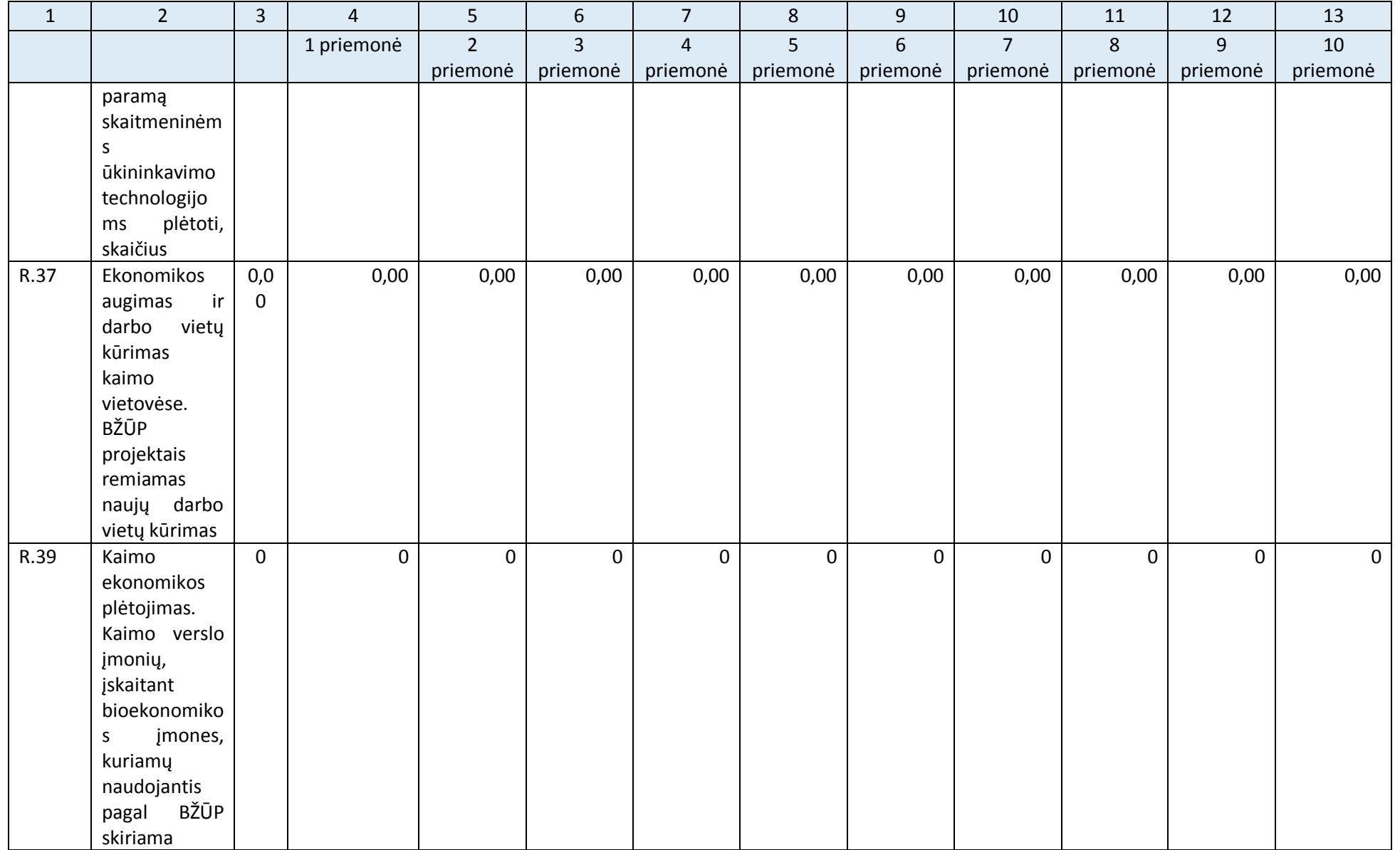

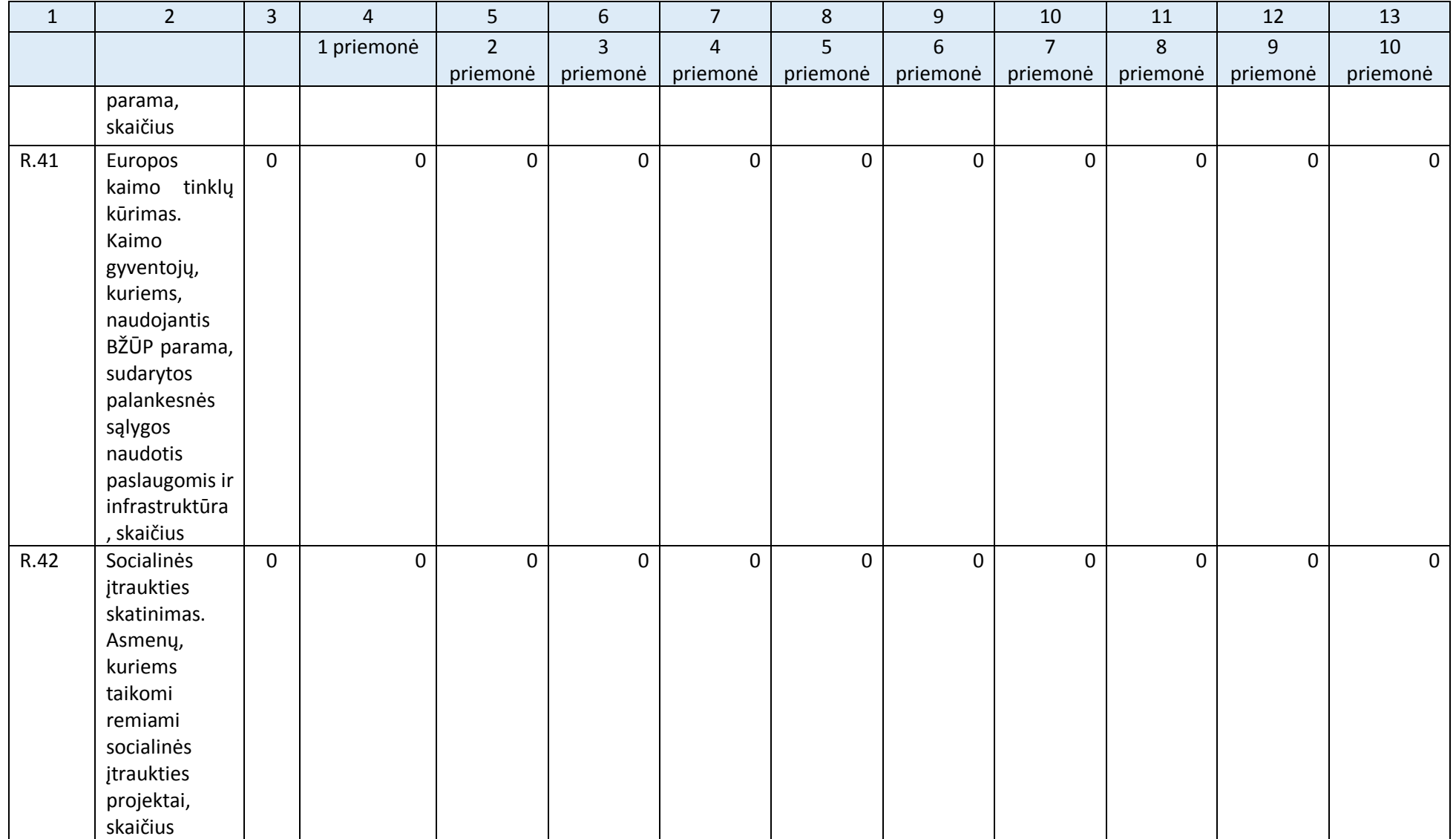

- 2. **VPS rodikliai (produkto, rezultato) VPS priemonių lygiu:**
	- ☐ Netaikoma

☐ Taikoma

# Jei taikoma, žr. VPS II dalies (Excel) 11.1 lapą (3 lentelė).

*4 priedo b dalį pildykite tik tuo atveju, jei VPS įgyvendinimo stebėsenai nenumatėte VPS rodiklių (VPS II dalies (Excel) 6 lape užpildėte E dalį). Jei taikoma, šioje VPS dalyje galite*  palikti geltonai pažymėtą nuorodą į VPS II dalį (Excel failą) arba įkelti (nukopijuoti ir įklijuoti) 3 lentelę iš Excel 11.1 lapo. Įkelkite tiek stulpelių, kiek planuojate VPS priemonių.

# 3. **VPS priemonių rezultato rodiklių reikšmių pagrindimas:**

# Žr. VPS II dalies (Excel) 12 lapą.

## *Užpildykite VPS II dalies (Excel) 12 lapą pagal jame pateiktas instrukcijas.*

*Šioje VPS dalyje galite palikti geltonai pažymėtą nuorodą į VPS II dalį (Excel failą) arba įkelti (nukopijuoti ir įklijuoti) lentelę (juodžiau pažymėtą dalį) iš Excel 12 lapo. Palikite tik tuos rodiklius, kurių ketinate siekti. Ištrinkite nereikalingas eilutes, jei planuojate mažiau nei 20 priemonių.* 

*Įkėlę lentelę priderinkite ją prie lapo pločio pagal 2 dalyje aprašytą algoritmą. Toliau pateiktas pavyzdys, kaip turėtų atrodyti tinkamai įkelta ir prie lapo pločio priderinta lentelė.*

- *1. Pažymėkite antraštės eilutes (1 ir 2 eilutės).*
- *2. Pasirinkite meniu punktą "Maketas" ir paspauskite mygtuką "Kartoti antraštės eilutes".*

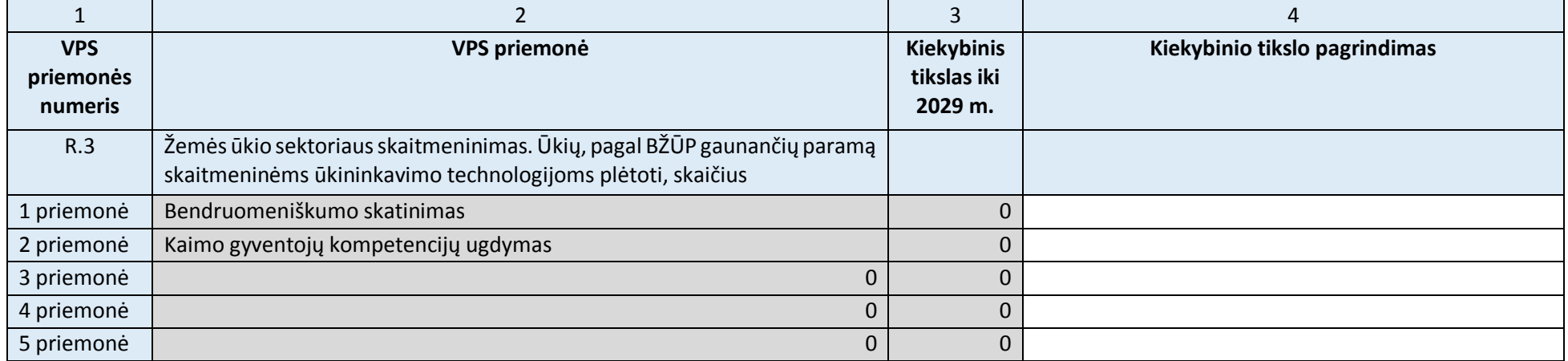

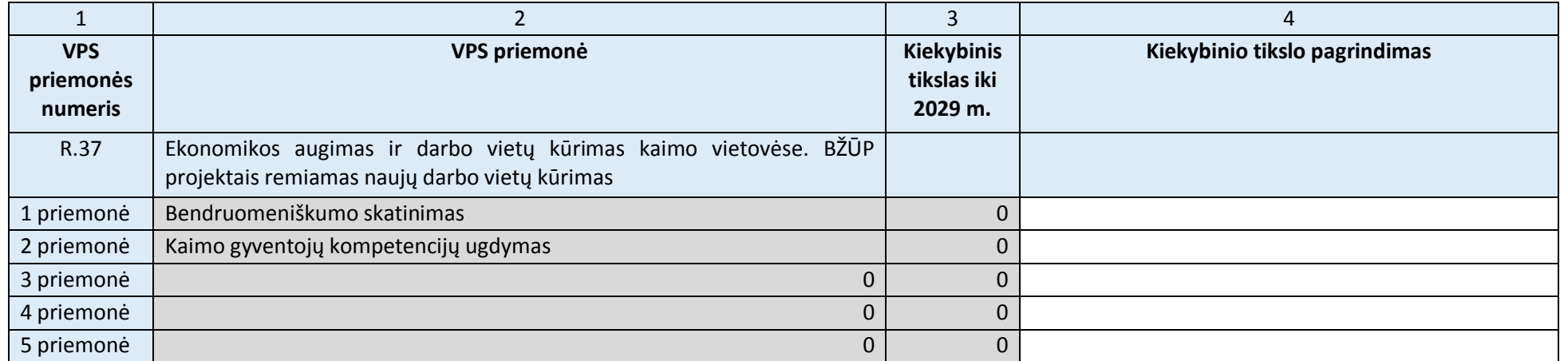

- 4. **Įgyvendinant VPS planuojamų sukurti darbo vietų paskirstymas pagal amžių ir lytį:**
	- ☐ Netaikoma
	- $\Box$  Taikoma

# Jei taikoma, žr. VPS II dalies (Excel) 13 lapą.

*Spausdami kairįjį pelės klavišą pažymėkite vieną iš dviejų variantų. Rinkitės "Netaikoma", jei VPS II dalies (Excel) 11 lapo 2 lentelės 11.21 ir 11.22 punktuose niekur nenurodėte "Taip" ir atitinkamai nepildėte 13 lapo.*

*Jei kai kuriose VPS priemonėse bus taikomas reikalavimas darbo vietas kurti tam tikro amžiaus ar lyties asmenims, šioje VPS dalyje galite palikti geltonai pažymėtą nuorodą į VPS II*  dalį (Excel faila) arba įkelti (nukopijuoti ir įklijuoti) lentelę (juodžiau pažymėtą dalį) iš Excel 13 lapo. Jei VPS numatyta 10 priemonių, tačiau tik 1 ir 5 priemonėse taikomas *reikalavimas darbo vietas kurti tam tikro amžiaus ar lyties asmenims, lentelėje palikite tik atitinkamoms priemonėms skirtus stulpelius (konkrečiai 3 ir 7 stulpelius).*

*Įkėlę lentelę priderinkite ją prie lapo pločio pagal 2 dalyje aprašytą algoritmą. Toliau pateiktas pavyzdys, kaip turėtų atrodyti tinkamai įkelta ir prie lapo pločio priderinta lentelė.* 

- *1. Pažymėkite antraštės eilutes (1 ir 2 eilutės).*
- 2. Pasirinkite meniu punkta "Maketas" ir paspauskite mygtuka "Kartoti antraštės eilutes".

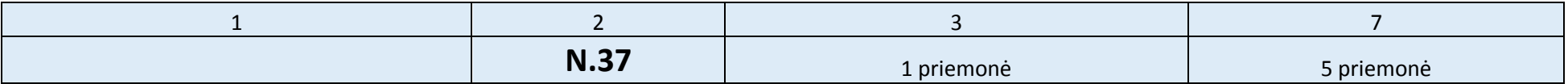

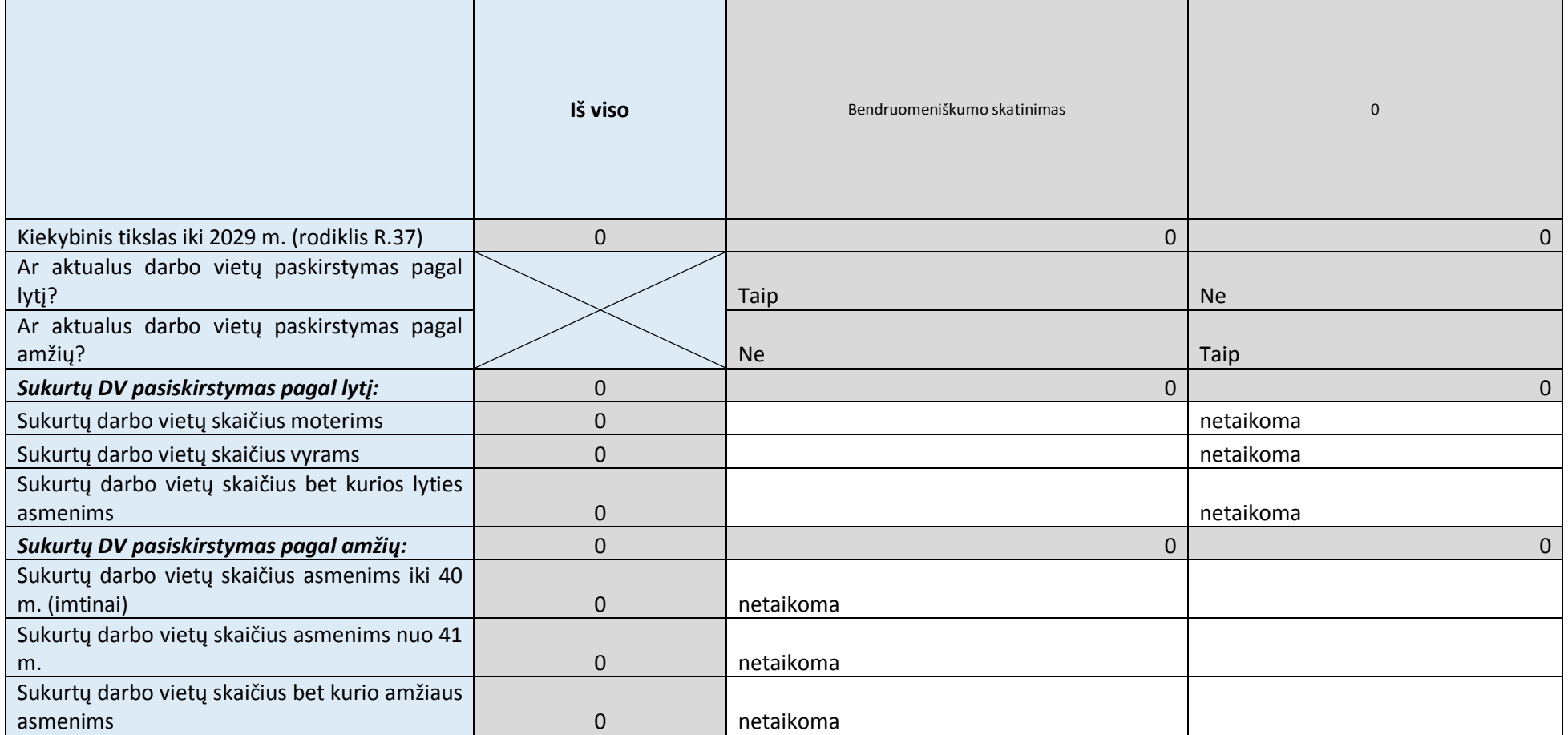

# 5 priedas. VPS sąsaja su VVG teritorijos strateginiais dokumentais ir Europos Sąjungos Baltijos jūros regiono strategija (ESBJRS)

*Šiame priede lapo padėtis nustatyta gulsčiai. Užpildykite lentelę pagal pateiktas instrukcijas.* 

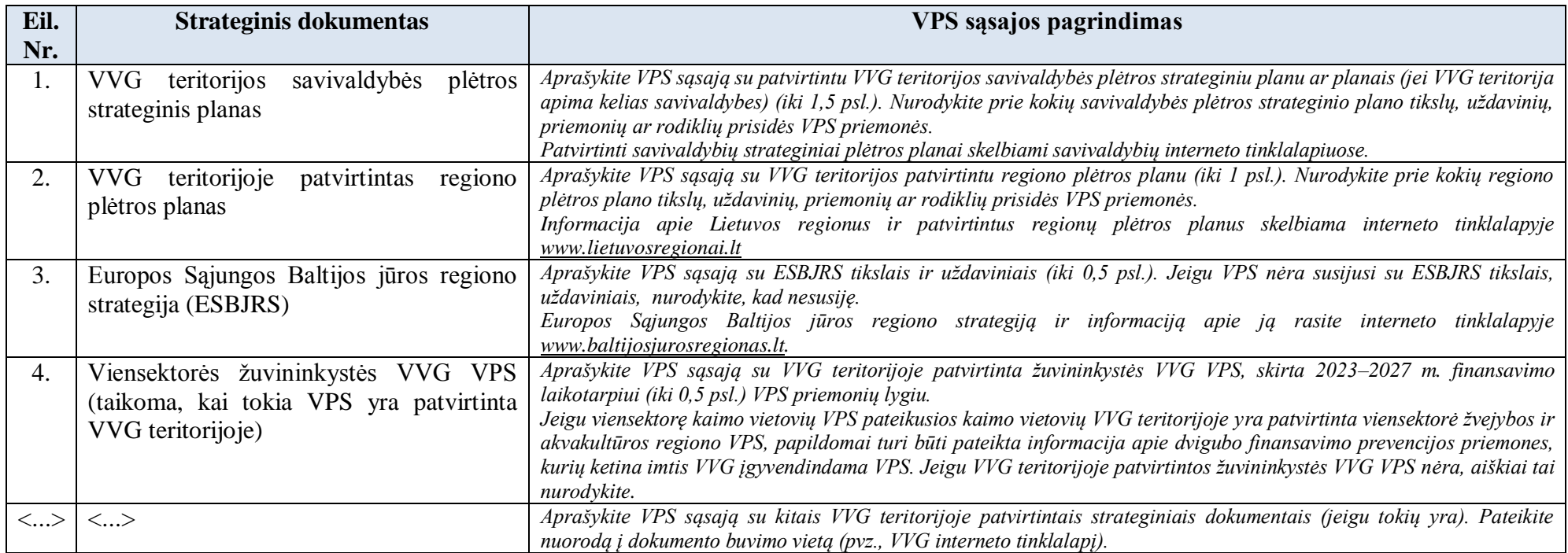

#### 6 priedas. VPS rengimo metu gautų pastabų suvestinė

*Šiame priede lapo padėtis nustatyta gulsčiai. Užpildykite pateiktą lentelę. Jei reikia daugiau eilučių, nukopijuokite ir įklijuokite arba spauskite tabuliavimo klavišą paskutinėje lentelės eilutėje.* 

*1 stulpelis užsipildo automatiškai. Jame pateikiama tęstinė lentelės eilučių numeracija. 2 stulpelyje nurodykite kas ir kokiu būdu pateikė pastabą. Nurodykite asmens vardą, pavardę ir atstovaujamą organizaciją arba tik organizaciją, jei pastabą pateikė ne konkretus asmuo, o organizacija (pavyzdžiui, savivaldybės administracija, regiono plėtros taryba). 4 stulpelyje nurodykite pastabos gavimo datą. Jei pastaba gauta VPS aptarimo metu, nurodykite pristatymo datą. Jei pastaba gauta raštu, nurodykite rašto, el. laiško gavimo datą. Data turi būti nurodyta tokiu formatu (metai, mėnesis diena): MMMM-MM-DD. 4 stulpelyje nurodykite pastabą (taip, kaip ją suformulavo pastabos autorius arba taip, kaip ji suformuluota VPS aptarimui skirto renginio ar posėdžio protokole). 5 stulpelyje prie kiekvienos pastabos nurodykite vieną iš 3 atsakymo variantų (atsižvelgta, atsižvelgta iš dalies, neatsižvelgta) ir paaiškinkite, kaip konkrečiai atsižvelgta arba kodėl neatsižvelgta arba atsižvelgta tik iš dalies.*

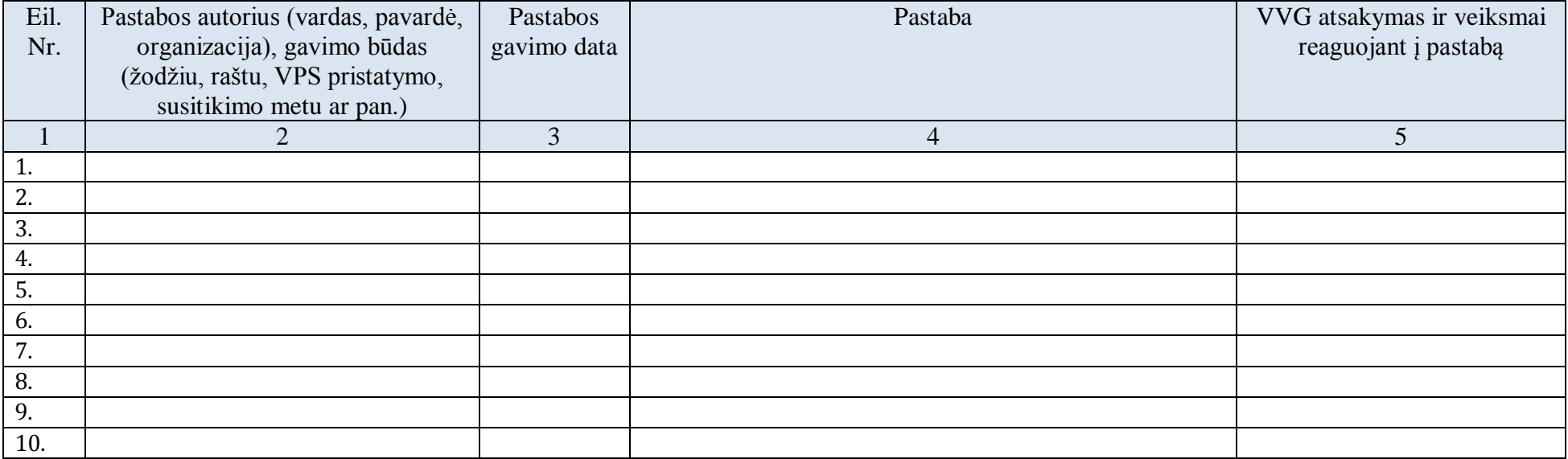

7 priedas.

*Čia ir toliau: jei atitinkamas priedas reikalingas, antraštėje (melsvame lauke) nurodykite jo pavadinimą (pavadinimas turi sutapti su VPS IV dalyje pateiktoje lentelėje nurodytu pavadinimu) jo ir užpildykite priedą. Jei priedas nereikalingas, antraštę ištrinkite.* 

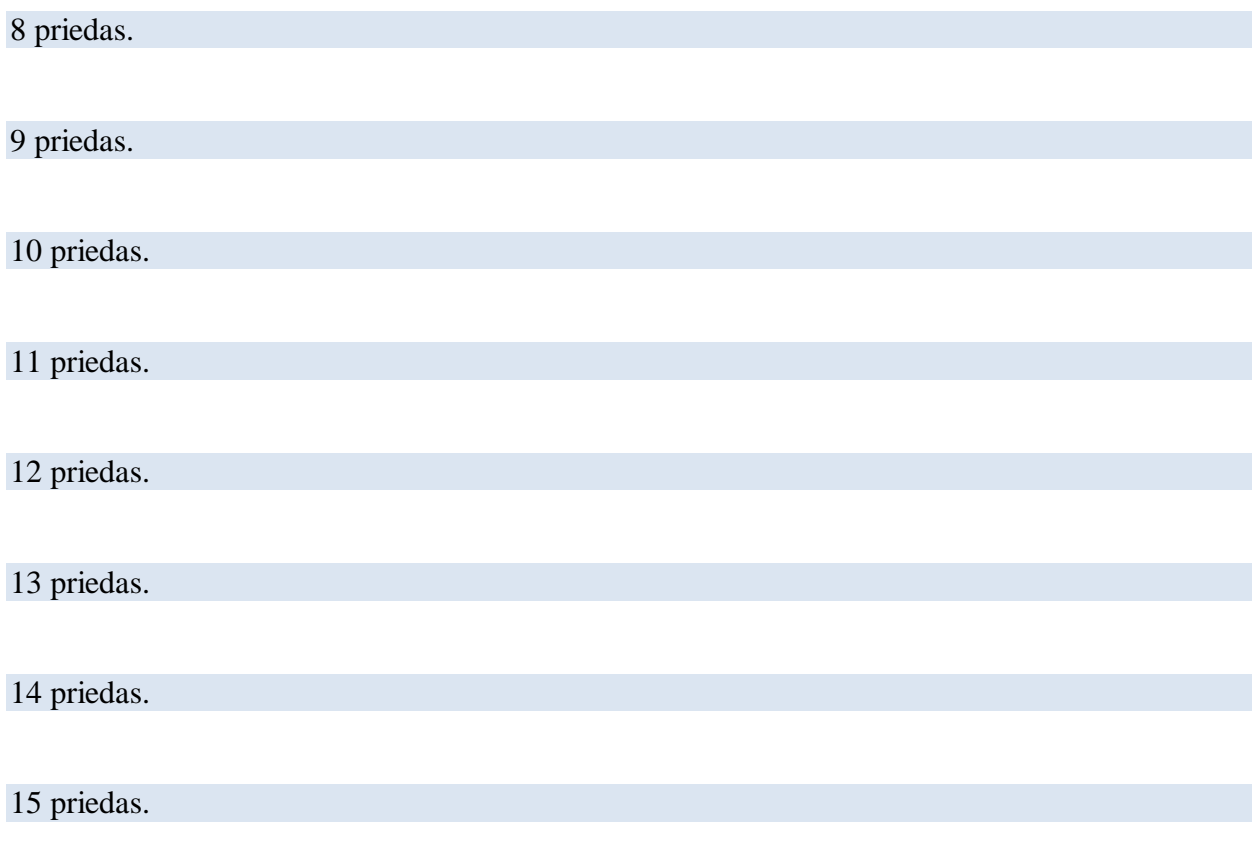

\_\_\_\_\_\_\_\_\_\_\_\_\_\_\_\_\_\_\_\_\_\_\_\_\_